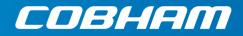

# SAILOR 100 GX

Installation manual

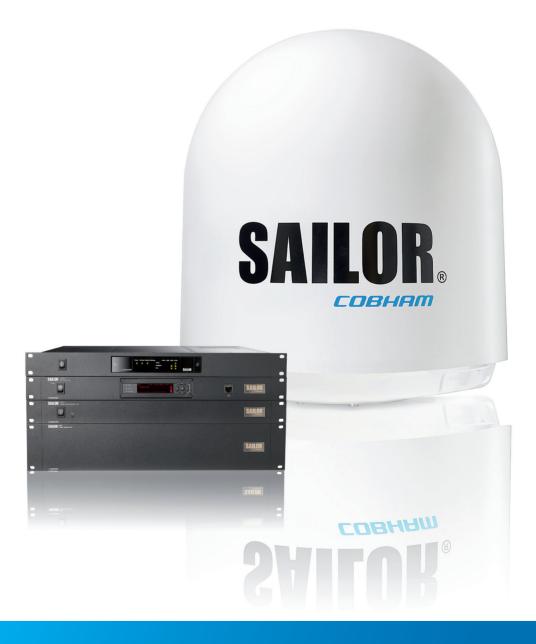

# SAILOR 100 GX

#### Configuration tasks (minimum)

This quick guide aims at experienced service personnel who have installed the SAILOR 100 GX system and connected power. It lists the minimum configuration tasks you have to make before the system can be used on-air on a satellite.

1. Switch on the Antenna Control Unit only.

Important Do not switch on the modem at this point.

- 2. Connect a PC to the front LAN connector or the LAN3 connector at the rear of the Antenna Control Unit.
- 3. Open an Internet Browser to access the SAILOR 100 GX: IP address: http://192.168.0.1 (default), user name: admin, password: 1234.

| Configuration task     | What to do and where to find more information                                                                                                    |
|------------------------|----------------------------------------------------------------------------------------------------|
| Heading input          | Configure the heading input to <b>External</b> under <b>SETTINGS &gt; Navigation</b> . For more information see <i>Select the desired heading input, see the following table.</i> on page 6-4.           |
|                        | Connect the ship's heading (NMEA0183, RS-422/RS-232) to the NMEA 0183 multi-connector. For more information see NMEA 0183 connector on page 4-4.                                                         |
| Azimuth<br>calibration | Make an azimuth calibration under <b>SERVICE &gt; Calibration</b> to ensure that the antenna can point and receive a signal from the satellite. For more information see <i>Calibration</i> on page 6-7. |
| Cable calibration      | Make a cable calibration under <b>SERVICE &gt; Calibration</b> to ensure that the cable loss is calculated properly. For more information see <i>Cable calibration</i> on page 6-11.                     |
| Satellite profile      | Activate the satellite profile with the GX Modem.                                                                                                    |

- 4. Switch on the modem and wait for the modem to boot and perform the initial BUC calibration.
- 5. Verify that the SAILOR 100 GX acquires the GX satellite (ACU display shows ACQUISITION).
- 6. Verify that the system is operational. The status in the ACU display must show **TRACKING** and the upper status line **MDM**: **NETOK**.

#### Possible issues

| Symptom                                     | Cause                                                                                             | Remedy                                                                      |  |
|---------------------------------------------|---------------------------------------------------------------------------------------------------|-----------------------------------------------------------------------------|--|
| The display shows BUC CALIBRATION OUTDATED. | The GMU has been connected to the antenna before the cable calibration was done.                  | Use the GMU dashboard to perform OTC manually.                              |  |
| Status does not show<br>MDM: NETOK.         | Check if the GMU has RX locked status Locked,<br>TX allowed YES and BUC TX ON (ACU<br>Dashboard). | If yes, consult your provider<br>to confirm that the GMU is<br>provisioned. |  |

98-141779-C

# SAILOR 100 GX

Installation manual

Document number: 98-141779-C Release date: 22 February 2017

#### Disclaimer

Any responsibility or liability for loss or damage in connection with the use of this product and the accompanying documentation is disclaimed by Thrane & Thrane A/S. The information in this manual is provided for information purposes only, is subject to change without notice and may contain errors or inaccuracies. Manuals issued by Thrane & Thrane A/S are periodically revised and updated. Anyone relying on this information should acquire the most current version e.g. from www.cobham.com/satcom, **Cobham SYNC Partner Portal**, or from the distributor. Thrane & Thrane A/S is not responsible for the content or accuracy of any translations or reproductions, in whole or in part, of this manual from any other source. In the event of any discrepancies, the English version shall be the governing text.

Thrane & Thrane A/S is trading as Cobham SATCOM.

### Copyright

© 2017 Thrane & Thrane A/S. All rights reserved.

#### Trademark acknowledgements

- **Inmarsat** is a registered trademark of the International Maritime Satellite Organisation (IMSO) and is licensed by IMSO to Inmarsat Limited and Inmarsat Ventures plc.
- Some product and company names mentioned in this manual may be trademarks or trade names of their respective owners.

#### **GPL** notification

The software included in this product contains copyrighted software that is licensed under the GPL/LGPL. The verbatim licenses can be found online at:

http://www.gnu.org/licenses/old-licenses/gpl-2.0.html http://www.gnu.org/licenses/old-licenses/lgpl-2.1.html

You may obtain the complete corresponding source code from us for a period of three years after our last shipment of this product, which will be no earlier than 2021, by sending a money order or check for DKK 50 to:

SW Technology/GPL Compliance, Cobham SATCOM (Thrane & Thrane A/S), Lundtoftegaardsvej 93D 2800 Lyngby DENMARK

Write "source for product SAILOR 100 GX" in the memo line of your payment. This offer is valid to anyone in receipt of this information.

http://www.cobham.com/about-cobham/communications-and-connectivity/about-us/satcom/free-and-open-source-software-(foss).aspx

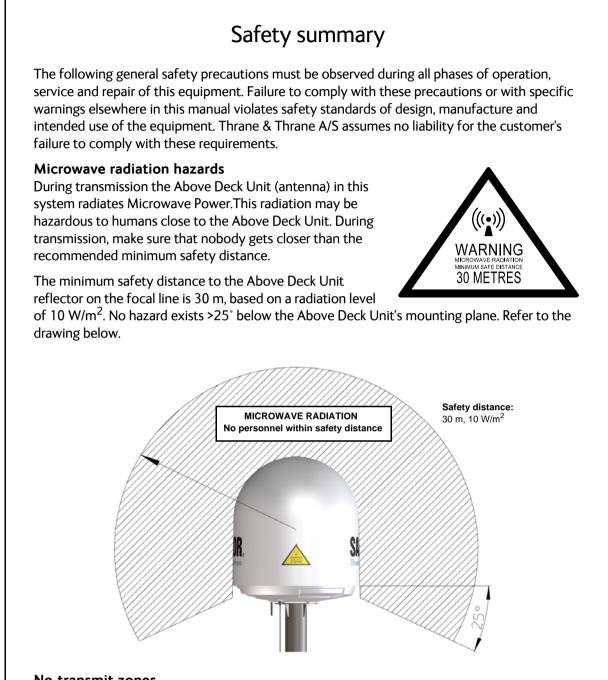

#### No-transmit zones

In order to protect personnel no-transmit zones can be programmed. For further information see *Blocking zones with azimuth and elevation* on page 3-5.

#### Distance to other equipment

Do not move the Above Deck Unit closer to radars than the minimum safe distance specified in section *Interference from radar, GPS, L-band and other transmitters* on page 3-13 – it may cause damage to the Above Deck Unit.

#### Compass Safe Distance:

SAILOR 100 GX antenna or ADU (Above Deck Unit): min. 100 cm (ENC 60945). SAILOR 7016C Antenna Control Unit: min. 30 cm (IEC 60945). SAILOR 7016B Antenna Control Unit: min. 10 cm (IEC 60945).

#### Service

User access to the interior of the ACU is not allowed. Only a technician authorized by Cobham SATCOM may perform service - failure to comply with this rule will void the warranty. Access to the interior of the Above Deck Unit is allowed. Replacement of certain modules and general service may only be performed by a technician authorized by Cobham SATCOM.

#### Grounding, cables and connections

To minimize shock hazard and to protect against lightning, you must connect the equipment chassis and cabinet to an electrical ground. Ground the ACU to the ship. For further details see Appendix B, *Ground and RF protection*.

Do not extend the cables beyond the lengths specified for the equipment. The cable between the ACU and Above Deck Unit can be extended if it complies with the specified data concerning cable losses etc.

Rx and Tx cables for the SAILOR 100 GX system are shielded and should not be affected by magnetic fields. However, try to avoid running cables parallel to high power and AC/RF wiring as this might cause malfunction of the equipment.

#### **Power supply**

SAILOR 7016C Antenna Control Unit: voltage range 100-240 VAC. SAILOR 7016B Antenna Control Unit: voltage range 20-32 VDC. The Above Deck Unit is powered by the ACU.

The voltage range for the SAILOR 100 GX modem is 100 – 240 VAC. The socket-outlet shall be installed near the equipment and shall be easily accessible.

#### Do not operate in an explosive atmosphere

Do not operate the equipment in the presence of flammable gases or fumes. Operation of any electrical equipment in such an environment constitutes a definite safety hazard.

#### Keep away from live circuits

Operating personnel must not remove equipment covers. Component replacement and internal adjustment must be made by qualified maintenance personnel. Do not replace components with the power cable connected. Under certain conditions, dangerous voltages may exist even with the power cable removed. To avoid injuries, always disconnect power and discharge circuits before touching them.

#### Failure to comply with the rules above will void the warranty!

After installation make this manual available to the user for further reference.

# **Record of Revisions**

| Rev. | Description                                                                                                    | Release Date      | Initials |
|------|----------------------------------------------------------------------------------------------------|-------------------|----------|
| A    | Original document                                                                                                    | 22 September 2014 | UFO      |
| В    | The following sections have been edited: Quick guide,<br>3.3.4, 5.3.2, 6.1.2, 6.2.1, 6.2.3, 6.2.5, App. D<br>The following figures have been edited: 6-3, 6-5, 6-14,<br>6-18<br>The following tables have been edited: 6-1, 6-8, 6-14,<br>6-19, 7-3                                                                                                    | 15 December 2014  | UFO      |
| с    | The following sections have been added: 3.5.3, 3.6.1,<br>4.1.2, 6.2, 8.1.2, 8.1.3, 8.1.4, 8.8<br>The following sections have been edited: 1.3, 2.1.1,<br>2.1.3, 3.1.1, 3.4.2, 3.5, 4.1.1, 4.1.3, 6.3, 6.3.1, 6.3.3,<br>6.4.5, 6.5.1, 8.1.1, 8.2.2<br>The following figures have been edited: 6-1, 6-3, 6-12,<br>6-13, 6-22, 6-24, 6-25, 6-26, 6-30, 6-31, 8-13, 8-15, 8-<br>16<br>The following tables have been edited: 2-1, 4-7, 6-7, 6-<br>19, 7-2, A-1, C-1, C-2 | 22 February 2017  | UFO      |

| Chapter 1 | Abou  | t this manual                                               |      |
|-----------|-------|-------------------------------------------------------------|------|
|           | 1.1   | Intended readers                                            | 1-1  |
|           | 1.2   | Manual overview                                             | 1-1  |
|           | 1.3   | Software version                                            | 1-1  |
|           | 1.4   | Typography                                                  | 1-2  |
|           | 1.5   | Precautions                                                 | 1-2  |
| Chapter 2 | Intro | duction                                                     |      |
|           | 2.1   | SAILOR 100 GX system                                        | 2-1  |
|           | 2.1.1 | Overview                                                    | 2-1  |
|           | 2.1.2 | Above Deck Unit (ADU)                                       | 2-3  |
|           | 2.1.3 | Antenna Control Unit (ACU)                                  | 2-6  |
|           | 2.1.4 | GX Modem Unit (modem)                                       | 2-8  |
|           | 2.1.5 | Satellite type approvals                                    | 2-8  |
|           | 2.1.6 | Service activation                                          | 2-8  |
|           | 2.2   | Part numbers and options                                    | 2-9  |
|           | 2.2.1 | Applicable model and part numbers                           | 2-9  |
|           | 2.2.2 | Options for SAILOR 100 GX                                   | 2-9  |
| Chapter 3 | Insta | llation                                                     |      |
|           | 3.1   | What's in the box                                           | 3-1  |
|           | 3.1.1 | To unpack                                                   | 3-1  |
|           | 3.1.2 | Initial inspection                                          | 3-2  |
|           | 3.1.3 | Tools needed                                                | 3-2  |
|           | 3.1.4 | Transport of the antenna                                    | 3-2  |
|           | 3.2   | Site preparation                                            | 3-3  |
|           | 3.2.1 | General site considerations                                 | 3-3  |
|           | 3.2.2 | Obstructions (ADU shadowing)                                | 3-4  |
|           | 3.2.3 | Blocking zones with azimuth and elevation                   | 3-5  |
|           | 3.2.4 | Safe access to the ADU (radiation hazard)                   | 3-6  |
|           | 3.2.5 | Ship motion and offset from the ship's motion centre        | 3-7  |
|           | 3.2.6 | Mast foundation and height                                  | 3-8  |
|           | 3.2.7 | Interference from radar, GPS, L-band and other transmitters | 3-13 |
|           | 3.2.8 | Condensation, water intrusion and deposits                  |      |

|           | 3.3                                                                                                    | Installation of the ADU                                                                                                    |                                                                                                |
|-----------|----------------------------------------------------------------------------------------------------|----------------------------------------------------------------------------------------------------|------------------------------------------------------------------------------------------------|
|           | 3.3.1                                                                                                    | Overview                                                                                                    | 3-18                                                                                           |
|           | 3.3.2                                                                                                    | To install the ADU                                                                                                    |                                                                                                |
|           | 3.3.3                                                                                                    | To open and remove the service hatch                                                                                                    |                                                                                                |
|           | 3.3.4                                                                                                    | To ground the ADU                                                                                                    |                                                                                                |
|           | 3.3.5                                                                                                    | Alternative ADU cable                                                                                                    |                                                                                                |
|           | 3.4                                                                                                    | Installation of the ACU                                                                                                    |                                                                                                |
|           | 3.4.1                                                                                                    | To install the ACU                                                                                                    |                                                                                                |
|           | 3.4.2                                                                                                    | To ground the ACU                                                                                                    |                                                                                                |
|           | 3.5                                                                                                    | Installation of the modem                                                                                                    |                                                                                                |
|           | 3.5.1                                                                                                    | To install the modem                                                                                                    |                                                                                                |
|           | 3.5.2                                                                                                    | To ground the modem                                                                                                    |                                                                                                |
|           | 3.5.3                                                                                                    | Provisioning key and terminal type                                                                                                    |                                                                                                |
|           | 3.6                                                                                                    | To connect the ADU, ACU and modem                                                                                                    |                                                                                                |
|           | 3.6.1                                                                                                    | ACU with AC power (SAILOR 7016C)                                                                                                    |                                                                                                |
|           | 3.6.2                                                                                                    | ACU with DC power (SAILOR 7016B)                                                                                                    |                                                                                                |
|           |                                                                                                    |                                                                                                    |                                                                                                |
| Chapter 4 | Inter                                                                                                    | faces                                                                                                    |                                                                                                |
| Chapter 4 | Inter<br>4.1                                                                                                    | faces<br>Interfaces of the ACU                                                                                                    | 4-1                                                                                            |
| Chapter 4 |                                                                                                    |                                                                                                    |                                                                                                |
| Chapter 4 | 4.1                                                                                                    | Interfaces of the ACU                                                                                                    | 4-1                                                                                            |
| Chapter 4 | <b>4.1</b><br>4.1.1                                                                                                    | Interfaces of the ACU<br>LEDs, display, keypad and connectors                                                                                                    | 4-1<br>4-2                                                                                     |
| Chapter 4 | <b>4.1</b><br>4.1.1<br>4.1.2                                                                                                    | Interfaces of the ACU<br>LEDs, display, keypad and connectors<br>AC input connector                                                                                                    | 4-1<br>4-2<br>4-2                                                                              |
| Chapter 4 | <b>4.1</b><br>4.1.1<br>4.1.2<br>4.1.3                                                                                                    | Interfaces of the ACU<br>LEDs, display, keypad and connectors<br>AC input connector<br>Only for ACU with DC power: DC input connector                                                                                                    | 4-1<br>4-2<br>4-2<br>4-3                                                                       |
| Chapter 4 | <b>4.1</b> .1<br>4.1.2<br>4.1.3<br>4.1.4                                                                                                    | Interfaces of the ACU<br>LEDs, display, keypad and connectors<br>AC input connector<br>Only for ACU with DC power: DC input connector<br>ADU connector                                                                                                    | 4-1<br>4-2<br>4-2<br>4-3<br>4-4                                                                |
| Chapter 4 | <b>4.1</b> .1<br>4.1.2<br>4.1.3<br>4.1.4<br>4.1.5                                                                                                    | Interfaces of the ACU<br>LEDs, display, keypad and connectors<br>AC input connector<br>Only for ACU with DC power: DC input connector<br>ADU connector<br>Rx In and Tx Out connectors                                                                                                    | 4-1<br>4-2<br>4-2<br>4-3<br>4-3<br>4-4<br>4-4                                                  |
| Chapter 4 | <b>4.1</b> .1<br>4.1.2<br>4.1.3<br>4.1.4<br>4.1.5<br>4.1.6                                                                                                    | Interfaces of the ACU<br>LEDs, display, keypad and connectors<br>AC input connector<br>Only for ACU with DC power: DC input connector<br>ADU connector<br>Rx In and Tx Out connectors<br>NMEA 0183 connector                                                                                                    | 4-1<br>4-2<br>4-2<br>4-3<br>4-3<br>4-4<br>4-4<br>4-4<br>4-5                                    |
| Chapter 4 | <b>4.1</b><br>4.1.2<br>4.1.3<br>4.1.4<br>4.1.5<br>4.1.6<br>4.1.7<br>4.1.8                                                                                                    | Interfaces of the ACU<br>LEDs, display, keypad and connectors<br>AC input connector<br>Only for ACU with DC power: DC input connector<br>ADU connector<br>Rx In and Tx Out connectors<br>NMEA 0183 connector<br>RS-232 and RS-422 connectors                                                                                                    |                                                                                                |
| Chapter 4 | <b>4.1</b><br>4.1.2<br>4.1.3<br>4.1.4<br>4.1.5<br>4.1.6<br>4.1.7<br>4.1.8                                                                                                    | Interfaces of the ACU         LEDs, display, keypad and connectors         AC input connector         Only for ACU with DC power: DC input connector         ADU connector         Rx In and Tx Out connectors         NMEA 0183 connector         RS-232 and RS-422 connectors         LAN1 – 4 connectors                                                                                                    |                                                                                                |
| Chapter 4 | <ul> <li>4.1.1</li> <li>4.1.2</li> <li>4.1.3</li> <li>4.1.4</li> <li>4.1.5</li> <li>4.1.6</li> <li>4.1.7</li> <li>4.1.8</li> <li>4.2</li> </ul>                                              | Interfaces of the ACU<br>LEDs, display, keypad and connectors<br>AC input connector<br>Only for ACU with DC power: DC input connector<br>ADU connector<br>Rx In and Tx Out connectors<br>NMEA 0183 connector<br>RS-232 and RS-422 connectors<br>LAN1 – 4 connectors<br>Interfaces of the modem                                                                                                    | 4-1<br>4-2<br>4-2<br>4-3<br>4-3<br>4-4<br>4-4<br>4-5<br>4-5<br>4-6<br>4-7<br>4-7               |
| Chapter 4 | <ul> <li>4.1</li> <li>4.1.2</li> <li>4.1.3</li> <li>4.1.4</li> <li>4.1.5</li> <li>4.1.6</li> <li>4.1.7</li> <li>4.1.8</li> <li>4.2.1</li> </ul>                                              | Interfaces of the ACU         LEDs, display, keypad and connectors         AC input connector         Only for ACU with DC power: DC input connector         ADU connector         Rx In and Tx Out connectors         NMEA 0183 connector         RS-232 and RS-422 connectors         LAN1 – 4 connectors         Connector panel                                                                                                    | 4-1<br>4-2<br>4-2<br>4-3<br>4-3<br>4-4<br>4-4<br>4-5<br>4-6<br>4-7<br>4-7<br>4-7               |
| Chapter 4 | <ul> <li>4.1</li> <li>4.1.2</li> <li>4.1.3</li> <li>4.1.4</li> <li>4.1.5</li> <li>4.1.6</li> <li>4.1.7</li> <li>4.1.8</li> <li>4.2</li> <li>4.2.1</li> <li>4.2.2</li> </ul>                  | Interfaces of the ACU         LEDs, display, keypad and connectors         AC input connector         Only for ACU with DC power: DC input connector         ADU connector         Rx In and Tx Out connectors         NMEA 0183 connector         RS-232 and RS-422 connectors         LAN1 – 4 connectors         Interfaces of the modem         Connector panel         Rx In and Tx Out connectors                                       | 4-1<br>4-2<br>4-2<br>4-3<br>4-3<br>4-4<br>4-4<br>4-5<br>4-6<br>4-7<br>4-7<br>4-7<br>4-7<br>4-8 |
| Chapter 4 | <ul> <li>4.1</li> <li>4.1.2</li> <li>4.1.3</li> <li>4.1.4</li> <li>4.1.5</li> <li>4.1.6</li> <li>4.1.7</li> <li>4.1.8</li> <li>4.2.1</li> <li>4.2.1</li> <li>4.2.2</li> <li>4.2.3</li> </ul> | Interfaces of the ACU<br>LEDs, display, keypad and connectors<br>AC input connector<br>Only for ACU with DC power: DC input connector<br>ADU connector<br>Rx In and Tx Out connectors<br>NMEA 0183 connector<br>RS-232 and RS-422 connectors<br>LAN1 – 4 connectors<br>Interfaces of the modem<br>Connector panel<br>Rx In and Tx Out connectors<br>Rx In and Tx Out connectors<br>Rx In and Tx Out connectors<br>Rx In and Tx Out connectors |                                                                                                |

| Chapter 5 | Power and startup |                                                  |      |
|-----------|-------------------|--------------------------------------------------|------|
|           | 5.1               | Only DC powered ACU: Power source                | 5-1  |
|           | 5.2               | Only DC powered ACU: Power cables                | 5-1  |
|           | 5.2.1             | Power cable selection (ACU)                      | 5-1  |
|           | 5.2.2             | Power cable of the modem                         | 5-3  |
|           | 5.3               | Only DC powered ACU: Power up                    | 5-3  |
|           | 5.3.1             | To connect the power cable to the ACU and GMU    |      |
|           | 5.4               | Power-up procedure                               | 5-3  |
|           | 5.4.1             | Initialisation steps in daily use                | 5-4  |
|           | 5.4.2             | SAILOR 100 GX operational                        | 5-4  |
| Chapter 6 | Confi             | iguration                                        |      |
|           | 6.1               | Introduction to the built-in web interface       | 6-1  |
|           | 6.1.1             | Overview                                         | 6-1  |
|           | 6.1.2             | Connecting to the web interface                  | 6-1  |
|           | 6.2               | Heading input and position system                | 6-4  |
|           | 6.3               | Calibration                                      | 6-7  |
|           | 6.3.1             | Azimuth calibration                              | 6-7  |
|           | 6.3.2             | Service profile for calibration                  |      |
|           | 6.3.3             | Cable calibration                                | 6-11 |
|           | 6.3.4             | Manual One Touch Commissioning (BUC calibration) | 6-12 |
|           | 6.3.5             | Operation in gyro-free mode                      |      |
|           | 6.3.6             | Fixed TX IF principle                            | 6-13 |
|           | 6.4               | Configuration with the web interface             |      |
|           | 6.4.1             | Overview and dashboard                           | 6-14 |
|           | 6.4.2             | To set up blocking zones (RX and TX)             | 6-18 |
|           | 6.4.3             | To configure the LAN network                     |      |
|           | 6.4.4             | 1                                                |      |
|           | 6.4.5             | Setup of reports, syslog and SNMP traps          |      |
|           | 6.4.6             | Administration                                   |      |
|           | 6.5               | Keypad and menus of the ACU                      |      |
|           | 6.5.1             | ACU display and keypad                           |      |
|           | 6.5.2             | Navigating the menus                             |      |
|           | 6.5.3             | The menu tree                                    |      |
|           | 6.5.4             | Brightness of the display                        |      |
|           | 6.5.5             | Power-cycle of the ACU and ADU                   |      |
|           | 6.6               | SNMP support                                     | 6-39 |
| Chapter 7 | Insta             | Illation check                                   |      |
|           | 7.1               | Installation check list: Antenna                 | 7-2  |

|            | 7.2   | Installation check list: ACU and modem, connectors an | nd wiring 7-3 |
|------------|-------|-------------------------------------------------------|---------------|
|            | 7.3   | Installation check list: Functional test in harbor    | 7-4           |
| Chapter 8  | Servi | ice                                                   |               |
|            | 8.1   | To get support                                        | 8-2           |
|            | 8.1.1 | Options for support                                   | 8-2           |
|            | 8.1.2 | Reset to factory default                              | 8-6           |
|            | 8.1.3 | Reset to factory default - GMU                        | 8-7           |
|            | 8.1.4 | Line up procedure                                     | 8-7           |
|            | 8.2   | Software update                                       | 8-9           |
|            | 8.2.1 | Prerequisites                                         | 8-9           |
|            | 8.2.2 | Software update (ADU, ACU)                            | 8-9           |
|            | 8.2.3 | Software update (modem)                               |               |
|            | 8.3   | Satellite profiles and modem profiles                 |               |
|            | 8.3.1 | Satellite profiles                                    |               |
|            | 8.3.2 | Modem profiles                                        |               |
|            | 8.4   | Status signalling with LEDs and status messages       |               |
|            | 8.4.1 | LEDs of the ADU modules                               |               |
|            | 8.4.2 | LEDs in the ACU                                       |               |
|            | 8.4.3 | LEDs of the modem                                     |               |
|            | 8.5   | Removal and replacement of the ACU                    |               |
|            | 8.6   | Removal and replacement of ADU modules                |               |
|            | 8.7   | Troubleshooting                                       |               |
|            | 8.7.1 | Overview                                              |               |
|            | 8.7.2 | Event list for troubleshooting                        |               |
|            | 8.7.3 | Diagnostics report for troubleshooting                |               |
|            | 8.8   | Frequently asked questions                            |               |
|            | 8.8.1 | Overview                                              |               |
|            | 8.8.2 | The questions                                         |               |
|            | 8.9   | To return units for repair                            |               |
| Appendix A | Tech  | nical specifications                                  |               |
|            | A.1   | SAILOR 100 GX system components                       | A-1           |
|            | A.1.1 | General specifications                                | A-1           |
|            | A.1.2 | ADU                                                   | A-2           |
|            | A.1.3 | ACU                                                   | A-4           |
|            | A.1.4 | GMU                                                   | A-5           |
|            | A.1.5 | Patents                                               | A-5           |

|            | A.2         | Outline drawings                            | A-6  |
|------------|-------------|---------------------------------------------|------|
|            | A.2.1       | ADU                                         | A-6  |
|            | A.2.2       | ACU                                         | A-7  |
|            | A.2.3       | Modem                                       | A-8  |
|            | A.2.4       | N-connector interface on the ADU            | A-10 |
| Appendix B | Grou        | nd and RF protection                        |      |
|            | <b>B</b> .1 | Why is a ground connection required?        | B-1  |
|            | B.1.1       | Safety                                      | B-1  |
|            | B.1.2       | ESD Protection                              | B-1  |
|            | <b>B.2</b>  | Recommendations                             | B-2  |
|            | B.2.1       | To ground the ACU                           | B-2  |
|            | B.2.2       | To ground the ADU                           | B-3  |
|            | <b>B</b> .3 | Alternative ground for steel hulls          | B-4  |
|            | B.3.1       | To ground the ACU                           | B-4  |
|            | B.3.2       | To ground the ADU                           | B-4  |
|            | <b>B.4</b>  | Alternative ground for aluminum hulls       | В-б  |
|            | B.4.1       | To ground the ACU                           | В-б  |
|            | B.4.2       | To ground the ADU                           | В-б  |
|            | <b>B</b> .5 | Alternative ground for fiber glass hulls    | B-7  |
|            | B.5.1       | To ground the ACU                           | B-7  |
|            | B.5.2       | To ground the ADU                           | B-7  |
|            | <b>B.6</b>  | Separate ground cable                       | B-8  |
|            | B.6.1       | To make a ground cable                      | B-8  |
|            | B.6.2       | Ground cable - connection                   | B-8  |
|            | B.6.3       | Isolation of the ADU from the mounting base | B-9  |
|            | <b>B.7</b>  | RF interference                             | B-10 |
|            | <b>B.8</b>  | Jumper cable for grounding                  | B-11 |
| Appendix C | Syste       | em messages                                 |      |
|            | <b>C</b> .1 | Event messages – overview                   | C-1  |
|            | C.2         | List of ADU events                          | C-2  |
|            | <b>C</b> .3 | List of ACU events                          | C-7  |

| Appendix D | Command line interface  |            |
|------------|-------------------------|------------|
|            | D.1 Introduction        | D-1        |
|            | D.1.1 Telnet connection | D-1        |
|            | D.1.2 Help              | D-2        |
|            | D.1.3 Conventions       | D-2        |
|            | D.2 Supported commands  | D-2        |
|            | D.2.1 config            | D-3        |
|            | D.2.2 demo              | D-3        |
|            | D.2.3 dual_antenna      | D-3        |
|            | D.2.4 exit              | D-3        |
|            | D.2.5 help              | D-4        |
|            | D.2.6 modem             | D-4        |
|            | D.2.7 satellite         | D-5        |
|            | D.2.8 status            |            |
|            | D.2.9 system            | D-8        |
|            | D.2.10 track            | D-8        |
|            | D.2.11 zone             | D-9        |
| Appendix E | Approvals               |            |
|            | E.1 CE (R&TTE)          | E-1        |
| Glossary   |                         | Glossary-1 |
| Index      |                         | Index-1    |

# About this manual

# 1.1 Intended readers

This is an installation and service manual for the SAILOR 100 GX system, intended for installers of the system and service personnel. Personnel installing or servicing the system must be properly trained and authorized by Cobham SATCOM. It is important that you observe all safety requirements listed in the beginning of this manual, and install the system according to the guidelines in this manual.

# 1.2 Manual overview

This manual has the following chapters:

- Introduction
- Installation
- Interfaces
- Power and startup
- Configuration
- Installation check
- Service

This manual has the following appendices:

- Technical specifications
- Ground and RF protection
- System messages
- Command line interface
- Approvals

# 1.3 Software version

This manual is intended for SAILOR 100 GX with **software version 1.57 (ADU and ACU)**. The modem software version is shown in the modem web interface.

# 1.4 Typography

In this manual, typography is used as indicated below:

**Bold** is used for the following purposes:

- To emphasize words.
   Example: "Do **not** touch the antenna".
- To indicate what the user should select in the user interface. Example: "Select **SETTINGS** > **LAN**".

Italic is used to emphasize the paragraph title in cross-references.

Example: "For further information, see To connect cables on page...".

# 1.5 Precautions

Text marked with "Warning", "Caution", "Note" or "Important" show the following type of data:

- **Warning**: A Warning is an operation or maintenance procedure that, if not obeyed, can cause injury or death.
- **Caution**: A Caution is an operation or maintenance procedure that, if not obeyed, can cause damage to the equipment.
- Note: A Note gives information to help the reader.
- **Important**: A text marked Important gives information that is important to the user, e.g. to make the system work properly. This text does not concern damage on equipment or personal safety.

All personnel who operate equipment or do maintenance as specified in this manual must know and follow the safety precautions. The warnings and cautions that follow apply to all parts of this manual.

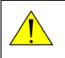

**WARNING!** Before using any material, refer to the manufacturers' material safety data sheets for safety information. Some materials can be dangerous.

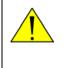

**CAUTION!** Do not use materials that are not equivalent to materials specified by Thrane & Thrane. Materials that are not equivalent can cause damage to the equipment.

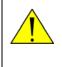

**CAUTION!** The system contains items that are electrostatic discharge sensitive. Use approved industry precautions to keep the risk of damage to a minimum when you touch, remove or insert parts or assemblies.

# Introduction

This chapter has the following sections:

- SAILOR 100 GX system
- Part numbers and options

# 2.1 SAILOR 100 GX system

## 2.1.1 Overview

The SAILOR 100 GX is a unique stabilized maritime GX antenna system operating in the Kaband (19.2 to 30 GHz). It is used with the Global Xpress service from Inmarsat, delivering consistent high-performance download speeds of up to 50 Mbps and 5 Mbps over the uplink. The following figure shows the coverage map of the GX service at global service introduction.

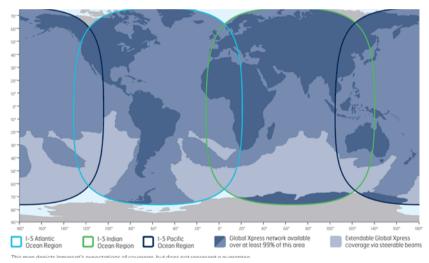

Figure 2-1: GX coverage map

The SAILOR 100 GX system consists of the following units:

- SAILOR 7009C Above Deck Unit (ADU)
- SAILOR 7016C<sup>1</sup> Antenna Control Unit (ACU)
- SAILOR 7023A GX Modem Unit (modem)

The system requires a single 50 Ohm cable to provide the Above Deck Unit (ADU) with both DC power, data and control information. The modem requires AC power. The radome does not have to be removed neither before nor after the installation. To protect the ADU the built-in motors act as brakes during transport and when the ADU is not powered. You can access the SAILOR 100 GX remotely and make in-depth performance analysis using the built-in web interface.

<sup>1.</sup> Some antennas may have the SAILOR 7016B ACU (DC powered).

The following figure shows the SAILOR 100 GX system.

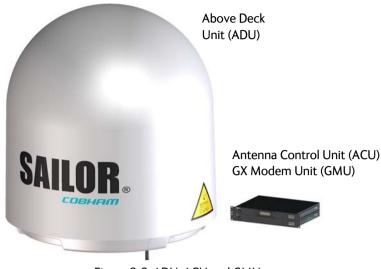

Figure 2-2: ADU, ACU and GMU

#### SAILOR 100 GX features

- Single 50 Ohm coax cable for the ADU.
- One-Touch Commissioning.
- Gyro-free operation.
- SNMP and syslog support.
- Secure connection, HTTPS and SSH.
- Remote access using SAILOR FleetBroadband over WAN.
- Remote or local simultaneous software update of the GMU, ADU and ACU via PC and Internet browser.
- Full remote control and troubleshooting with built-in test equipment (BITE).
- ACU with 4 x LAN, NMEA 0183, NMEA 2000, RS-232 and RS-422.
- Global RF configuration.
- ACU with AC power<sup>1</sup>
- GMU with 8+2 LAN, RS-232 and RS-422 and I/O connector.
- No scheduled maintenance.

Some ACUs are DC powered. Start up voltage: 22 VDC guaranteed, operating range: 20

 32 VDC.

# 2.1.2 Above Deck Unit (ADU)

The SAILOR 100 GX ADU is a 103 cm stabilized tracking antenna, consisting of a suspended antenna with a standard global RF configuration. It is stabilized by heavy duty vibration dampers in 3-axis (plus skew) and can be used in environments with elevations of  $-25^{\circ}$  to  $+125^{\circ}$ . The ADU weighs 126 kg and is powered by the ACU. The ADU is protected by a radome.

All communication between the ADU and the ACU passes through a single standard 50 Ohm cable (with N connector) through the rotary joint. No cable work is required inside the radome.

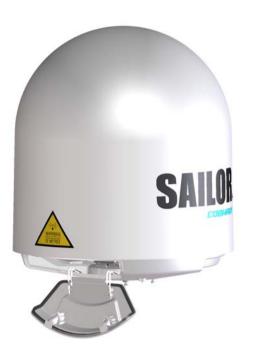

Figure 2-3: Above Deck Unit (ADU)

### Modules in the SAILOR 100 GX ADU

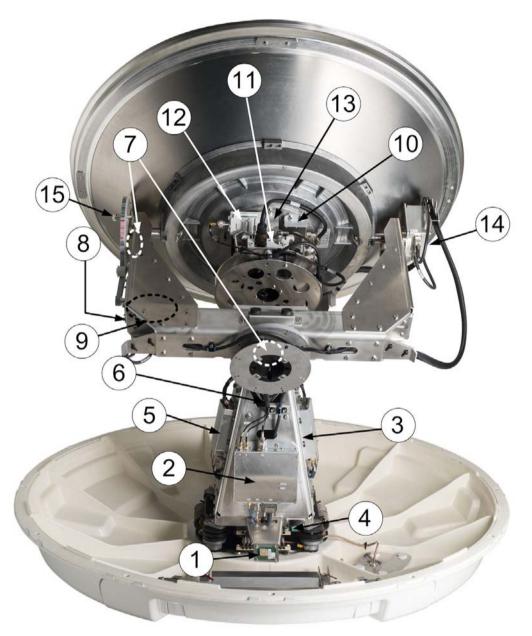

Figure 2-4: Above Deck Unit modules 1/2

- 1. GNSS module.
- 2. VSAT Interface Module (VIM).
- 3. Pedestal Control Module (PCM).
- Service switch.
   In switch-off position the Motor Driver modules and the BUC are turned off for safe conditions during service and repair. The switch must be set to on for normal operation.
- 5. Motor Driver Module for cross elevation (DDM/SMD).
- 6. Cross elevation motor and encoder.
- 7. Zero Reference Module (x3) (ZRM) (not visible on photo), (2 in the figure above, 1 in the figure below).

- 8. Motor Driver Module for elevation (on the bottom) (DDM/SMD).
- 9. Elevation motor and encoder (not visible).
- 10. BUC Control Module (BCM).
- 11. Block Up Converter (BUC).
- 12. Low Noise Block downconverter (LNB).
- 13. Polariser.
- 14. Inertial Sensor Module (ISM).
- 15. Elevation locking pin to lock the antenna dish in a fixed position.

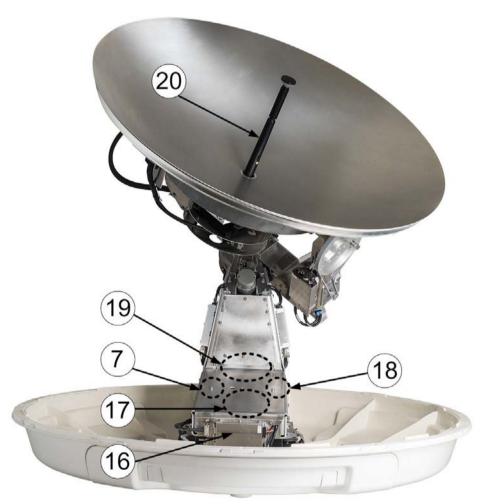

Figure 2-5: Above Deck Unit modules 2/2

- 16. Motor Driver Module for Azimuth (DDM/SMD).
- 17. Azimuth motor.
- 18. Azimuth encoder.
- 19. Rotary joint.
- 20. Feed horn.

Four lifting brackets (included in the delivery) and reuse of packing material help getting the ADU safely into place. Satellite profile parameters are entered in the built-in web server of the ACU, using a PC. The system configuration is saved in two modules, there is no loss of data at repair. The large service hatch of the radome gives easy access to the ADU on site. The service switch in the ADU stops the Motor Driver modules and turns the BUC off. The service tools for replacing modules are placed on a tool holder inside the radome.

All modules have a service and power LED status indicator. Each module is encapsulated in a metal box with self-contained mounting bolts. If necessary, belts and modules can be exchanged through the service hatch on site.

The ADU software is updated automatically when you make a software update of the ACU.

## 2.1.3 Antenna Control Unit (ACU)

The ACU is the central control unit in the system. It contains all user interfaces and manages all communication between the ADU and the connected modem, a connected PC and an optional FleetBroadband service communication line. The ACU has a display, status LEDs and a keypad. It provides a DHCP client. During configuration you can configure heading offset, save satellite setups and enter *No Transmit Zones* (blocking zones in which the ADU does not transmit).

The user PC (user WAN) for Internet access etc. is connected to the ACU, not the modem.

The ACU provides DC power to the ADU through a single coaxial cable. The ACU comes in a 19" rack version.

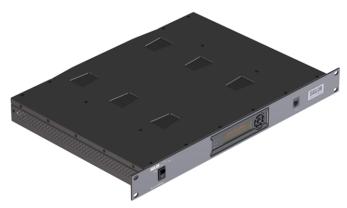

Figure 2-6: Antenna Control Unit

You can do remote diagnostics and service with the ACU. Its built-in test equipment constantly checks the device for proper functioning. It performs POST (Power On Self Test) and you can request a PAST (Person Activated Self Test). Continuous Monitoring (CM) is also available. BITE error codes can be read out in the web interface and in the display of the ACU.

You can make a software update with a connected PC and the built-in web interface of the ACU.

### ACU interfaces (AC powered)

The ACU (SAILOR 7016C) has the following interfaces:

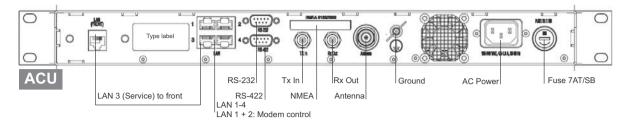

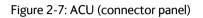

- N-connector for ADU cable (50 Ohm).
- 2 x F connectors for Rx and Tx cables (75 Ohm) to modem.
- Multi connector for NMEA interfaces (for input from GPS compass or Gyro compass).
- RS-422 interface for modem control.
- RS-232 interface for modem control.
- 4 x LAN ports for modem control and user equipment.
- Ground wing nut.
- AC power connector.
- On/Off power switch (at the front).

The ACU also has a LAN connector at the front to access the service port from the ACU front panel.

#### ACU interfaces (DC powered)

The ACU (SAILOR 7016B) has the following interfaces and switch:

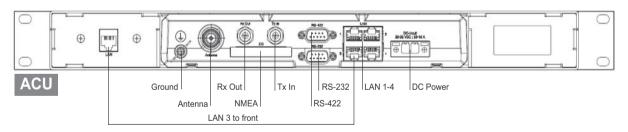

Figure 2-8: ACU (connector panel)

- N-connector for ADU cable (50 Ohm).
- 2 x F connectors for Rx and Tx cables (75 Ohm) to modem.
- Multi connector for NMEA interfaces (for input from GPS compass or Gyro compass).
- RS-422 interface for modem control.
- RS-232 interface for modem control.

- 4 x LAN ports for modem control and user equipment.
- Ground wing nut.
- Power connector.
- On/Off power switch (at the front).

The ACU also has a LAN connector at the front to access the service port from the ACU front panel.

## 2.1.4 GX Modem Unit (modem)

The modem (GMU) comes in a 19" rack version.

The modem has the following interfaces and switch:

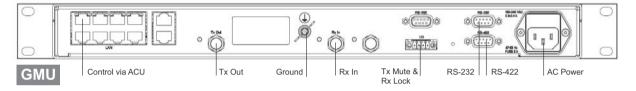

Figure 2-9: GMU (connector panel)

- 8 + 2 ports, one active for modem control and user equipment.
- 3 x F connectors for Rx and Tx cables (75 Ohm) to ACU (Rx2 not active).
- RS-422 interface for modem control.
- 2 x RS-232 interfaces, one for modem control, one not active.
- I/O connector for Tx Mute and Rx Lock.
- Ground wing nut.
- AC Power connector.
- On/Off power switch (at the front).

### 2.1.5 Satellite type approvals

For a list of satellite type approvals see Appendix E, Approvals.

### 2.1.6 Service activation

Before you can start using the SAILOR 100 GX, you need to activate the system for the GX service. Contact your service provider for activation.

# 2.2 Part numbers and options

# 2.2.1 Applicable model and part numbers

The following model and part numbers are available for the SAILOR 100 GX system:

| Part number   | Description                             |
|---------------|-----------------------------------------|
| 407009C-00500 | Above Deck Unit (ADU) for DC power      |
| 407009C-00501 | Above Deck Unit (ADU) for AC power      |
| 407016B-00500 | Antenna Control Unit (ACU) (DC powered) |
| 407016C-00506 | Antenna Control Unit (ACU) (AC powered) |
| 407023A-00500 | Global Xpress Modem Unit (GMU)          |

Table 2-1: Part numbers for the SAILOR 100 GX system

# 2.2.2 Options for SAILOR 100 GX

The following options are available for the SAILOR 100 GX system:

| Part number   | Description                                           |  |
|---------------|-------------------------------------------------------|--|
| 406080A-00500 | SAILOR 6080 AC/DC Power Supply                        |  |
| 407090A-950   | Antenna cable 50 m N-Conn (not mounted), male/male    |  |
| 407090A-925   | Pigtail Cable 1.25 m, N-Conn, female/male             |  |
| 406080A-005   | 19" Rack mount kit for SAILOR 6080 AC/DC Power Supply |  |

Table 2-2: Part numbers for options of the SAILOR 100 GX system

# Installation

This chapter has the following sections:

- What's in the box
- Site preparation
- Installation of the ADU
- Installation of the ACU
- Installation of the modem
- To connect the ADU, ACU and modem

# 3.1 What's in the box

# 3.1.1 To unpack

Unpack the modem, ADU and ACU. Check that the following items are present:

- SAILOR 7009C ADU with 4 lifting brackets (already mounted)
- Accessory kit for SAILOR 7009C ADU:
  - Package with bolts, washers and cable glands (2 sizes)
- SAILOR 7016C ACU
- Accessory kit for SAILOR 7016C ACU:
  - NMEA multi-connector
  - Connector 2PF pi7.62 straight<sup>1</sup>
  - RJ45 patch cable (0.5 m)
  - Coax cable F-F, low loss, 75 Ohm (2 pcs)
  - RJ45 patch cable (2 m)
  - Power cable (230 VAC)<sup>2</sup>
- SAILOR 7023A GMU
- Accessory kit for SAILOR 7023A GMU including
  - Wiecon 3.5 mm spacing, 4 pol connector for cable
  - RJ45 patch cable (1 pce)
  - Power cable 230 VAC
  - RS-232/RS-422 cable (2 pcs)
- Installation manual

<sup>1.</sup> For Antenna Control Units that are DC powered (SAILOR 7016B)

<sup>2.</sup> DC power connector for Antenna Control Units that are DC powered (SAILOR 7016B).

# 3.1.2 Initial inspection

Inspect the shipping cartons and wooden box immediately upon receipt for evidence of damage during transport. If the shipping material is severely damaged or water stained, request that the carrier's agent be present when opening the cartons and wooden box. Save all box packing material for future use.

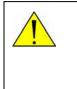

**WARNING!** To avoid electric shock, do not apply power to the system if there is any sign of shipping damage to any part of the front or rear panel or the outer cover. Read the safety summary at the front of this manual before installing or operating the system.

After unpacking the system, i.e. removing the top and sides of the wooden box and opening the cartons, inspect it thoroughly for hidden damage and loose components or fittings. If the contents are incomplete, if there is mechanical damage or defect, or if the system does not work properly, notify your dealer.

## 3.1.3 Tools needed

- Allen key (4 mm) (Unbraco), included, mounted on a tool holder inside the ADU radome.
- Torx TX 20 to open the locks of the service hatch
- Torque wrench to fasten the mounting bolts for the ADU
- Torque wrench to fasten the N connector at the ADU
- PC and Internet browser
- Crimping tools

## 3.1.4 Transport of the antenna

During transport the antenna must be able to move freely inside the radome. You must follow the instructions below to keep a valid warranty:

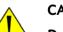

### CAUTION!

Do not lock the antenna dish with the elevation locking pin during transport.

Do not strap parts of the antenna.

These actions might cause damage to the antenna.

Damage due to actions listed above will void the warranty.

# 3.2 Site preparation

The following topics have to be considered when installing the ADU:

- General site considerations
- Obstructions (ADU shadowing)
- Blocking zones with azimuth and elevation
- Safe access to the ADU (radiation hazard)
- Ship motion and offset from the ship's motion centre
- Mast foundation and height
- Interference from radar, GPS, L-band and other transmitters
- Condensation, water intrusion and deposits

## 3.2.1 General site considerations

For optimum system performance, you must follow some guidelines on where to install or mount the different components of the SAILOR 100 GX System.

Important

It is recommended to mount the ADU in a location with as much **360° free line of sight to the satellite** as possible while making sure that the support structure fulfills the requirements for the mast foundation.

1. Mount the ADU on stiffened structures with a minimum of exposure to vibrations.

You do not have to align the ADU with the bow-to-stern line of the ship. When configuring the SAILOR 100 GX system, the azimuth calibration provides the correct azimuth of the ADU.

#### Painting the radome

Customers may wish to paint the radome in order to match the vessel's colour. Any paint used must be non-metallic based. Painting the radome may impact RF performance and may lead to over-heating, causing the antenna to go in safe mode (switch off).

Cobham SATCOM recommends that the radome should NOT be painted. Painting the radome will not void the general warranty regarding material and workmanship etc. It is only the performance that cannot be guaranteed.

#### 3rd party radome

The SAILOR 100 GX antenna comes with a type-approved radome fitted from the factory. This radome is specifically designed for a minimal loss of RF performance. Insertion loss reduces the available signal and decreases the effective radiated power and G/T (the ability to receive a weak signal). Using a 3rd party radome may increase the antenna side lobes, resulting in interference with other communication systems and thereby void satellite operator approvals. Other electrical effects of a 3rd party radome on antenna performance include change in antenna beam width and shifting of the antenna bore sight.

Cobham SATCOM recommends that the radome should NOT be changed to another type. Exchanging the radome will not void the general warranty regarding material and workmanship etc. It is only the performance that cannot be guaranteed.

# 3.2.2 Obstructions (ADU shadowing)

The ADU is stabilized in 3-axis (plus skew) and can be used in environments with elevations of  $-25^{\circ}$  to  $+ 125^{\circ}$  to allow for continuous pointing even in heavy sea conditions. The ADU beam is approximately 1 m in diameter for the first 30 m from the ADU. Beyond 30 m the beam gradually widens so that it is approximately 5 m in diameter at 100 m distance. This beam expansion continues with increasing distance. Any obstructions, such as masts, funnels, bridge house etc. within this field can cause signal degradation or signal loss.

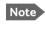

Note that due to the short wavelength at Ka band and the narrow beam width of the ADU even a **6 mm steel wire placed within 50 m** inside the beam can causes signal degradation.

For optimum performance adhere to the following guidelines:

- 1. Place the ADU so that it has as much free line-of-sight as possible without any structures in the beam through one full 360 degrees turn of the vessel.
- 2. Do not place the ADU close to large objects that may block the signal.
- 3. Elevate the ADU by mounting it on a mast or on a mounting pedestal on a deck or deck house top to avoid obstruction.

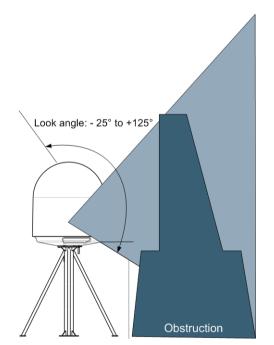

Figure 3-1: Signal degradation because of obstructing objects

## 3.2.3 Blocking zones with azimuth and elevation

Your installation may require that you set up blocking zones for the ADU, i.e. areas where the ADU will not transmit and areas where transmit power is potentially dangerous for persons frequently being in these zones. You can set up 8 blocking zones. Each blocking zone is set up with azimuth start and stop, and elevation angle. The blocking zones are set up in the built-in web interface of the ACU during configuration. For further information see *To set up blocking zones (RX and TX)* on page 6-18.

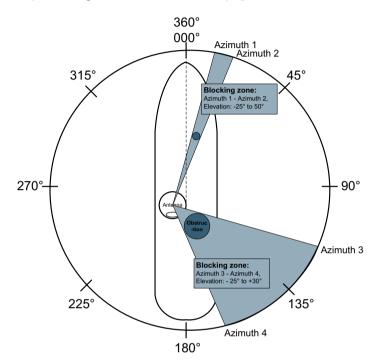

Figure 3-2: 2 blocking zones with no-transmit zones, azimuth (example)

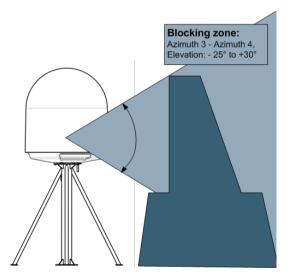

Figure 3-3: Blocking zone with no-transmit zones, elevation angle (example)

# 3.2.4 Safe access to the ADU (radiation hazard)

The ADU radiates up to 54.5 dBW EIRP. This translates to a minimum safety distance of 30 m from the ADU while it is transmitting, based on a radiation level of  $10 \text{ W/m}^2$ .

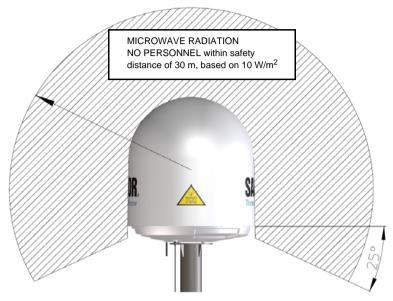

Figure 3-4: Radiation hazard, safety distance 30 m

# 3.2.5 Ship motion and offset from the ship's motion centre

When installing the ADU you must consider the mounting height carefully. The higher up the ADU is mounted, the higher is the linear g force applied to the ADU. The g force also depends on the roll period of the ship, see Table 3-1. If the g force applied is too high, performance and ADU signal stabilization may be reduced and eventually the ADU may be damaged. See the following table for allowed mounting heights above the ship's motion centre.

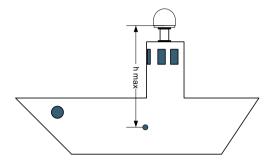

Figure 3-5: Maximum distance from the ship's motion centre (h max)

Even though it is recommended to mount the ADU high, keep the distance between the ADU and the ship's motion centre as short as possible.

| Min.        | Maximum antenna mounting height (h max) |                          |  |
|-------------|-----------------------------------------|--------------------------|--|
| roll period | Full performance                        | Potential risk of damage |  |
| 4 s         | 12 m                                    | 16 m                     |  |
| 6 s         | 27 m                                    | 35 m                     |  |
| 8 s         | 48 m                                    | 62 m                     |  |
| 10 s        | 75 m                                    | 98 m                     |  |

Table 3-1: Maximum distance from the ship's motion center versus ship's roll period

# 3.2.6 Mast foundation and height

The ADU mast must be designed to carry the weight of the ADU (126 kg), plus the weight of the mast flange. The mast must also be able to withstand on-board vibrations and wind speeds up to 110 knots on the radome, even in icing conditions.

Follow the guidelines in the sections:

- ADU mast flange
- Mast length and diameter

#### ADU mast flange

To prepare the mast flange do as follows:

- 1. Fit the top of the ADU mast with a flange with clearance holes matching the bushings in the radome and with minimum 4 gusset plates. No center hole is necessary in the flange.
  - Flange thickness: Minimum 15 mm.
  - **4 gusset plates**: Minimum 15 mm thick, must be placed close to the holes in the mounting plate and evenly distributed.

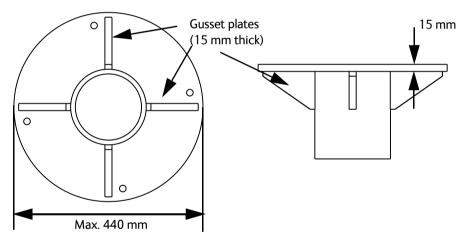

Figure 3-6: ADU mast flange, top and side view

2. Make sure that the recommended flatness on the mast mount plateau is below 3,0 mm.

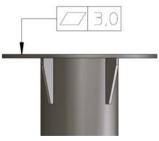

Figure 3-7: ADU mast flange, recommended flatness on the mast mount plateau

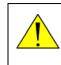

**CAUTION!** Avoid sharp edges where the flange is in direct contact with the radome. Round all edges as much as possible to avoid damaging the surface of the radome.

3. Allow sufficient space so the nut is free of the welded seam and there is room for tools (min. 50 mm).

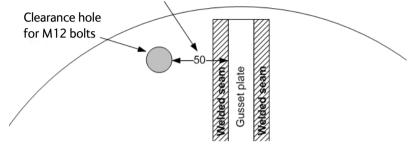

Figure 3-8: ADU mast flange, distance to the welded seam

4. Use the dimensions in the following figure to prepare the mast flange for mounting of the ADU.

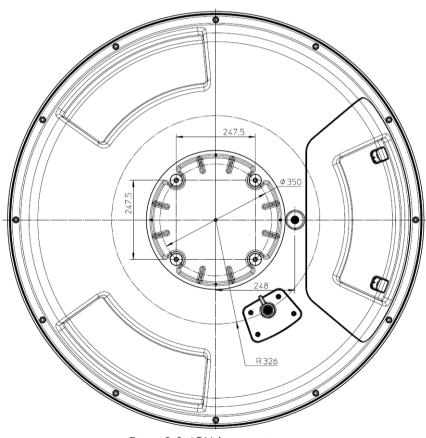

Figure 3-9: ADU, bottom view

#### Mast length and diameter

The placement of the ADU must ensure a rigid structural connection to the hull or structure of the ship. Parts of the ship with heavy resonant vibrations are not suitable places for the ADU. A small platform or short mast shall provide rigid support for the ADU fastening bolts and a rigid interface to the ship.

If it is necessary to use a tall mast, you must stabilise the mast with bracing. Note that the design values given below depend on rigid ADU-to-ship interfaces. The cross-sectional properties and the corresponding maximum free length give a natural frequency close to 30 Hz. Shorten the mast length as much as possible to obtain higher frequencies. Preferably, mount stays or wires to stabilize the mast further.

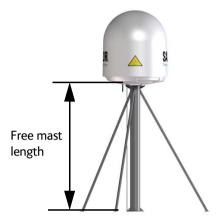

Figure 3-10: Free mast length and example bracing for a tall mast

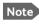

Make sure that there is free space below the drain tube. See also *Condensation*, *water intrusion and deposits* on page 3-17.

The tables in the next sections give suggested design values for the free mast length.

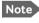

The tables list the values for **steel masts**. For **aluminium masts**, the free mast length is reduced to 75% of the values for steel.

Note Bracing and rigid masts can still not prevent vertical vibration if the mast is attached to a deck plate that is not rigid. Make every effort to mount the mast on a surface that is well supported by ribs. If this is not possible, provide extra deck plate propping.

The following tables show the minimum dimensions for a ADU mast with and without stays or wires. Note that the values are only guidelines - always consider the environment and characteristics of the ship before deciding on the mast dimensions.

| Mast without braces | Max. free mast<br>length (steel), (m) | Outer<br>Diameter (mm) | Wall<br>Thickness (mm) | Weight<br>(kg/m) |
|---------------------|---------------------------------------|------------------------|------------------------|------------------|
|                     | 0.4 <sup>a</sup>                      | 200                    | 5                      | 24.0             |
| R o S               | 0.6                                   | 220                    | 5                      | 26.5             |
|                     | 0.8                                   | 250                    | 5                      | 30.2             |
| ,† <b>1</b>         | 1                                     | 270                    | 5                      | 32.7             |

Table 3-2: Mast dimensions without braces

a. The height of 0.4 m is not recommended to be used as it will make access through the ADU's service hatch difficult.

| Mast with 3 braces | Max. free<br>mast length<br>(steel), (m) | Outer<br>Diameter<br>(mm) | Wall<br>Thickness<br>(mm) | Outer<br>Diameter<br>for brace<br>(mm) | Thickness<br>for brace<br>(mm) |
|--------------------|------------------------------------------|---------------------------|---------------------------|----------------------------------------|--------------------------------|
|                    | 1.2                                      | 140                       | 10                        | 50                                     | 5.0                            |
| R 🔊 2              | 1.2                                      | 200                       | 5                         | 50                                     | 5.0                            |
| TK                 | 1.6                                      | 140                       | 10                        | 70                                     | 5.0                            |
|                    | 1.6                                      | 200                       | 5                         | 70                                     | 5.0                            |
| 30-40°             | 2                                        | 160                       | 10                        | 70                                     | 5.0                            |
|                    | 2                                        | 220                       | 5                         | 70                                     | 5.0                            |
|                    | 2.5                                      | 180                       | 10                        | 80                                     | 5.0                            |
|                    | 2.5                                      | 220                       | 5                         | 80                                     | 5.0                            |

Table 3-3: Mast dimensions with 3 braces

| Mast with 2 braces | Max. free<br>mast<br>length (steel),<br>(m) | Outer<br>Diameter<br>(mm) | Wall<br>Thickness<br>(mm) | Outer<br>Diameter<br>for brace<br>(mm) | Thickness<br>for<br>brace<br>(mm) |
|--------------------|---------------------------------------------|---------------------------|---------------------------|----------------------------------------|-----------------------------------|
|                    | 1.2                                         | 160                       | 10                        | 80                                     | 5.0                               |
| SAILOR             | 1.2                                         | 200                       | 5                         | 80                                     | 5.0                               |
|                    | 1.6                                         | 180                       | 10                        | 80                                     | 5.0                               |
|                    | 1.6                                         | 220                       | 5                         | 80                                     | 5.0                               |
|                    | 2                                           | 180                       | 10                        | 80                                     | 5.0                               |
|                    | 2                                           | 240                       | 5                         | 80                                     | 5.0                               |
|                    | 2.5                                         | 200                       | 10                        | 80                                     | 5.0                               |
|                    | 2.5                                         | 260                       | 5                         | 80                                     | 5.0                               |
| <u> </u>           |                                             |                           |                           |                                        |                                   |

Make sure that there is sufficient space underneath the ADU to open the service hatch. Through this hatch you access the ADU modules for service and maintenance.

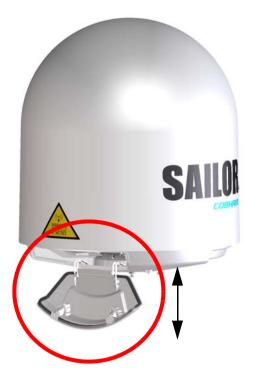

Figure 3-11: Free space for access to the service hatch

#### 3.2.7 Interference from radar, GPS, L-band and other transmitters

Note Do not place the ADU close to interfering signal sources or receivers. We recommend to test the total system by operating all equipment simultaneously and verifying that there is no interference.

Mount the ADU as far away as possible from the ship's radar and high power radio transmitters, because they may compromise the ADU performance. RF emission from radars might actually damage the ADU.

The SAILOR 100 GX ADU itself may also interfere with other radio systems.

#### Radar

It is difficult to give exact guidelines for the minimum distance between a radar and the ADU because radar power, radiation pattern, frequency and pulse length/shape vary from radar to radar. Further, the ADU is typically placed in the near field of the radar ADU and reflections from masts, decks and other items near the radar vary from ship to ship.

However, it is possible to give a few guidelines. Since a radar radiates a fan beam with a horizontal beam width of a few degrees and a vertical beam width of up to +/- 15°, you can avoid the worst interference by mounting the ADU at a different level – meaning that the ADU is installed minimum 15° above or below the radar antenna. Due to near field effects the benefit of this vertical separation could be reduced at short distances (below approximately 10 m) between radar antenna and the SAILOR 100 GX ADU. Therefore it is recommended to ensure as much vertical separation as possible when the SAILOR 100 GX ADU has to be placed close to a radar antenna.

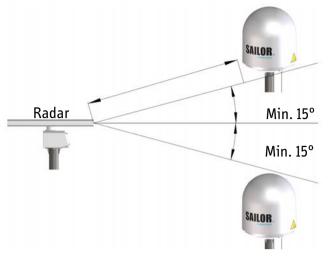

Figure 3-12: Interference with the vessel's radar

#### Radar distance

The minimum acceptable separation (d min.) between a radar and the ADU is determined by the radar wavelength/frequency and the power emitted by the radar. The tables below show some "rule of thumb" minimum separation distances as a function of radar power at X and S band. If the d min. separation listed below is applied, antenna damage is normally avoided.

"d min." is defined as the shortest distance between the radar antenna (in any position) and the surface of the SAILOR 100 GX ADU.

| X-band (~ 3 cm / 10 GHz) damage distance |                                   |                                   |  |  |
|------------------------------------------|-----------------------------------|-----------------------------------|--|--|
| Radar                                    | SAILOR 100 GX ADU                 |                                   |  |  |
| power                                    | d min. at 15° vertical separation | d min. at 60° vertical separation |  |  |
| 0 – 10 kW                                | 1.0 m                             | 1.0 m                             |  |  |
| 30 kW                                    | 2.0 m                             | 1.0 m                             |  |  |
| 50 kW                                    | 3.3 m                             | 1.7 m                             |  |  |

Table 3-5: Minimum radar separation, X-band

|           | S-band (~ 10 cm / 3 GHz) damage distance |                                   |  |  |
|-----------|------------------------------------------|-----------------------------------|--|--|
| Radar     | SAILOR 100 GX ADU                        |                                   |  |  |
| power     | d min. at 15° vertical separation        | d min. at 60° vertical separation |  |  |
| 0 – 10 kW | 2.0 m                                    | 1.0 m                             |  |  |
| 30 kW     | 3.0 m                                    | 1.5 m                             |  |  |
| 50 kW     | 5.0 m                                    | 2.5 m                             |  |  |

Table 3-6: Minimum radar separation, S-band

The separation distance for C-band (4-8 GHz) radars should generally be the same as for SX-band radars.

#### **Radar interference**

Even at distances greater than "d min." in the previous section the radar might still be able to degrade the performance of the SAILOR 100 GX system. The presence of one or more S or X-band radars within a radius up to 100 m may cause a minor degradation of the Kaband connection. The degradation will be most significant at high radar pulse repetition rates. As long as receiving conditions are favourable, this limited degradation is not important. However, if receiving conditions are poor – e.g. due to objects blocking the signal path, heavy rainfall or icing, low satellite elevation and violent ship movements – the small extra degradation due to the radar(s) could cause poor connection quality.

The presence of S-band radar(s) is unlikely to cause any performance degradation – as long as the minimum distances (d min.) listed in the previous section are applied.

It is strongly recommended that interference-free operation is verified experimentally before the installation is finalized. If radar interference is suspected, or the antenna is placed inside the radar beam, configure the radar to have a blanking zone to avoid transmission towards the antenna.

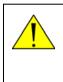

**CAUTION!** The ADU must never be installed closer to a radar than "d min." - even if experiments show that interference free operation can be obtained at shorter distances than "d min." in the previous section.

#### **GPS** receivers

Good quality GPS receivers work properly very close to the ADU - typically down to one meter outside the main beam.

#### L-band antennas

If L-band antennas are installed on the same vessel, keep a minimum distance of 3 metres from the SAILOR 100 GX ADU to the L-band antenna.

#### Other transmitters

See the following figure for minimum recommended distance to transmitters in the frequency range below 1000 MHz.

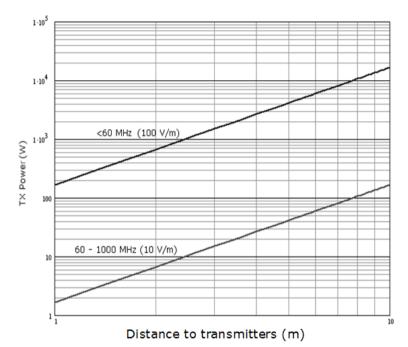

Figure 3-13: Recommended distance to transmitters (m) for frequencies below 1000 MHz

### 3.2.8 Condensation, water intrusion and deposits

In some weather conditions there may occur condensation inside the radome. The drain tube is designed to lead any water away from inside the radome.

Observe the following guidelines for condensation and water intrusion:

- 1. If possible, install the radome such that direct spray of seawater is avoided.
- 2. Make sure the ADU's drain tube is open and that there it free space between the drain tube and the mounting surface so water can escape and there is ventilation for the ADU.

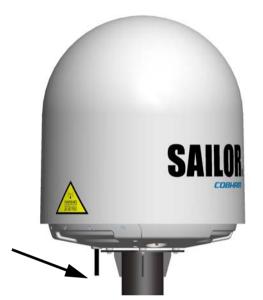

Figure 3-14: Drain pipe with free space

- 3. Do not use pneumatic tools for cleaning the radome, especially at a short distance and directly at the split between top and bottom.
- 4. Do not place the ADU close to a funnel, as smoke deposits are corrosive. Furthermore, deposits on the radome can degrade performance.

# 3.3 Installation of the ADU

#### 3.3.1 Overview

The following sections describe the installation and grounding of the antenna. The ADU is shipped fully assembled. You have to install it on the mast and attach the ADU cable.

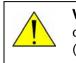

**WARNING!** Use a strong webbed sling with a belt to lift the ADU without damaging the radome. Make sure that the sling can carry the ADU's weight (126 kg).

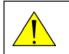

**WARNING!** The ADU may be subject to swaying motions in windy conditions. Always use tag lines to stabilise the ADU during hoisting.

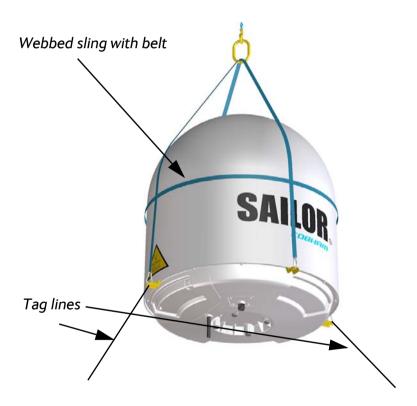

Figure 3-15: Use of strong sling with a belt and tag lines for safe hoisting

## 3.3.2 To install the ADU

#### Prerequisites

- Check for potential interference, read more in *Interference from radar*, *GPS*, *L-band and other transmitters* on page 3-13.
- Install the ADU at a location where vibrations are limited to a minimum.

• Maximum allowed cable loss  $\leq$  20 dB at 1950 MHz. This is to ensure optimum performance of the system.

#### Installation procedure

To install the ADU, do as follows:

- 1. Install the mast with the mast flange and have the 4 M12 bolts ready.
- 2. Undo all shipping buckles, take off the wooden top and remove the casing.
- 3. Unscrew the 4 bolts holding the ADU on the wooden platform.
- 4. Attach a webbed, four-part sling with a belt to all 4 lifting brackets.

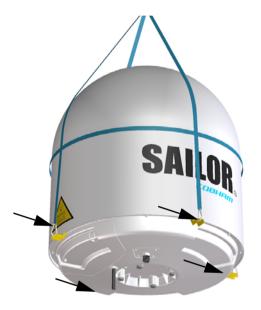

Figure 3-16: ADU installation, webbed sling attached to the 4 lifting brackets

- 5. Attach two tag lines of suitable length to 2 lifting brackets and man them.
- 6. With a crane lift the ADU off the wooden platform and move it on top of the mast. Maintain **vertical orientation of the ADU center line**.
- Install the ADU on the mast flange with 4 M12 bolts and washers. Tightening torque value: 30 Nm. Always use **all 4 bolts** when installing the ADU.
- 8. Read carefully and follow instructions given in the next section on grounding.
- 9. Remove the 4 lifting brackets. For safekeeping fasten the lifting brackets inside the bottom of the radome.

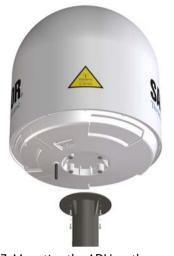

Figure 3-17: Mounting the ADU on the mast flange

10. Put the coaxial ADU cable through the protection plate as shown in the following figure and connect the N connector of the ADU cable to the ADU.

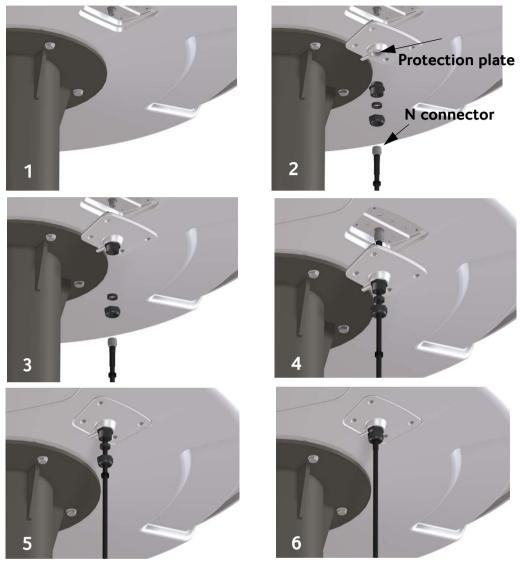

11. Select a suitable size for the cable gland: 16–20 mm diameter or 19–23 mm diameter. See also *N*-connector interface on the ADU on page A-10 for a more detailed drawing how to connect the N-connector on the ADU.

Figure 3-18: Connecting the ADU cable

- 12. Ensure that the connector assembly is properly protected against seawater and corrosion. As a minimum, wrap it with self-amalgamating rubber.
- 13. Put the protection plate in place and fasten the 4 bolts (picture 5).
- 14. Fasten the nut.
- 15. Where the cables are exposed to mechanical wear on deck, through bulkheads, etc. protect the cables with steel pipes. Otherwise, follow standard procedures for cabling in ship installations.

#### 3.3.3 To open and remove the service hatch

Through the service hatch you can access the antenna modules. You can remove the hatch for better mobility when servicing the antenna.

Do as follows to open and remove the service hatch:

- 1. Use a Torx TX25 screw driver to remove the two screws locking the latches.
- 2. Pull open the two latches and let the lid fall open.

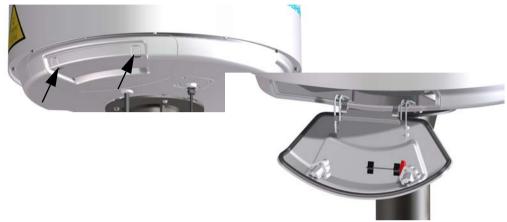

Figure 3-19: To open the service hatch

If necessary, you can remove the service hatch.

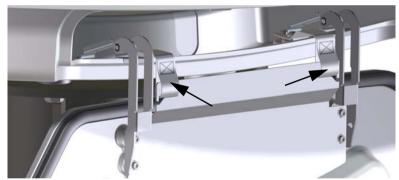

3. Free the service hatch from the nylon loops, move them to the side, one by one.

Figure 3-20: To remove the nylon loops

- 4. Pull the service hatch free. The service hatch weighs approx. 4.5 kg.
- 5. When inserting the hatch again follow steps above in reverse order. Lock the two latches of the service hatch by fastening the two screws in the latches with a Torx TX25 screw driver to protect the ADU modules against unauthorised access.

## 3.3.4 To ground the ADU

The ADU must be grounded using one of the mounting bolts.

To ground the ADU do as follows:

- 1. Clean the metal underneath the head of **at least** one bolt of insulating protective coating and use a serrated washer to obtain a good ground connection
- 2. Tighten the bolt. Use stainless steel bolts and washers. Tightening torque value: 30 Nm.
- 3. Seal the area suitably to avoid corrosion of the grounding point (recommended). For optimum grounding connect the ground wire to the bolt marked in the figure below.

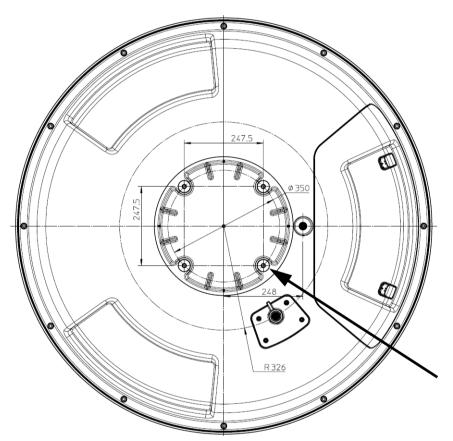

Figure 3-21: ADU, thread for optimum grounding

If the ADU cannot or should not be electrically connected directly to the mounting surface, you can use a separate grounding cable to make the connection between the ADU and the common ground to which the ACU is also connected. If grounding to the ship ground is impossible, for example if you have a fibre glass hull, see *Alternative ground for fiber glass hulls* on page B-7.

For further information on grounding and RF protection see the appendix *Ground and RF protection* on page B-1.

## 3.3.5 Alternative ADU cable

The maximum allowed RF loss in the antenna cable is 20 dB RF loss @ 1950 MHz and maximum 35 dB RF loss @ 4450 MHz. You can verify the cable attenuation margin with the cable calibration, see *Cable calibration* on page 6-11 for more details.

The DC-resistance loop of the antenna cable must be maximum 0.9 Ohm. This is to ensure the power requirements from ACU to the antenna and to ensure the performance of the system. Preferably choose one of the cable types listed in the table below.

| Cable Type       | Thickness | Absolute maximum<br>length (m) | Absolute maximum<br>length (ft) |
|------------------|-----------|--------------------------------|---------------------------------|
| RG214            | 3/8"      | 50 m                           | 160 ft                          |
| LMR-400-DB       | 0.405"    | 85 m                           | 280 ft                          |
| LMR-600-50       | 1/2"      | 150 m                          | 490 ft                          |
| LDF4.5-50 Andrew | 5/8"      | 270 m                          | 810 ft                          |

Table 3-7: ADU cable types and maximum lengths

If you want to use an alternative ADU cable make sure that the following requirements are fulfilled:

- Check the data sheet from the cable supplier to verify the values: The RF-attenuation and the DC-resistance are below the maximum values specified below:
  - ADU cable RF-attenuation at 1950 MHz: Max. 20 dB including connector.
  - ADU cable RF-attenuation at 4450 MHz: Max. 35 dB including connector.
  - ADU cable modem-attenuation at 10 MHz: Max. 2 dB
  - ADU cable modem-attenuation at 36 and 54 MHz: Max. 4 dB
  - ADU cable loop DC-resistance max: 0.9 Ohm.
- 2. Respect the specified minimum bending radius, see the documentation from the cable supplier. If this is not the case, the loss in the cable will increase.

# 3.4 Installation of the ACU

The following sections describe the installation and grounding of the ACU.

#### 3.4.1 To install the ACU

To install the ACU, do as follows:

- 1. Slide the ACU into a 1U space in a 19" rack.
- 2. Mount the screws in each side through the holes in the front and fasten the screws to the rack. Make sure that the unit is mounted securely according to the requirements for your 19" rack.

**Important** Make sure that the ventilation grills at the sides of the unit are not blocked.

3. Connect all cables. See *Interfaces of the ACU* on page 4-1 for a description of the ACU connectors.

For information about wiring DC power see Only for ACU with DC power: DC input connector on page 4-2.

For information about power source and power cable requirements see *Power and startup* on page 5-1.

## 3.4.2 To ground the ACU

To ground the ACU do as follows:

- 1. Make sure that the grounding requirements are met. See the appendix *Ground and RF protection* on page B-1 for details about grounding.
- 2. You must ground the ADU cable (coax cable, with an N connector at both ends) at the ACU end. Use a short cable from the ACU to a grounding point in the rack and connect the short cable to the ADU cable at this grounding point.
- 3. Make sure that the shield of the connector is properly connected to the rack.
- 4. To ensure that the ACU is grounded also if the ADU cable is disconnected from the ACU, connect an extra ground wire from the rack to the ground stud on the ACU<sup>1</sup>. This ground wire must be a heavy wire or braid cable with a larger diameter than the coax cable.

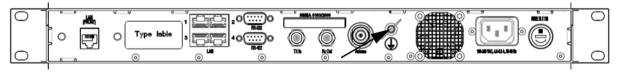

Figure 3-22: Ground stud, ACU

<sup>1.</sup> Antenna Control Units that are DC powered (SAILOR 7016B): The ground stud is located to the left.

# 3.5 Installation of the modem

The following sections describe the installation and how to ground the modem.

#### 3.5.1 To install the modem

To install the modem, do as follows:

- 1. Slide the modem into a 1U space in a 19" rack, preferably directly below or above the ACU.
- 2. Mount the screws in each side through the holes in the front and fasten the screws to the rack. Make sure that the unit is mounted securely according to the requirements for your 19" rack.

Important

tant Make sure that the ventilation grills at the sides of the unit are not blocked.

For information about the power cable see Power and startup on page 5-1.

#### 3.5.2 To ground the modem

1. Make sure that the grounding requirements are met. See the appendix *Ground and RF protection* on page B-1 for details about grounding.

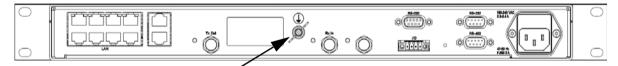

Figure 3-23: Ground stud, GMU

#### 3.5.3 Provisioning key and terminal type

You need the Terminal Provisioning Key (TPK) and the Terminal Type (for example TNT-MAR-SCM-1000300) to activate the modem during commissioning with Inmarsat or other GX service providers. The TPK is printed on the box label and the type label of the modem. The TPK is unique for each Core Module (GMU). The terminal type describes the terminal and the manufacturer.

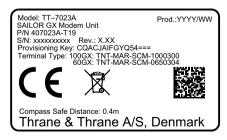

Figure 3-24: Provisioning key and terminal type (example)

# 3.6 To connect the ADU, ACU and modem

The following sections show how to connect the ADU, ACU and the modem.

## 3.6.1 ACU with AC power (SAILOR 7016C)

#### 1. Connect the antenna cable to **Antenna** at the ACU and the antenna.

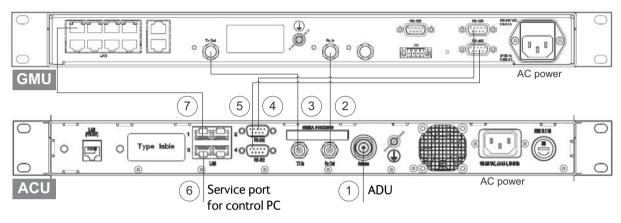

Figure 3-25: Connection between ADU, ACU and modem (AC powered)

- 2. Connect **Rx Out** at the ACU to **Rx In** at the modem with the supplied cable (75 Ohm coax, F-F, 1 m).
- 3. Connect **Tx In** at the ACU to **Tx Out** at the modem with the supplied cable (75 Ohm coax, F-F, 1 m).
- 4. Connect **RS-232** on the ACU to **RS-232** (right) at the modem.
- 5. Connect **RS-422** on the ACU to **RS-422** at the modem.
- 6. Connect a PC at the **LAN3** interface (Service port) of the ACU for access to the web interface for configuration.
- 7. Connect LAN1 at the ACU to the upper left RJ45 connector at the modem.

## 3.6.2 ACU with DC power (SAILOR 7016B)

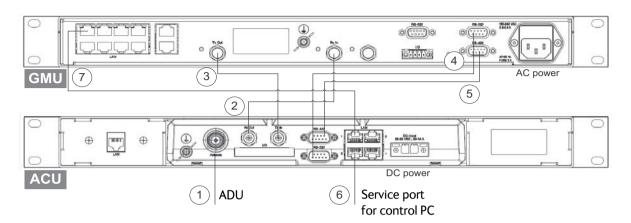

1. Connect the antenna cable to **Antenna** at the ACU and the antenna.

Figure 3-26: Connection between ADU, ACU and modem (DC powered)

- 2. Connect **Rx Out** at the ACU to **Rx In** at the modem with the supplied cable (75 Ohm coax, F-F, 1 m).
- 3. Connect **Tx In** at the ACU to **Tx Out** at the modem with the supplied cable (75 Ohm coax, F-F, 1 m).
- 4. Connect **RS-232** on the ACU to **RS-232** (right) at the modem.
- 5. Connect **RS-422** on the ACU to **RS-422** at the modem.
- 6. Connect a PC at the **LAN3** interface (Service port) of the ACU for access to the web interface for configuration.
- 7. Connect LAN1 at the ACU to the upper left RJ45 connector at the modem.

# Interfaces

This chapter has in the following sections:

- Interfaces of the ACU
- Interfaces of the modem

# 4.1 Interfaces of the ACU

## 4.1.1 LEDs, display, keypad and connectors

The following figure shows the LEDs, display and the keypad of the ACU. For an explanation of the texts in the display see ACU display and keypad on page 6-33.

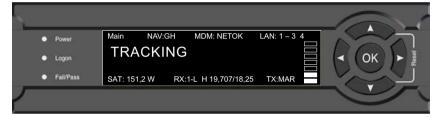

Figure 4-1: ACU: LEDs, display and keypad (detailed, example)

The following figure shows the connector panel of the ACU.

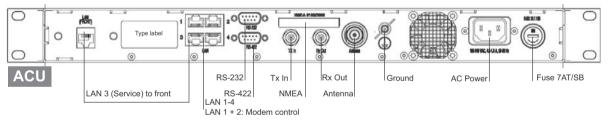

Figure 4-2: ACU (connector panel) with AC power

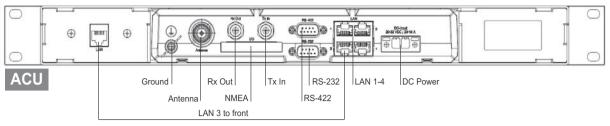

Figure 4-3: ACU (connector panel) with DC power

The connector LAN on the front panel is typically connected to the service port at LAN3 with a straight Ethernet cable. Then you can access the service port from the front of the ACU.

Important

Connect the Ethernet cable between LAN 3and LAN to provide connection to the service port (LAN connector) at the front of the ACU.

## 4.1.2 AC input connector

Connect the power cable to the AC power connector.

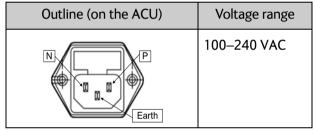

Table 4-1: AC power connector

## 4.1.3 Only for ACU with DC power: DC input connector

The ACU must be provided with DC power, for example by using the SAILOR 6080 AC/DC Power Supply or 24 VDC from the vessel's power supply.

| Outline (on the ACU)                | Pin   | Pin function | Wire color |
|-------------------------------------|-------|--------------|------------|
|                                     | Left  | Vin+         | Red        |
|                                     | Right | Vin-         | Black      |
| V <sub>in</sub> + V <sub>in</sub> - |       |              |            |

**DC input**: Female plug (Weidmuller, Part number 1930050000) for wires up to AWG10/6 mm<sup>2</sup> (included in the delivery).

Table 4-2: DC Input plug, outline and pin assignment

1. Insert the power cable as shown below.

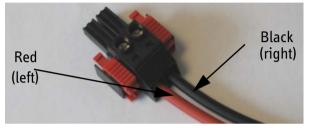

Figure 4-4: DC Input connector with power cable

- 2. Plug in the connector.
- 3. Fasten the connector with the two red clamps.

For more information about power supply and power requirements see the chapter *Power* and startup on page 5-1.

#### 4.1.4 ADU connector

There is just one cable from the ACU to the ADU. This is used to power the ADU, supply a reference clock, handle all communication between ACU and ADU, and deliver the GX Rx and Tx signals.

| Outline<br>(on the ACU) | Conductor | Pin function                                                                            |
|-------------------------|-----------|-----------------------------------------------------------------------------------------|
|                         | Inner     | DC to ADU<br>reference clock to ADU<br>ACU to ADU internal<br>communication<br>GX Rx/Tx |
|                         | Outer     | GND (Shield)                                                                            |

Table 4-3: N connector, outline and pin assignment

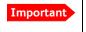

Do not use TNC connectors on the ADU antenna cable or on pigtails. TNC connectors cannot carry the DC current for operating the ADU.

# 4.1.5 Rx In and Tx Out connectors

The ACU has an Rx Out and a Tx In connector. Use these connectors to connect the ACU to the modem.

| Outline (on the ACU) | Pin number | Pin function                               |
|----------------------|------------|--------------------------------------------|
|                      | 1          | Inner conductor:<br>reference clock, Rx/Tx |
|                      | 2          | Outer conductor: GND (Shield)              |

Table 4-4: F connector, Rx and Tx, outline and pin assignment

# 4.1.6 NMEA 0183<sup>1</sup> connector

The ACU has an NMEA 0183 connector for the ship's gyro.

| Outline (on the ACU) | Pin | Pin function                                          | Wire<br>color |
|----------------------|-----|-------------------------------------------------------|---------------|
|                      | 1   | Not connected                                         | -             |
| OHHHHHHHO            | 2   | NET-H (NMEA 2000)                                     | White         |
| 1 11                 | 3   | NET-L (NMEA 2000)                                     | Blue          |
|                      | 4   | NET-S (NMEA 2000)                                     | Red           |
|                      | 5   | NET-C (NMEA 2000)                                     | Black         |
|                      | 6   | Not connected                                         | _             |
|                      | 7   | Not connected / RS-232 RX<br>NMEA 0183                | -             |
|                      | 8   | RS-232 GND<br>RS-422 shield, connect only one<br>end. |               |
|                      | 9   | RS-422 Line B (+) NMEA 0183                           |               |
|                      | 10  | RS-422 Line A (-) NMEA 0183                           |               |
|                      | 11  | Not connected                                         | -             |

Table 4-5: NMEA 0183/2000 connector, outline and pin assignment

1. Connect the pins according to the table above.

<sup>1. (</sup>Hardware prepared for NMEA 2000, for future use). NMEA 2000 power: 9-16 VDC. NMEA 2000 LEN (Load Equivalency Number): 2 (100mA)

#### NMEA 0183

The NMEA 0183 connection supports EN 61162-1 (baud rate 4800, format 8N1) and EN 61162-2 (baud rate 38400, format 8N1). The ACU detects the baud rate automatically, you cannot configure this interface.

#### Supported NMEA sentences:

- HEHDT (North seeking Gyro compass)
- GPHDT (GPS compass)
- HNHDT (Non-North seeking gyro compass)
- IIHDT (Integrated Instrument)
- HCHDT (Magnetic compass)

#### Recommended NMEA 0183 cable: Two-wire constructed with one enclosed shield

Network signal pair:

- Size: No. 24 AWG (0.24 sq. mm) or heavier
- Characteristic impedance: 95 140 Ohm
- Propagation delay: 5 nanoseconds per meter, maximum
- 15 Twists (minimum) per meter

#### 4.1.7 RS-232 and RS-422 connectors

The ACU has an RS-232 and RS-422 connector for modem control. Use these connectors to connect the ACU to the modem.

| Outline (on the ACU) | Pin | Pin function                      |
|----------------------|-----|-----------------------------------|
|                      | 1   | Not connected                     |
|                      | 2   | RXD                               |
| 1 5                  | 3   | TXD                               |
| 0()0                 | 4   | DTR                               |
| 6 9                  | 5   | Ground                            |
|                      | 6   | DSR                               |
|                      | 7   | RTS                               |
|                      | 8   | CTS                               |
|                      | 9   | Receive Signal Strength Indicator |

Table 4-6: RS-232 connector, male, outline and pin assignment, ACU

| Outline (on the ACU) | Pin | Pin function   |
|----------------------|-----|----------------|
|                      | 1   | Ground         |
|                      | 2   | Line A RXD (+) |
| 1 5                  | 3   | Line B TXD (+) |
|                      | 4   | Ground         |
|                      | 5   | Ground         |
|                      | 6   | Not connected  |
|                      | 7   | Line A RXD (-) |
|                      | 8   | Line B TXD (-) |
|                      | 9   | Not connected  |

Table 4-7: RS-422 connector, male, outline and pin assignment, ACU

## 4.1.8 LAN1 – 4 connectors

The ACU has four Ethernet connectors (type RJ45) for connecting to the modem, PC/lap tops, routers, wireless access points. The maximum cable length per connection is 100 m. The Ethernet cable type must be CAT5, shielded.

| Outline | Pin | Pin function  | Wire color   |
|---------|-----|---------------|--------------|
|         | 1   | Tx+           | White/orange |
|         | 2   | Tx-           | Orange       |
|         | 3   | Rx+           | White/green  |
|         | 4   | Not connected | Blue         |
|         | 5   | Not connected | White/blue   |
|         | 6   | Rx-           | Green        |
|         | 7   | Not connected | White/brown  |
|         | 8   | Not connected | Brown        |

Table 4-8: Ethernet connector, outline and pin assignment

- 1. Connect an Ethernet cable to Port 1 at the ACU and to the upper leftmost LAN connector at the modem.
- 2. Use Port 2 for user WAN (Internet etc.).
- 3. Connect an Ethernet cable to Port 3 and to the LAN connector on the left side of the rear panel if you want to use the front LAN connector of the ACU for system control.
- 4. Use Port 4 (network 3) to connect the SAILOR 100 GX to the vessel's LAN

For more details about the LAN networks see To configure the LAN network on page 6-20.

# 4.2 Interfaces of the modem

The following sections describe the connectors of the modem and how to connect to the ACU, power and other equipment.

## 4.2.1 Connector panel

The following figure shows the connector panel of the modem.

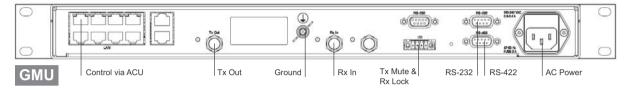

Figure 4-5: Connector panel of the modem

### 4.2.2 Rx In and Tx Out connectors

The modem has an Rx In and a Tx Out connector. Use these connectors to connect the ACU to the modem.

| Outline<br>(on the ACU) | Pin<br>number | Pin function                         |
|-------------------------|---------------|--------------------------------------|
|                         | 1             | Inner conductor: 50 MHz clock, Rx/Tx |
|                         | 2             | Outer conductor: GND (Shield)        |

Table 4-9: F connector, Rx and Tx, outline and pin assignment

## 4.2.3 RS-232 and RS-422 connectors

The modem has two RS-232 and one RS-422 connector for control information to and from the ACU. See section *To connect the ADU, ACU and modem* on page 3-27 for details how to connect the ACU to the modem.

| Outline (on the modem) | Pin | Pin function             |
|------------------------|-----|--------------------------|
|                        | 1   | Not connected            |
|                        | 2   | BUC TXD                  |
| 1 5                    | 3   | BUC RXD                  |
| 0()0                   | 4   | Not connected            |
| 6 9                    | 5   | GND                      |
|                        | 6   | Power good               |
|                        | 7   | GMU reset                |
|                        | 8   | Temperature out of range |
|                        | 9   | Core module RSSI         |

Table 4-10: RS-232 connector, male, outline and pin assignment, modem

| Outline (on the modem) | Pin | Pin function  |
|------------------------|-----|---------------|
|                        | 1   | GND           |
|                        | 2   | Keyline P     |
| 1 5                    | 3   | Reset P       |
| 0()0                   | 4   | GND           |
| 6 9                    | 5   | GND           |
|                        | 6   | Not connected |
|                        | 7   | Keyline N     |
|                        | 8   | Reset N       |
|                        | 9   | Not connected |

Table 4-11: RS-422 connector, male, outline and pin assignment, modem

## 4.2.4 LAN connectors (8 + 2)

The modem has 8 Ethernet connectors (type RJ45). Port 1 connects to the ACU and is used for modem control. The other ports are not used. The maximum cable length per connection is 100 m. The Ethernet cable type must be CAT5, shielded. For outline and pin allocation see figure 4-8 on page 6.

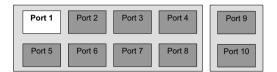

Figure 4-6: LAN connectors at the modem, Port 1 (modem control) connects to the ACU

### 4.2.5 I/O connector for Tx Mute and Rx Lock

The GMU has one I/O connector for Tx Mute and Rx Lock.

#### 4.2.6 Rx In and Tx Out connectors (future use)

| Pin | Pin function  |
|-----|---------------|
| 1   | GND           |
| 2   | Not connected |
| 3   | Rx Lock out   |
| 4   | Tx Mute in    |
|     | Pin 1 2 3 4   |

Table 4-12: I/O connector, outline and pin assignment, modem (future use)

# Chapter 5

# Power and startup

This chapter has the following sections:

- Only DC powered ACU: Power source
- Only DC powered ACU: Power cables
- Only DC powered ACU: Power up

# 5.1 Only DC powered ACU: Power source

The ACU is powered with DC power. There are different options for the power supply:

- The 24 VDC ship supply provides power for the ACU.
- An AC line provides power through an AC/DC power supply. The SAILOR 6080 AC/DC Power Supply is recommended.

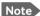

Be aware of high start-up peak current: 35 A at 24 VDC, 5 ms.

In order to protect against short circuit in the power cable/connector, the ship's DC outlet must be protected by a 30 A fuse or circuit breaker.

The modem is powered with AC power.

# 5.2 Only DC powered ACU: Power cables

## 5.2.1 Power cable selection (ACU)

The following sections provide information about the source impedance of the DC power installation in the ship, how to measure it and power cable recommendations.

#### Source impedance

The maximum length of the power cable depends on the type of cable used and the source impedance of the DC power installation in the ship. The maximum allowed source impedance depends on the usage of the power range of the terminal DC input (Start up voltage: 22 VDC guaranteed, operating range: 20 - 32 VDC; 23 A - 14 A).

See also Power cable recommendations on page 5-2.

#### To measure the ship's source impedance

To measure the ship's source impedance do as follows:

- 1. Select a power outlet from the ship's 24 VDC system.
- 2. Measure the voltage without load (R.var disconnected).
- 3. Set the current to e.g. 1 A by adjusting R.var.
- 4. Measure the corresponding voltage change.

#### **Example:** 1 A and 50 mV. Source impedance: 50 mV/1 Amp = 50 mOhm.

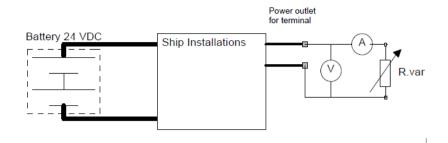

Figure 5-1: Measuring the ship source impedance

Note

If the total impedance is higher than the maximum stated further below in this section, the terminal may become unstable and start to on/off oscillate.

The total impedance is the sum of the source impedance of the ship power supply plus the impedance of connected cables including connectors and joints where cables are extended.

#### Power cable recommendations

The ACU is delivered with a power connector (PCB plug-in connector, female plug, Weidmuller, Part number 1930050000), which accepts wires up to AWG10/6 mm<sup>2</sup>.

- When installing the power cable, install positive and negative supply wires closely together side by side to keep cable inductance low.
- Ensure that cable inductance for the selected cable at the desired length is less than 50 uH. Approximately 50 m maximum length.

#### Calculating the maximum power cable length

For 24 VDC operation, the total impedance must be max. 60 mOhm ( $R_{max}$ ), including the source impedance in the ship installation ( $R_{source}$ ). The total impedance is the sum of the following:

- Source impedance in the ship installation
- Impedance of the selected power cable

To calculate the maximum cable extension, do as follows:

- 1. Measure the source impedance in the ship installation as shown in Figure 5-1.
- Find the resistance per meter (R<sub>wire</sub>) for the cable type you are going to use.
   4 mm<sup>2</sup>/AWG 11: 4.8 mOhm/m at 55°C
   6 mm<sup>2</sup>/AWG 10: 3.8 mOhm/m at 55°C
   Other cable types: see the data sheet for the cable.

 $Maximum \ length = 0, 5 \times (Rmax - Rsource)/(Rwire)$ 

The length is multiplied by 0.5 because there are two conductors in the cable. If the SAILOR 6080 AC/DC Power Supply is used, use  $R_{source} = 0$  mOhm.

#### Examples for using the SAILOR 6080 AC/DC Power Supply:

 $AWG11_{max} = 0.5 \times (60 \text{ mOhm-0})/4.8 \text{ mOhm/m} = 6.2 \text{ m}$  $AWG10_{max} = 0.5 \times (60 \text{ mOhm-0})/3.8 \text{ mOhm/m} = 7.9 \text{ m}$ 

#### 5.2.2 Power cable of the modem

An AC power cable for the modem is included in the delivery.

# 5.3 Only DC powered ACU: Power up

#### 5.3.1 To connect the power cable to the ACU and GMU

- 1. Connect the positive and negative input terminals to the ship's DC supply according to *Only for ACU with DC power: DC input connector* on page 4-2.
- 2. Connect the power plug to DC Input.

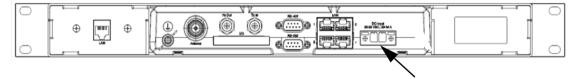

Figure 5-2: ACU - to connect power to DC Input

3. Connect the power cable to the modem.

0 ٩ Ó 60000

Figure 5-3: GMU - to connect AC power

# 5.4 **Power-up procedure**

- 1. Connect power to the ACU.
- 2. Switch on the ACU. The unit starts up and goes through an initialization procedure:
  - ACU POST
  - ADU Initializing
  - ADU POST
  - READY

This may take some time (up to a couple of minutes).

3. The SAILOR 100 GX is ready to be calibrated (for first time power up) or receive data from the modem (when in normal operation).

The LEDs **Power** and **Fail/Pass** are **steady green**, the LED **Logon** is off. For further information on status indicators see *Status signalling with LEDs and status messages* on page 8-16.

Make sure there are no hardware failures or error codes present, check the display of the ACU for events. For more information on error codes and events see *System messages* on page C-1.

- 4. Make an azimuth and a cable loss calibration, see *Heading input and position system* on page 6-4.
- 5. Switch on the modem.

For more detailed step-by-step instructions, see the chapter *Configuration* on page 6-1.

#### 5.4.1 Initialisation steps in daily use

Once the system is configured and a satellite profile is active, the startup sequence is as follows:

- ACU POST
- ADU Initializing
- ADU SW upload (If the software versions in the ADU and ACU are not the same, a software update is done during startup.)
- ADU POST
- READY
- POINTING ANTENNA
- ACQUIRING SIGNAL
- TRACKING

#### 5.4.2 SAILOR 100 GX operational

When the display shows **TRACKING**. **MDM**: **NETOK** and the LED **Logon** is steady green the system is operational.

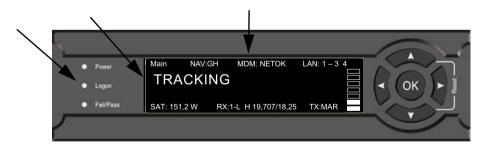

Figure 5-4: ACU display, system operational

# Chapter 6

# Configuration

This chapter has the following sections:

- Introduction to the built-in web interface
- Heading input and position system
- Calibration
- Configuration with the web interface
- Keypad and menus of the ACU
- SNMP support

# 6.1 Introduction to the built-in web interface

#### 6.1.1 Overview

With the built-in web interface of the SAILOR 100 GX ACU you make a full configuration of the SAILOR 100 GX. You can use a standard Internet browser. Installation of software is not necessary.

#### For quick start instructions see Heading input and position system on page 6-4.

Important The SAILOR 100 GX system is not designed to be connected directly to the Internet. It must be located behind a dedicated network security device such as a fire wall.

If any ports of the SAILOR 100 GX are exposed to the Internet you must change the default passwords as anyone with access and malicious intent can render the SAILOR 100 GX inoperable.

#### 6.1.2 Connecting to the web interface

To connect to the web interface of the ACU do as follows:

- 1. Switch on the ACU.
- 2. Wait until the LEDs on the front plate of the ACU show that the system is ready to be configured.
  - Power LED: Green
  - Logon LED: Off
  - Fail/Pass LED: Flashing green during power-on self test, after that steady green.

3. Connect a PC to LAN port 3: Service (standard Ethernet) of the ACU or to the front LAN connector of the ACU.

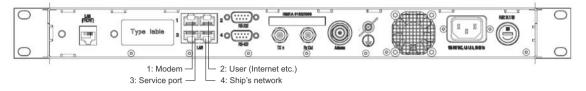

Figure 6-1: LAN 3 connector used for configuration of the SAILOR 100 GX

If you want to use another LAN port to access the web interface you must configure it as described in *To configure the LAN network* on page 6-20.

4. Open your Internet browser and enter the default IP address of the ACU http://192.168.0.1.

When the login screen is displayed you have verified that the connection to the SAILOR 100 GX can be established. The web interface is ready for use.

| Enter user name and password   |  |
|--------------------------------|--|
| Logon                          |  |
| User name:                     |  |
| Password:                      |  |
| Logon Cancel                   |  |
| Forgot administrator password? |  |
|                                |  |

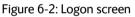

5. Log on as an administrator (user name: admin, password: 1234) or as guest (user name: guest, password: guest).

With the guest login you can protect the system from accidental changes of the configuration. A guest can only access the functions that are allowed by an administrator. For more information see *To set up user permissions for guest login* on page 6-31.

If you cannot establish a connection there might be problems with the Proxy server settings of your PC. See *Proxy server settings in your browser* on page 8-4 for further information.

The web interface shows the **DASHBOARD** page.

| : <b></b> ]]] Tra | cking                 |                    |                        |               | SAILOR G |
|-------------------|-----------------------|--------------------|------------------------|---------------|----------|
|                   | cking                 |                    |                        |               | SAILOR   |
| DASHBOARD         | DASHBOARD             |                    |                        |               |          |
| SETTINGS          | GNSS position         | 55.79° N, 12.52° E | ACU part name          | TT-7016B      |          |
|                   | Vessel heading        | 0.2°               | Antenna part name      | TT-7009C      |          |
| SERVICE           | Satellite profile     | GX profile         | ACU serial number      | 12345678      |          |
| ADMINISTRATION    | Satellite position    | 62.6°E             | Antenna serial number  | 12345678      |          |
| HELPDESK          | RX polarisation       | Left hand circular | Software version       | 1.57 build 15 |          |
|                   | TX polarisation       | X-pol              | POINTING               |               |          |
| SITE MAP          | RX RF frequency       | 20.177760 GHz      | Azimuth, elevation geo | 124.7° 12.7°  |          |
|                   | LNB LO frequency      | 18.250000 GHz      | Azimuth, elevation rel | 124.5° 12.5°  |          |
|                   | BUC LO frequency      | 28.050000 GHz      | тх                     |               |          |
|                   | Tracking RF frequency | 20.177760 GHz      | BUC TX                 | On            |          |
|                   | MODEM                 |                    | BUCIX                  | On            |          |
|                   | Model                 | Inmarsat GX modem  |                        |               |          |
|                   | RX locked status      | Locked             |                        |               |          |
|                   | RX IF frequency       | 1927.760000 MHz    |                        |               |          |
|                   | TX allowed            | Yes                |                        |               |          |

Figure 6-3: Dashboard (example)

For a detailed introduction to the web interface see *Overview and dashboard* on page 6-14.

# 6.2 Heading input and position system

**Important** Make sure that the modem is switched off at this point. Switch on the modem after the cable calibration.

Before the SAILOR 100 GX can be used you must select the heading input and the positioning system.

Important You must be logged on as an administrator. See Administration on page 6-29.

| RX : []]]]]]]] 🕂 Ready | ,                          |                    |
|------------------------|----------------------------|--------------------|
| DASHBOARD              | NAVIGATION                 |                    |
| SETTINGS               | Heading (Compass direction |                    |
| Satellite profiles     | Mode                       | External V         |
| Modem profiles         | Value<br>Apply             | 0.0 •              |
| Blocking zones         | Position                   |                    |
| Network                | Mode                       | GNSS V             |
| Navigation             | Latitude                   | o N o (dd.dd N/S)  |
| E-mail setup           | Longitude                  | O E o (ddd.dd E/W) |
|                        | Altitude                   | 0 m                |
| Reporting              | Apply                      |                    |

Figure 6-4: Web interface: SETTINGS, Navigation (example)

To set the heading input and the position system, do as follows:

#### 1. Go to the page **SETTINGS > Navigation**.

2. Select the desired heading input, see the following table.

| Heading input | Description                                                                                                    |
|---------------|----------------------------------------------------------------------------------------------------|
| External      | Heading input from the vessel's gyro compass (default).                                                                                                    |
|               | If there is no heading input due to failure, alarms are raised and the<br>antenna continues in gyro-free mode. When heading input is available<br>again and a new acquisition is made, alarms are cleared. See also<br><i>Operation in gyro-free mode</i> on page 6-13. |

Table 6-1: Heading input options

| Heading input | Description                                                                                                    |  |  |  |
|---------------|----------------------------------------------------------------------------------------------------|--|--|--|
| Fixed         | Use this setting for making an azimuth and cable calibration if there is no input from the vessel's gyro compass and for permanent installations like remote areas or oil rigs, or during training and test.                                                                                 |  |  |  |
|               | Important: Fixed heading is not allowed for sailing vessels!                                                                                                    |  |  |  |
|               | Enter the vessel heading in degrees.                                                                                                    |  |  |  |
|               | Important: You must make an azimuth and cable calibration with<br>Fixed before you can use this setting. This is required in order to<br>be able to use blocking zones. After a successful azimuth and<br>cable calibration you must change the heading input setting<br>from Fixed to None. |  |  |  |
|               | Select this setting after a successful azimuth calibration with Fixed heading if the system does not have input from the vessel's gyro compass. See also <i>Operation in gyro-free mode</i> on page 6-13.                                                                                    |  |  |  |

Table 6-1: Heading input options (Continued)

### 3. Click **Apply**.

- 4. In the section **Position**, **Mode** select **GNSS System** or **Manual**. The **Manual** mode is used for fixed installations (fixed heading).
- 5. For **GNSS System**, select from **GPS**, **Beidou**, **GPS and Beidou**, **GPS and GLONASS**. The SAILOR 100 GX uses GPS by default
- 6. For **Manual** enter the latitude, longitude and altitude.
- 7. Click **Apply**.
- Note If you move outside coverage of the selected system, you will eventually lose connection to the satellite network. The **Position** field in the **Dashboard** of the web interface will show **Acquiring**.

Note If you change the heading settings from external to fixed or vice versa you must make a new azimuth calibration.

### Background information on the acquisition process and search pattern

#### With heading input or fixed heading

- 1. The antenna starts the acquisition and searches for 10 seconds at the expected position. If RX lock is detected the antenna goes to Tracking.
- 2. If no RX lock is detected, a box search pattern is started and the positions where RF power can be received are stored.

| 0.0°             |   |
|------------------|---|
|                  | ] |
| 4.0° 3-4 seconds |   |

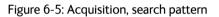

3. The antenna checks each stored position for up to 10 seconds. If RX lock is detected for more than 20% of the time, the antenna goes to Tracking.

#### Without heading input and not fixed heading (Gyro-free)

1. A box search pattern is started and the positions with reception of RF power are checked for up to 10 seconds. If RX lock is detected for more than 20% of the time, the antenna goes to Tracking.

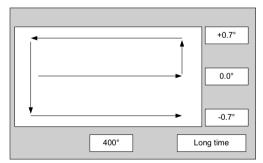

Figure 6-6: Acquisition, search pattern in gyro-free mode

#### **Acquisition times**

| Activity                          |           |  |
|-----------------------------------|-----------|--|
| Initial search                    | 10 s      |  |
| Scan box pattern                  | 5 s       |  |
| Validate result (10 s per result) | 10 - 30 s |  |
| Max. total time                   | 25 - 45 s |  |

Table 6-2: Acquisition time

# 6.3 Calibration

Important

Make sure that the modem is switched off at this point. Switch on the modem after the cable calibration.

Before the SAILOR 100 GX can be used you must make an azimuth and cable calibration. The azimuth calibration is required in order to determine the offset of the ADU zero direction to the bow-to-stern line of the ship. This procedure is fully automatic. The satellite data for calibration can be entered directly on the calibration page or you can define a Service profile to be used for the azimuth calibration. A cable calibration is required in order to record the cable characteristics of the antenna cable which is used in the SAILOR 100 GX fixed gain feature. See *Fixed TX IF principle* on page 6-13 for more information. After the calibration you can set up blocking zones for the specific installation.

**Important** You must log on as an administrator to do a calibration. See Administration on page 6-29.

The following sections describe the steps for a successful calibration:

- 1. Calibration
- 2. Service profile for calibration
- 3. Cable calibration
- 4. Manual One Touch Commissioning (BUC calibration)

### 6.3.1 Azimuth calibration

Azimuth calibration is done toward a satellite of a known position. After finding the satellite, the system can calculate the azimuth offset of the ADU installation. The satellite and transponder properties for the calibration can be selected from a list of service profiles or supplied manually.

You can make an azimuth calibration in the following ways:

- Azimuth calibration (user controlled)
- Automatic azimuth calibration with an active satellite profile
- Azimuth calibration with a service profile

#### Azimuth calibration (user controlled)

- On the page SERVICE > Calibration, in the section Azimuth calibration (user controlled), select User defined in the Satellite drop down list.
- Note If you do not want to enter the satellite data on the calibration page you can select a dedicated satellite service profile for calibration and select it. For information how to set up a service profile see 6.3.2.

Check that the satellite transponder is visible from the location of the installation and that it is at an elevation angle between 5 and 70 degrees.

2. Type in the longitude of the satellite.

| Satellite | Position | Frequency  | Satellite identifier |
|-----------|----------|------------|----------------------|
| IOR       | 62.6 E   | 19.707 GHz | GSC                  |
| POR       | 180 W    | 19.707 GHz | GSC                  |
| AOR       | 55 W     | 19.707 GHz | GSC                  |

Table 6-3: Inmarsat GSC satellite information

Important The calibration function is not able to verify the correctness or precision of the supplied longitude. It is therefore important to supply the correct longitude including the first decimal.

- 3. Type in its tracking frequency, 19.707 GHz.
- 4. Select Satellite identifier: GSC.
- 5. Click **Start** and wait typically 5 minutes for the azimuth calibration to finish. A progress bar is shown during calibration and a message is displayed when the calibration has completed. In case of failure, see the table in the following section for a description of error codes during calibration.

Important It is strongly recommended to verify the result of a calibration performed with user defined data. This can be done by making a new calibration on a different satellite and verify that the resulting Azimuth calibration value differs less than one degree.

The following table shows the error codes that might be displayed during a calibration.

| Error code | Explanation                                                                                                    |
|------------|----------------------------------------------------------------------------------------------------|
| 1          | The elevation of the selected satellite is too low. Select another satellite.                                                                                             |
| 2          | The elevation of the selected satellite is too high. Select another satellite.                                                                                            |
| 4          | The calibration values could not be saved. Possibly due to defective hardware.                                                                                            |
| 5          | The antenna could not point with sufficient precision. Check that the antenna is mounted in a stable way. Other possible causes might be electrical or mechanical faults. |
| 6          | No signal received. Check that there is free line of sight. Try again or try with another satellite.                                                                      |
| 7          | RF setup error, e.g. missing or invalid TX frequency.                                                                                                    |
| 8          | Invalid satellite, e.g. satellite not visible.                                                                                                    |
| 9          | Unknown error                                                                                                    |

Table 6-4: Possible error codes during calibration

#### Automatic azimuth calibration with an active satellite profile

You can enable automatic azimuth calibration, even if there is no line of sight to an azimuth calibration satellite or GX service satellite from the place of installation. To be able to use

this feature you must have made a valid satellite profile and activate it. When the vessel leaves the harbour and gets line of sight to the GX satellite, the system automatically finds and tracks the satellite and makes the azimuth calibration. After a successful azimuth calibration the ACU will automatically disable the **Azimuth calibration (active satellite profile)** on the page **SERVICE > Calibration**.

- 1. Create a modem profile, see Modem profiles on page 8-14.
- 2. Create a satellite profile, see Satellite profiles on page 8-13.
- 3. Click **SETTINGS** and **Activate** the satellite profile.
- 4. Click **SERVICE > Calibration**.

| RX : Acqu      | iring signal                                   |                   |  |
|----------------|------------------------------------------------|-------------------|--|
|                |                                                |                   |  |
| DASHBOARD      | CALIBRATION                                    |                   |  |
| SETTINGS       | Azimuth calibration result                     |                   |  |
|                | Azimuth relative position                      | 137.6°            |  |
| SERVICE        | Azimuth calibration value                      | 155.7°            |  |
| Upload         | Azimuth calibration (active satellite profile) |                   |  |
| -              | Enable                                         |                   |  |
| Calibration    | Apply                                          |                   |  |
| Modem          | Azimuth calibration (user controlled)          |                   |  |
|                | Status                                         | Calibration ready |  |
| Line up        | Result                                         |                   |  |
| Antenna data   | Satellite                                      | Please select 💌   |  |
|                | Longitude                                      | 0                 |  |
| ADMINISTRATION | Tracking frequency                             | 0 GHz             |  |
| HELPDESK       | Satellite identifier                           | NID               |  |
|                | Symbol rate                                    | 10 MS/s           |  |
| SITE MAP       | NID                                            | o                 |  |
|                | Start Cancel                                   |                   |  |
|                | Cable calibration                              |                   |  |
|                | Status                                         | Calibration ready |  |
|                | Result<br>Attenuator margin                    | <br>20.50 dB      |  |
|                | Start Cancel                                   | 20.50 05          |  |

Figure 6-7: Web interface: SERVICE, Calibration (example)

- Select Enable in the section Azimuth calibration (active satellite profile). To be able to use this feature there must be a valid satellite profile and you must activate it in SETTINGS > Satellite profiles.
- 6. Click Apply.
- 7. Switch on the modem.

### Azimuth calibration with a service profile

1. Click **SERVICE > Calibration**.

- 2. Select the service profile in the drop down list **Satellite**. All profiles with the modem **Service modem** are displayed in the list. If there is no profile in the list, you must set up one, see *Service profile for calibration* on page 6-10.
- 3. Click **Start** in the section **Azimuth calibration** and wait typically 5 minutes for the calibration to finish. After finished calibration a message with the result of the calibration is displayed in the field **Result**.

### 6.3.2 Service profile for calibration

Use the service profile for calibration if you do not want to use the automatic azimuth calibration or if you want to enter the satellite parameters directly on the calibration page. To prepare for calibration you can set up a service profile for calibration.

To set up a service profile do as follows:

- 1. Connect a PC to LAN connector 3 (Service port, standard Ethernet) of the ACU or to the front LAN connector of the ACU.
- 2. Open an Internet browser and enter the IP address of the ACU (Default: http://192.168.0.1).
- 3. Type in the user name **admin** and the password **1234** to access the **Dashboard**.
- 4. Select **SETTINGS > Satellite profiles > New entry**. Enter the name of the satellite profile for calibration (a name of your own choice, e.g. IOR Inmarsat GX).
- 5. Select the modem profile Service & Calibration from the drop-down list.

| RX : Acqui         | ring signal           |                       |
|--------------------|-----------------------|-----------------------|
| DASHBOARD          | SATELLITE PROFILES    |                       |
| SETTINGS           | ADD SATELLITE PROFILE |                       |
| Satellite profiles | Modem profile         | Service & Calibration |
| Modem profiles     | Satellite position    | 0 E °                 |
| Blocking zones     | TRACKING              |                       |
| Network            | RX frequency          | User defined      GHz |
| Navigation         | Satellite identifier  | NID                   |
| E-mail setup       | Symbol rate<br>NID    | 0.000 MS/s            |
| Reporting          | Apply Cancel          | ,                     |
|                    |                       |                       |

Figure 6-8: Service profile for calibration

 Enter the data for the satellite that you want to use as a calibration reference. Note the following calibration requirements: Elevation angle: 5 – 70 degrees. Not allowed for calibration: Inclined orbit. Satellite identifier: GSC, NID, Orbital position (DVB-S, DVB-S2)<sup>1</sup>. See also Table 6-3 on page 6-8.

- 7. Click **Apply** to save the settings for this satellite profile for calibration. The system is ready for the azimuth calibration.
- 8. Click **Start** to start the azimuth calibration.

## 6.3.3 Cable calibration

Important Make sure that the modem is not switched on at this point. The modem can be switched on after the cable calibration.

Make sure that **Heading**, **Mode** on the page **SETTINGS > Navigation** is set to **Fixed** or **External**.

1. On the page **SERVICE > Calibration** click **Start** in the section **Cable calibration**.

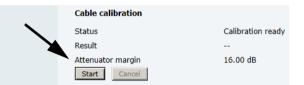

Figure 6-9: Web interface: SERVICE, Calibration, cable attenuator margin

2. Wait for the calibration to finish. After finished calibration a message with the result of the calibration is displayed in the field **Result**. This screen shows how much attenuation margin is left for the antenna cable. This indicates whether the antenna cable and connectors are in good condition and well crimped.

It is recommended to make a cable calibration when servicing the system to check if the antenna cable is still in good order.

- 3. After the azimuth and cable calibration switch on the modem. It will automatically make a BUC calibration and is then ready.
- 4. When commissioning is completed, test all subscribed services, see *Installation check list: Functional test in harbor* on page 7-4.

Important

If there is no input from the vessel's gyro compass: Change the heading input setting from **Fixed** to **None** at **Heading** – **Input**. **Fixed heading is not allowed for sailing vessels**!

Use Orbital position and NID if you want to use NID or orbital position or other KA band satellites with DVB-S2 support. The DVB symbol rate must be >5 Ms/s. For NID use preferably a unique NID (ONID). An azimuth calibration without NID can be useful in regions where the satellite operators do not broadcast NID (US, China, Australia etc.). For NID=0 the NID is not used when checking the satellite link. For NID 1 to 65535 the supplied NID is matched against the Network ID broadcast by the satellite. For orbital position the supplied longitude is matched with the orbital position broadcast by the satellite. Not all service providers broadcast the orbital position.

# 6.3.4 Manual One Touch Commissioning (BUC calibration)

When the modem starts up for the first time it will automatically register with the BUC and perform P1dB compression on multiple frequencies and thereafter register with the Inmarsat network. During the P1dB compression the antenna will point away from the satellite and transmit on 950 MHz to 1950 MHz in 50 MHz steps. The ACU will show **BUC calibration** on the **DASHBOARD** and the ACU display. This may take up to 10 minutes.

If a new cable calibration is made, the ACU displays the alarm **BUC calibration outdated**. Then you must make a manual One Touch Commissioning.

To make a manual One Touch Commissioning (OTC) for the modem, do as follows:

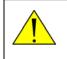

**WARNING!** For your safety: Active RF transmission may occur during an OTC procedure. Software updates may also occur, yet the system is in receive-only mode during such auto-updates.

Important

You must use the Internet browser Firefox.

- 1. Connect a PC to LAN1.
- 2. Enter the web interface (via Firefox browser) and go to **SERVICE > Modem**.

| RX : Trac                        | king                                                         |
|----------------------------------|--------------------------------------------------------------|
| DASHBOARD<br>SETTINGS<br>SERVICE | MODEM Reset Level Level 0: Soft Reset Modem access           |
| Upload<br>Calibration<br>• Modem | Access to Modem web interface: <u>https://adu-acu34:8443</u> |
| Calibration                      |                                                              |

Figure 6-10: Web interface: SERVICE > Modem

- 3. At Modem access click the link.
- 4. Type the user name **admin** (default) and the password **iDirect** (default).

| <b>A</b> idirect                                                  |                       | Receive      | -           | letwork Status | UTC Local Time: HH:MM:SS<br>Host: Some Host |
|-------------------------------------------------------------------|-----------------------|--------------|-------------|----------------|---------------------------------------------|
| Dashboard Details 🕶                                               | Commissioning 👻 Admir | nistration 🔻 |             |                | Terminal admin                              |
| Commissioning<br>One Touch Commissioning<br>Antenna Configuration | ◀                     |              |             |                |                                             |
|                                                                   |                       | •            | BUC Status  | OK<br>13.5 %   |                                             |
| Terminal Configur                                                 | SCM                   |              | Memory Use  |                |                                             |
| Terminal Type                                                     | 1007                  | •            | Fan Status  | ок             |                                             |
| Serial Number                                                     | 13003                 |              | Temperature | 37 °C          |                                             |
| Login Name                                                        | admin                 |              |             |                |                                             |

Figure 6-11: Unified web interface of the Core Module

5. In the menu Commissioning click One Touch Commissioning.

- 6. Click **Start**. One Touch Commissioning takes place. When commissioning is completed the antenna will search for the I5 satellite with the highest elevation.
- 7. The antenna will find the satellite and the modem will perform the necessary steps to enter the network (software upgrades, if available).
- 8. The web interface of the iDirect core module will indicate the modem in the network as well as the modem status in the display in the menu **MODEM** of the SAILOR 100 GX web interface.
- 9. When commissioning is completed, test all subscribed services.

## 6.3.5 Operation in gyro-free mode

If input from a gyro compass is not available (Heading input: none), information from the GPS position is used when searching for a satellite. If the antenna does not have ship heading input from the vessel's gyro compass, the azimuth direction of the satellite is not known. In this case the antenna will start a 360 degrees sky scan and scan until it finds a satellite. The search time to find the satellite and start tracking is therefore increased considerably. If the ship is on a steady course and sails at a speed over ground above 5 kn, the system can use an estimated heading from the current GPS position. This will reduce the search time, but it will still be a longer search time than with heading input present.

If the system loses the signal from the satellite, for example due to blockage, and the duration of signal loss is longer than approximately 1 minute, the system without heading input must do a new sky scan to find the satellite when the antenna is out of blockage.

## 6.3.6 Fixed TX IF principle

The SAILOR 100 GX uses a TX IF gain concept. After calibration it provides a fixed average gain from the TX-port of the ACU to the input of the BUC. Advantages of the fixed TX IF gain principle are:

- Average TX IF gain independent of antenna cable length<sup>1</sup>
- Compatibility with the GX TX Power control feature

When installing the SAILOR 100 GX you make a cable calibration. At that point every installation adjusts to the same average TX IF gain regardless of the ADU cable length. Additionally the SAILOR 100 GX system also compensates for variations of the cable characteristics or loss over frequency.

Configuration

<sup>1.</sup> You find the maximum allowed cable loss at *Prerequisites* on page 3-18.

# 6.4 Configuration with the web interface

# 6.4.1 Overview and dashboard

### Topics in the web interface

The site map gives an overview over the existing menus, submenus and topics. You can click on each menu in the site map to go directly to the page or display the respective submenu.

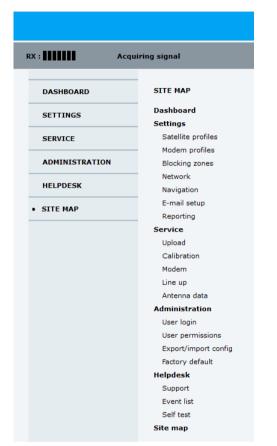

Figure 6-12: Topics in the web interface (SITE MAP)

The **Dashboard** is the first screen that is displayed when the user or administrator enters the IP address of the web interface of the ACU and the user name and password. The Dashboard is used for viewing properties and status of the ACU and ADU.

|                            |                       |                    |                        | COL           | знал   |
|----------------------------|-----------------------|--------------------|------------------------|---------------|--------|
| X :                        | :king                 | (3)                |                        | (4)           | SAILOR |
| . DASHBOARD                | DASHBOARD             | $\smile$           |                        | $\bigcirc$    |        |
| SETTINGS                   | GNSS position         | 55.79° N, 12.52° E | ACU part name          | TT-7016B      |        |
|                            | Vessel heading        | 0.2°               | Antenna part name      | TT-7009C      |        |
| SERVICE                    | Satellite profile     | GX profile         | ACU serial number      | 12345678      |        |
| ADMINISTRATION             | Satellite position    | 62.6°E             | Antenna serial number  | 12345678      |        |
| HELPDESK                   | RX polarisation       | Left hand circular | Software version       | 1.57 build 15 |        |
| HELPDESK                   | TX polarisation       | X-pol              | POINTING               |               |        |
| <sup>si</sup> ( <b>1</b> ) | RX RF frequency       | 20.177760 GHz      | Azimuth, elevation geo | 124.7° 12.7°  |        |
| $\bigcirc$                 | LNB LO frequency      | 18.250000 GHz      | Az E vation rel        | 124.5° 12.5°  |        |
|                            | BUC LO frequency      | 28.050000 GHz      | <b>()</b>              |               |        |
|                            | Tracking RF frequency | 20.177760 GHz      |                        |               |        |
|                            | MODEM                 |                    | BUC TX                 | On            |        |
|                            | Model                 | Inmarsat GX modem  |                        |               |        |
|                            | RX locked status      | Locked             |                        |               |        |
|                            | RX IF frequency       | 1927.760000 MHz    |                        |               |        |
|                            | TX allowed            | Yes                |                        |               |        |

The web interface has the following sections:

Figure 6-13: Web interface: DASHBOARD of SAILOR 100 GX (example)

- 1. The navigation pane holds the main menu. Clicking an item in the menu opens a submenu in the navigation pane or a new page in the contents section.
- 2. The top bar shows the signal strength, current status and icons for events, if any, and the host name.

The signal status field shows the tracking signal strength of the antenna. The signal strength can vary during operation, depending on the current position relative to the satellite.

- 3. The icon bar shows icons for active events, when relevant. The host name is shown on every page of the web interface.
- 4. The host name is useful for identifying the system at remote login and when requesting reports from the system. The host name is recommended to contain the name of the vessel. To change the host name see *To configure the LAN network* on page 6-20.
- The contents section shows the page selected in the navigation pane. This section is used for viewing or changing settings, or for performing actions.
   For a description of the individual items in the contents section see Sections on the Dashboard on page 6-17.

The following icon may appear in the icon bar in the web interface:

| Icon | Explanation                                                                                                    |
|------|----------------------------------------------------------------------------------------------------|
|      | An event is active. Click the icon to see a list of active events. For explanations of the event messages, see <i>Event messages – overview</i> on page C-1. Note that this icon will remain in the icon bar as long as the event is active. |

Table 6-5: Web interface: Event icon

#### To navigate the web interface

- To expand a menu, click the menu in the navigation pane.
- **To access status and settings**, click the relevant subject in the navigation pane or click the relevant icon in the icon bar. The status or settings are displayed in the contents section.
- To get an overview over the submenus available, click SITE MAP in the navigation pane. Click on items in the site map to go directly to the relevant location.

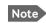

You can give access to some configuration settings for users that are not administrators. For information see *To set up user permissions for guest login* on page 6-31.

### To connect a PC

To connect a PC to the ACU do as follows:

- 1. Connect a PC to LAN interface 3 (Service port, standard Ethernet) of the ACU or to the front LAN connector of the ACU. If you want to use another LAN port to access the web interface you must configure it according to your network requirements. See *To configure the LAN network* on page 6-20 for more information.
- 2. Open your Internet browser and enter the IP address of the ACU (Default IP address: http://192.168.0.1).

### Status field in the icon bar

The top bar shows the current status of the antenna.

- Antenna initializing
- Antenna SW upload
- Antenna POST error
- XIM data error
- Unrecoverable XIM data error
- System upgrade
- Antenna POST pending
- Antenna POST
- Safe Mode (error, followed by an error description)
- Service switch (service switch in ADU activated)
- **Ready** (waiting for data from the modem or no satellite profile selected)
- Pointing antenna (locating the satellite)
- Acquiring signal (acquiring the satellite signal)
- **Tracking** (tracks the current satellite)
- Lineup (line up is activated)
- Azimuth calibration

- TX cable calibration
- BUC calibration
- Test
- Not ready (waiting for input from GNSS, e.g. GPS)
- Not ready: Initializing
- Not ready: Need pos
- Blocking zone (antenna is pointing into a blocking zone)
- No TX zone (antenna is pointing in a no TX zone; TX is off)

#### Sections on the Dashboard

| DASHBOARD                                                                                                | Description                                                                        |
|----------------------------------------------------------------------------------------------------|------------------------------------------------------------------------------------|
| GPS position                                                                                             | Current position of the vessel, reported by the GPS module                         |
| Vessel heading                                                                                           | Ship's heading in degrees with reference to North, provided by the ship's gyro.    |
| Satellite profile                                                                                        | Name of the currently active satellite profile.                                    |
| Satellite position                                                                                       | Position of the satellite selected in Satellite profile.                           |
| RX polarisation                                                                                          | Circular polarisation: Left-hand.                                                  |
| TX polarisation                                                                                          | Х-роІ                                                                              |
| RX RF frequency <sup>a</sup>                                                                             | Ka band receiving frequency                                                        |
| LNB Lo frequency                                                                                         | 18.25 GHz (system hardware)                                                        |
| BUC Lo frequency                                                                                         | 28.05 GHz (system hardware)                                                        |
| ACU part name,<br>Antenna part name,<br>ACU serial number,<br>Antenna serial number,<br>Software version | Part names, serial numbers for ACU and ADU, software version of the SAILOR 100 GX. |

Table 6-6: Web interface, DASHBOARD, first section

a. Can be changed when using a generic modem profile.

| MODEM <sup>a</sup> | Description                                                                                                    |
|--------------------|----------------------------------------------------------------------------------------------------|
| Model              | Modem name, entered in <b>SETTINGS &gt; Modem profiles</b> .                                                                                                    |
| RX locked status   | Demodulator lock of the modem.                                                                                                    |
| RX IF frequency    | Read out from the modem.                                                                                                    |
| TX allowed         | Yes or no. Indicates if the modem supplies the 50 MHz reference<br>signal on its TX connector (On) and if an iDirect OpenAMIP modem<br>indicates modem Locked and Tx ON in the OpenAMIP message L (L 1<br>1). |

Table 6-7: Web interface, DASHBOARD, MODEM section

a. Items shown in this list may vary, they depend on the current modem.

| POINTING                | Description                                                           |
|-------------------------|-----------------------------------------------------------------------|
| Azimuth, elevation geo  | Current value for azimuth, elevation, relative to the vessel heading. |
| Azimuth, elevation rel. | Current value for azimuth, elevation, relative to the vessel.         |
|                         |                                                                       |

Table 6-8: Web interface, DASHBOARD, POINTING section

| TX | Description                                                                                                    |
|----|----------------------------------------------------------------------------------------------------|
|    | On or Off. Shows if the SAILOR 100 GX has enabled the BUC or not. It is the same TX ON/TX OFF as shown in the display of the ACU, see <i>ACU display and keypad</i> on page 6-33. |

Table 6-9: Web interface, DASHBOARD, TX section

# 6.4.2 To set up blocking zones (RX and TX)

You can define blocking zones, i.e. NO TX and RX zones, enter azimuth values and elevation angles for each blocking zone. To enable a blocking zone you must select **Active**.

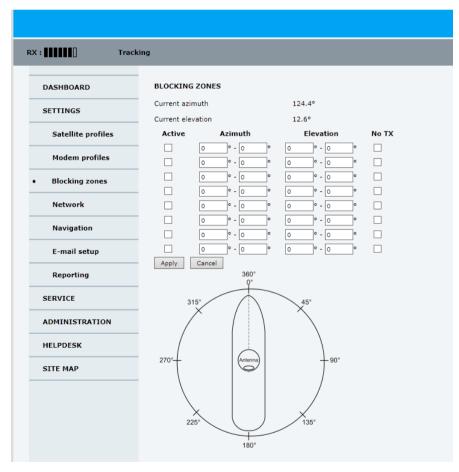

Figure 6-14: Web interface: SETTINGS, Blocking zones – azimuth and elevation

To define and set a blocking zone, do as follows:

- 1. Select SETTINGS > Blocking zones.
- 2. Select Active to enable the blocking zone.
- 3. Enter start and stop azimuth value in degrees for the blocking zone. Values allowed: 0 to 360 degrees. Enter clockwise.

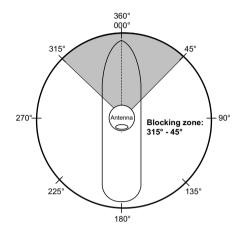

Figure 6-15: Blocking zone, example: 315 - 45 degrees

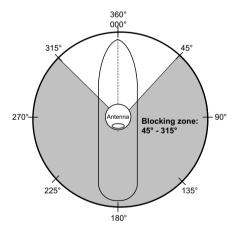

Figure 6-16: Blocking zone, example: 45 - 315 degrees

4. Enter the start and stop elevation angle for the blocking zone. If you enter nothing, there will be no blocking zone. Values allowed: -30 to 90 degrees.

Important You must enter 2 different elevation angles to have an active blocking zone.

5. Select **No TX** for zones if you do not want the system to transmit.

If **No TX** is not selected, the system also transmits when pointing through areas with blocking objects. The modem will shut off for TX if no signal is received.

Note If a blocking zone is defined with TX allowed (**No TX** not checked), the modem is not informed about the blocking zone.

Modems may react differently when informed about a blocking zone, this has influence on recapturing the link. The worst case is that the modem will search the entire list of available satellites and frequencies when unaware of the blocking zone, resulting in prolonged down times until the link is recaptured.

For optimum performance it is recommended to check **No TX**.

6. Click **Apply** to save the blocking zones.

### 6.4.3 To configure the LAN network

On this page you can enter a host name. The host name helps identifying the SAILOR 100 GX system when sending e-mail reports through an external Internet connection. The ACU has four 10/100 Mbit/s Ethernet ports labelled LAN port 1, 2, 3 and 4. The ports are divided in three groups, each group operating in its own network. You can set up DNS and Gateway.

ImportantThe SAILOR 100 GX system is not designed to be connected directly to the<br/>Internet. It must be located behind a dedicated network security device such<br/>as a fire wall.If any ports of the SAILOR 100 GX are exposed to the Internet you must<br/>change the default passwords as anyone with access and malicious intent can<br/>render the SAILOR 100 GX inoperable.

To configure the LAN network go to **SETTINGS > Network**.

|                |                                        |                              |                  |          |               | COBHAI                 |
|----------------|----------------------------------------|------------------------------|------------------|----------|---------------|------------------------|
| x :            | Acquiring signal                       |                              |                  |          |               | adu-acu32 - SAILOR 100 |
| DASHBOARD      | NETWORK                                |                              |                  |          |               |                        |
| SETTINGS       | Host name                              | adu-a                        | cu32             |          |               |                        |
| Satellite prof | LAN Port 1: Moder                      | m                            |                  |          | LAN Port 2    |                        |
|                | Mode                                   | Static                       |                  |          |               |                        |
| Modem profile  | IP address                             | 192                          | 168 .1           | 2        |               |                        |
| Blocking zone  | s Netmask                              | 255                          | 255 . 253        | 5.0      |               |                        |
| Network        | LAN Port 3: Servic                     | e                            |                  |          | LAN Port 4: L | AN                     |
| Navigation     | Mode                                   | Static                       | 2                | •        | Mode          | DHCP Client            |
| E-mail setup   | IP address                             | 192                          | 168 .0           | . 1      | IP address    | 10 196 20 54           |
|                | Netmask                                | 255                          | 255 . 255        | 5.0      | Netmask       | 255 .255 .0            |
| Reporting      | DHCP server                            |                              |                  |          |               |                        |
| SERVICE        | DHCP server star                       | t 192                        | 168 .0           | . 200    |               |                        |
|                | DHCP server end                        | 192                          | 168 .0           | . 209    |               |                        |
| HELPDESK       | DNS setup                              |                              |                  |          |               |                        |
| SITE MAP       | DNS source                             | Static                       | -                |          |               |                        |
|                | Primary DNS                            | 0                            | .0.0             |          |               |                        |
|                | Secondary DNS                          | 0                            | .0.0             | .0       |               |                        |
|                | Gateway setup                          |                              |                  |          |               |                        |
|                | Default gateway se                     | ource LAN P                  | ort 4 💌          |          |               |                        |
|                | Default gateway                        | and the second second second | .195 .20         | 1        |               |                        |
|                | Zeroconf setup                         |                              | Processing Press |          |               |                        |
|                | Zeroconf source                        | LAN P                        | ort 4 💌          |          |               |                        |
|                | Vlan table                             | 10411                        |                  |          |               |                        |
|                | vian cable                             |                              |                  |          |               |                        |
|                | VI                                     |                              | 1 PORT           | 2 PORT 3 | PORT 4        |                        |
|                | VLAN 1 1                               | U                            |                  |          |               |                        |
|                | VLAN 3 3                               |                              |                  | U        |               |                        |
|                | VLAN 4 4                               |                              | -                |          | U             |                        |
|                |                                        | 901 T<br>905 T               | т                |          |               |                        |
|                |                                        |                              |                  |          |               |                        |
|                | U = Egress untage<br>T = Egress tagged |                              |                  |          |               |                        |
|                | Apply Cancel                           |                              |                  |          |               |                        |

Figure 6-17: Web interface: SETTINGS, Network (default settings)

Important Make sure that the networks do not use IP address ranges that overlap.

Make the necessary changes on this page and click **Apply**.

| Sections | Preferred use                                                                                                    |
|----------|----------------------------------------------------------------------------------------------------|
| name     | The host name is used for identifying the ACU in local networks and in reports. The default host name is acu. You can change the name. Letters (a-z), digits (0-9) and hyphen (-) are allowed. |
|          | Note: The host name must start with a letter.                                                                                                    |
|          | This network is connected to the modem. LAN port 1 mode is always<br>Static (static IP address).                                                                                               |

Table 6-10: Setup of LAN connectors

| Sections   | Preferred use                                                                                                    |
|------------|----------------------------------------------------------------------------------------------------|
| LAN Port 2 | LAN port 2 is used for Internet access or Inmarsat Network Service Device (NSD).                                                                                                    |
| LAN Port 3 | LAN port 3 is the service port. The default IP address is<br>http://192.168.0.1; the current value can be displayed in the ACU display.<br>It is recommended to connect LAN port 3 to the front port (via rear<br>connector, see the figure <i>ACU (connector panel) with AC power</i> on<br>page 4-1), for access to the service port from the rack front.<br>LAN port 3 can be set to the mode <b>Static</b> or <b>Switched with port 1</b> ,<br>DHCP server can be selected (default) or DHCP client. |
| LAN Port 4 | LAN port 4 can be used to connect to the vessel's LAN.<br>LAN port 4 mode can be set to <b>Static</b> , <b>DHCP client</b> (default) or <b>DHCP</b><br><b>server</b> .                                                                                                    |

Table 6-10: Setup of LAN connectors (Continued)

### Static IP or DHCP Client

If you select **DHCP client** the network IP address and sub-net mask must be provided by a DHCP server on that network. If you select **Static IP** address you must specify a unique IP address and a sub-net mask.

### **DHCP Server Settings**

On LAN ports 3 and 4 you can select to run a DHCP server. Select the check box **DHCP Server**. The DHCP server settings are only displayed and can be selected when the port mode is set to **Static**, otherwise the DHCP server settings are not shown. The DHCP start and end addresses must be on the same network as the port's static IP.

### **DNS** setup

If you have access to a Domain Name Server (DNS) you can specify the address of the email server by using the server name instead of its IP address. This can be used in **Outgoing mail server** in *E-mail setup* on page 6-23. You may statically specify the address of one or two DNS. Select the DNS source as static and fill in IP address or addresses.

Alternatively, if the DHCP server can provide a DNS address and you have selected DHCP client above, then select the same LAN as your DNS source.

#### Gateway setup

If the ACU needs to communicate with network units outside the specified sub-nets, you must specify a default gateway (typically a router).

The default gateway can be set as a static IP address. Then set the default gateway source to static and enter the IP address of the default gateway. To remove the default gateway set it to 0.0.0.

Alternatively, if the DHCP server is able to provide a default gateway address and you have selected DHCP client above, then select the same LAN as your default gateway source.

### **Zeroconf Settings**

On LAN ports 1,3 and 4 you can choose to add a zeroconf address in the network (169.254.0.0). This zeroconf address will be in addition to the existing static or DHCP IP address. One port at a time can be enabled. Zeroconf allows devices to connect to a network automatically.

### VLAN port membership table

The VLAN port membership table is configured by the modem as configured by the service provider. The table is useful when troubleshooting.

### 6.4.4 E-mail setup

If you want to send diagnostics and statistics reports through an external Internet connection using e-mail you must set up a couple of parameters.

To configure the e-mail setup, do as follows:

#### 1. Go to **SETTINGS > E-mail setup**.

| RX : Track         | ing                         |                      |
|--------------------|-----------------------------|----------------------|
| DASHBOARD          | E-MAIL SETUP                |                      |
| SETTINGS           | Outgoing mail server (SMTP) |                      |
| Satellite profiles | SMTP port number            | 25                   |
| Modem profiles     | SMTP authentication         | ⊙ None ○ Credentials |
| Blocking zones     | Password                    |                      |
| Network            | Apply Cancel                |                      |
| Navigation         |                             |                      |
| • E-mail setup     |                             |                      |

Figure 6-18: Web interface: SETTINGS, E-mail setup

2. Enter the data for Outgoing mail server (SMTP), SMTP port number, SMTP authentication, User name and password. This data is typically provided by your IT department.

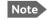

You must set **Outgoing mail server** to an IP address if DNS has not been set up in **DNS setup** in *To configure the LAN network* on page 6-20.

## 6.4.5 Setup of reports, syslog and SNMP traps

The antenna can send the following reports and messages:

- Diagnostics report
- Statistics report
- Remote syslog
- SNMP traps

| RX : Track         | ing                                                      |                   |
|--------------------|----------------------------------------------------------|-------------------|
| DASHBOARD          | REPORTING                                                |                   |
| SETTINGS           | Please configure e-mail first.                           |                   |
| Satellite profiles | Diagnostics report                                       |                   |
| Modem profiles     | E-mail sender                                            |                   |
|                    | E-mail recipients                                        |                   |
| Blocking zones     | Send interval                                            | e-mail disabled 💌 |
| Network            |                                                          | nd Now            |
| Navigation         | Statistics report                                        |                   |
| E-mail setup       | E-mail sender                                            |                   |
| Reporting          | E-mail recipients                                        |                   |
|                    | Send interval           Apply         Cancel         Ser | e-mail disabled 💌 |
| SERVICE            | Remote syslog                                            | Jerie Monenty     |
| ADMINISTRATION     | Remote syslog enable                                     | C on ⊙ Off        |
| HELPDESK           | Remote syslog IP address                                 |                   |
| SITE MAP           | Apply Cancel                                             |                   |
|                    | SNMP traps                                               |                   |
|                    | SNMP traps enable                                        | C on © Off        |
|                    | SNMP traps IP address                                    | · · · · · ·       |
|                    | SNMP traps Community                                     |                   |
|                    | Apply Cancel                                             |                   |

Figure 6-19: Web interface: SETTINGS, Reporting

#### **Diagnostics report**

The antenna can send automatically generated diagnostic reports at fixed intervals. The diagnostic report contains information from the ADU and ACU that are relevant for the service personnel during troubleshooting. The report contains data for the selected download intervals.

To set up sending a statistics report, do as follows:

- 1. Select **SETTINGS > Reporting**.
- 2. In the section **DIAGNOSTICS REPORT** enter the following:
  - E-mail sender.

- E-mail recipients (comma separated).
- Send interval: Select **e-mail disabled**, **day** (default, 2-minute samples), **week** (hourly samples) or **month** (hourly samples).
- 3. Click **Apply**.

You can generate and send the diagnostic report at any time by clicking **Send now**. You can also download a diagnostics report directly to your computer, go to the page **HELPDESK** and click **Download**. See *To download diagnostics and statistics reports* on page 8-3.

#### **Statistics report**

SAILOR 100 GX can send a statistics report at fixed intervals through an external Internet connection. This report contains historical information from the SAILOR 100 GX up to 1 month. It contains statistics data for the selected intervals. The report is sent as a zipped attachment to an e-mail address. The file format is a comma-separated value file (csv). The report can then be processed in spreadsheet applications, e.g. Microsoft Excel.

To set up sending a statistics report, do as follows:

- 1. Configure e-mail first, see *E-mail setup* on page 6-23.
- 2. Go to **SETTINGS > Reporting**.
- 3. In the section STATISTICS REPORT enter the following:
  - E-mail sender.
  - E-mail recipients (comma separated).
  - Send interval: Select **e-mail disabled**, **day** (default, 2-minute samples), **week** (hourly samples) or **month** (hourly samples).
  - To send the report at weekly intervals click **Send Weekly**, or at monthly intervals click **Send Monthly**.

#### 4. Click **Apply**.

The following parameters are recorded in the statistics report. Some of the parameters may not be relevant for the antenna described in this manual.

| Parameter recorded | Description                                                                |
|--------------------|----------------------------------------------------------------------------|
| Host name          | Host name, entered in the web interface on the page SETTINGS ><br>Network. |
| ACU SN             | ACU serial number                                                          |
| ADU SN             | ADU serial number                                                          |
| SW ver.            | Software version                                                           |
| System type        | SAILOR 100 GX                                                              |

Table 6-11: Statistics report, header record

| Parameter recorded                                                                                            | Description                                                                                                    |
|----------------------------------------------------------------------------------------------------|----------------------------------------------------------------------------------------------------|
| UTC. (s)<br>UTC (YYYY-MM-DD hh:mm)                                                                            | UTC in seconds and date format for the data set.                                                                                                    |
| RSSI.Av<br>RSSI.Max<br>RSSI.Min                                                                               | Received signal strength (average, maximum and minimum value) for the sampling interval.                                                                                          |
| POS.Lat (degree)<br>POS.Long (degree)<br>POS.Valid                                                            | Latitude value of position.<br>Longitude value of position.<br>Fix = valid position, No Fix = invalid position.                                                                   |
| NAV.Speed (m/s)                                                                                               | Speed over ground                                                                                                    |
| Heading.Samp (degree)<br>Heading.Max (degree)<br>Heading.Min (degree)<br>Heading.Range (+/-degree)            | Ship's heading (sample, maximum and minimum value, range) for the sampling interval. See Figure 6-20: <i>Statistics — how to read data for a range</i> .                          |
| Antenna.Azi (degree)<br>Antenna.Azi Max (degree)<br>Antenna.Azi Min (degree)<br>Antenna.Azi Range (+/-degree) | Current antenna azimuth (sample, maximum and<br>minimum value, range) for the sampling interval. See<br>Figure 6-20: <i>Statistics — how to read data for a</i><br><i>range</i> . |
| Antenna.Ele (+/-degree)<br>Antenna.Ele Max (+/-degree)<br>Antenna.Ele Min (+/-degree)                         | Current antenna elevation (sample, maximum and minimum value) for the sampling interval.                                                                                          |
| Vsat.rx_lo_freq (GHz)<br>Vsat.tx_lo_freq (GHz)                                                                | Rx LO frequency of modem for this record.<br>Tx LO frequency of modem for this record.                                                                                            |
| Tracking.rf freq (GHz)<br>Tracking.type                                                                       | Tracking RF frequency for this record.<br>Narrow filter, DVB-S2 decoder and modem RSSI and GSC.                                                                                   |
| Sat.long (degree)                                                                                             | Longitude position of the satellite.                                                                                                    |
| Carrier rf.rx (GHz)<br>Carrier rf.tx (GHz)                                                                    | Rx frequency of carrier for this record.<br>Tx frequency of carrier for this record.                                                                                              |
| Pol.rx<br>Pol.tx                                                                                              | Current Rx and Tx polarisation modes                                                                                                    |
| Rx Lock (%)<br>Logon (%)                                                                                      | Rx locked and logon time, in percent, for the sampling interval.                                                                                                    |
| Pos Ok (%)                                                                                                    | Valid position, in percent of the sampling interval.                                                                                                    |
| VMU Connection (%)                                                                                            | Link with modem, in percent of the sampling interval.                                                                                                    |
| Blocking (%)                                                                                                  | Ship in blocking zone, in percent of the sampling interval.                                                                                                    |
| DualAntenna.mode<br>DualAntenna.active<br>DualAntenna.logon_remote                                            | Shows the current mode, the time active and remote logon.                                                                                                    |

Table 6-12: Parameters recorded in a statistics report

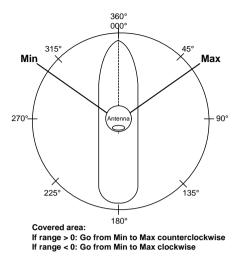

Figure 6-20: Statistics — how to read data for a range

To import the statistics report into spreadsheet applications, e.g. Microsoft Excel, do as follows:

- 1. Save the zipped file to your computer and extract the text file. The file name contains the identification of the system (example: adu-acu3\_stat\_20111021110901\_day.csv).
- 2. Open the spreadsheet application, for example Microsoft Excel.
- 3. On the tab Data click the tab Import from text. import the unzipped text file and follow the instructions in the wizard.
- 4. When asked about the delimiter, select 'comma'.

The following figure shows an example of a statistics report.

|                                                                                             | 0 9-                                                                                                    | 01-17                                                                                                    |                                                                                                    |                  |                                                                                                    |            |                                              |                                                              |                          |                          | Bo                                        | oki (Compati                                                                                      | bility Mode]                                             | - Microsoft                                                                            | Excel                                                                                                    |                    |                                                                              |                                                                                                    |                                                                        |                                                                                 |                                        |                                                                                   |          |
|---------------------------------------------------------------------------------------------|----------------------------------------------------------------------------------------------------|----------------------------------------------------------------------------------------------------|----------------------------------------------------------------------------------------------------|------------------|----------------------------------------------------------------------------------------------------|------------|----------------------------------------------|--------------------------------------------------------------|--------------------------|--------------------------|-------------------------------------------|---------------------------------------------------------------------------------------------------|----------------------------------------------------------|----------------------------------------------------------------------------------------|----------------------------------------------------------------------------------------------------|--------------------|------------------------------------------------------------------------------|----------------------------------------------------------------------------------------------------|------------------------------------------------------------------------|---------------------------------------------------------------------------------|----------------------------------------|-----------------------------------------------------------------------------------|----------|
| 2                                                                                           | Home                                                                                                    |                                                                                                    | Page Las                                                                                                    | rout             | For                                                                                                    | iulai      | Data                                         | Review                                                       | View                     | Add-Ins                  |                                           |                                                                                                   |                                                          |                                                                                        |                                                                                                    |                    |                                                                              |                                                                                                    |                                                                        |                                                                                 |                                        |                                                                                   |          |
| 2                                                                                           | 1 Cut                                                                                                    |                                                                                                    |                                                                                                    |                  |                                                                                                    | 1074       |                                              | 100                                                          | -                        | -                        |                                           | 12                                                                                                |                                                          | - ANA                                                                                  | SEC.D.                                                                                                    | (mark)             |                                                                              | 1000                                                                                                    | E Autos                                                                | iun · A                                                                         | - 12                                   |                                                                                   |          |
| 1                                                                                           | Ca Copy                                                                                                    | C                                                                                                    | alibri                                                                                                    | -                | 11                                                                                                    | * A        | × !                                          | = = 3                                                        | 2-1                      | Wrap Text                |                                           | Text                                                                                              |                                                          |                                                                                        |                                                                                                    | 1. A               | 1.1                                                                          | and the second second sec | 5 Fitt -                                                               | Zſ                                                                              | ura -                                  |                                                                                   |          |
| ste                                                                                         | J Format                                                                                                    | Painter                                                                                                    | B / J                                                                                                    | 1 -              |                                                                                                    | Ca - 1     | - #                                          | 프 프 i)                                                       | - E                      | Merge & (                | Center *                                  | - %                                                                                               | ·                                                        | Condition                                                                              | al Format<br>g = as Table                                                                                                    | Cell               | Insert Del                                                                   | ete Format                                                                                                    | 2 Cear                                                                 |                                                                                 | & Find &                               |                                                                                   |          |
|                                                                                             | lipboard                                                                                                    | 10                                                                                                    |                                                                                                    | For              | t.                                                                                                    |            | 15                                           |                                                              | Alignme                  | nt                       | .5                                        | Numb                                                                                              | tr Te                                                    | T OTHER LOOP                                                                           | Styles                                                                                                    | Jun                | Ce                                                                           | N                                                                                                    |                                                                        | Ealting                                                                         |                                        |                                                                                   |          |
| -                                                                                           | 81                                                                                                    | • 6                                                                                                    | 1.5                                                                                                    | fr               | UTC (Y                                                                                                    | YYY-M      | M-DD hh                                      | :mm)                                                         |                          |                          |                                           |                                                                                                   |                                                          |                                                                                        |                                                                                                    |                    |                                                                              |                                                                                                    |                                                                        |                                                                                 |                                        |                                                                                   |          |
|                                                                                             | A                                                                                                    | В                                                                                                    |                                                                                                    | C                |                                                                                                    | E          | F                                            | G                                                            | н                        | 1                        | 1                                         | к                                                                                                 | 1                                                        | M                                                                                      | N                                                                                                    | 0                  | p                                                                            | 0                                                                                                    | 8                                                                      | s                                                                               | т                                      | 11                                                                                | V        |
| UT                                                                                          |                                                                                                    | UTC (YYYY-I                                                                                                    | MM-                                                                                                    |                  |                                                                                                    |            | POS.Lat                                      | POS.Long                                                     |                          | Heading.                 | Headin                                    | g. Heading                                                                                        | Heading                                                  |                                                                                        |                                                                                                    |                    |                                                                              |                                                                                                    | Antenna                                                                | Antenna                                                                         | Vsat.                                  | Vsat.                                                                             | Tracking |
|                                                                                             |                                                                                                    | DD hh:mm                                                                                                    |                                                                                                    |                  |                                                                                                    |            |                                              | (degree)                                                     |                          | Samp                     | Max                                       | Min                                                                                               | Range                                                    | Azi                                                                                    |                                                                                                    |                    | Azi Range                                                                    |                                                                                                    | Ele Max                                                                |                                                                                 | rx lo freq                             | tx lo freq                                                                        | rf freq  |
|                                                                                             |                                                                                                    | 68.000000                                                                                                    | · ·                                                                                                    | 6490 C           |                                                                                                    |            | Inch.cet                                     | 1000.001                                                     |                          | (degree)                 |                                           | e) (degree)                                                                                       | 1000 W                                                   |                                                                                        |                                                                                                    |                    |                                                                              |                                                                                                    |                                                                        |                                                                                 | 10                                     | (GHz)                                                                             | (GHz)    |
|                                                                                             |                                                                                                    |                                                                                                    |                                                                                                    |                  |                                                                                                    |            |                                              |                                                              |                          | 1000.001                 | 10                                        | 1 1000.001                                                                                        | 10-0-0-1                                                 | feedbard.                                                                              | factor and                                                                                                    | 1                  | 1000.001                                                                     | 1000.001                                                                                                    | 1                                                                      | 10-0-0-1                                                                        | 1000                                   | 100.04                                                                            | 10-4     |
| 13                                                                                          | 0153884                                                                                                    | 2011-11-0                                                                                                    | 1 13:24                                                                                                    | 356              | 363                                                                                                    | 349        | 55,794                                       | 12,522                                                       | Fix                      | (                        | 5                                         | 0                                                                                                 |                                                          | 196                                                                                    | 196                                                                                                    | 196                | 1                                                                            | 25                                                                                                    | 2                                                                      | 5 25                                                                            | 5 9,7                                  | 5 12.8                                                                            | 8 11.0   |
| 13;                                                                                         | 0154004                                                                                                    | 2011-11-0                                                                                                    | 1 13:26                                                                                                    | 355              | 364                                                                                                    | 348        | 55,794                                       | 12,522                                                       | Fix                      | (                        | 5                                         | 0                                                                                                 | 0 1                                                      | 196                                                                                    | 196                                                                                                    | 196                | 1                                                                            | 25                                                                                                    | 25                                                                     | 5 25                                                                            | 5 9,7                                  | 5 12.8                                                                            | 3 11.0   |
|                                                                                             |                                                                                                    | 2011-11-0                                                                                                    |                                                                                                    |                  | 363                                                                                                    | 350        | 55,794                                       |                                                              |                          |                          | 5                                         | 0                                                                                                 |                                                          | 195                                                                                    |                                                                                                    |                    | 1                                                                            | 25                                                                                                    |                                                                        |                                                                                 |                                        |                                                                                   |          |
|                                                                                             | 0154244                                                                                                    | 2011-11-0                                                                                                    |                                                                                                    |                  | 362                                                                                                    |            | 55,794                                       |                                                              |                          | (                        | 0                                         | 0 1                                                                                               | 0 1                                                      |                                                                                        |                                                                                                    |                    | 1                                                                            | 25                                                                                                    |                                                                        |                                                                                 |                                        |                                                                                   |          |
| 13                                                                                          | 0154364                                                                                                    | 2011-11-0                                                                                                    | 1 13:32                                                                                                    | 356              | 362                                                                                                    | 350        | 55,794                                       | 12,522                                                       | Fix                      | (                        | )                                         | 0                                                                                                 | 0 1                                                      | 196                                                                                    | 196                                                                                                    | 196                | 1                                                                            | 25                                                                                                    | 5 25                                                                   | 5 25                                                                            | 5 9,7                                  | 5 12.8                                                                            |          |
| 3                                                                                           | 0154484                                                                                                    | 2011-11-0                                                                                                    | 1 13:34                                                                                                    | 357              | 363                                                                                                    | 350        | 55,794                                       | 12.522                                                       | Fix                      | (                        | )                                         | 0                                                                                                 | 0 1                                                      | 195                                                                                    | 196                                                                                                    | 196                | 1                                                                            | 25                                                                                                    | 5 24                                                                   | 5 25                                                                            | 5 9.7                                  | 5 12.6                                                                            | 3 11     |
| 13                                                                                          | 0154604                                                                                                    | 2011-11-0                                                                                                    | 1 13:36                                                                                                    | 356              | 363                                                                                                    | 350        | 55,794                                       | 12,522                                                       | Fix                      | (                        | 5                                         | 0 1                                                                                               | 0 1                                                      | 196                                                                                    | 196                                                                                                    | 196                | 1                                                                            | 20                                                                                                    | 5 25                                                                   | 5 25                                                                            | 5 9,7                                  | 5 12.8                                                                            | 3 11.    |
| 13                                                                                          | 0154724                                                                                                    | 2011-11-0                                                                                                    | 1 13:38                                                                                                    | 357              | 363                                                                                                    | 348        | 55,794                                       | 12.522                                                       | Fix                      | (                        | )                                         | 0 1                                                                                               | 0 1                                                      | 196                                                                                    | 196                                                                                                    | 196                | 1                                                                            | 25                                                                                                    | 25                                                                     | 5 25                                                                            | 5 9.7                                  | 5 12.8                                                                            | 11.      |
| 13                                                                                          | 0154844                                                                                                    | 2011-11-0                                                                                                    | 1.13.10                                                                                                    | 127              | 202                                                                                                    | 350        |                                              | 13,633                                                       | ei.                      |                          |                                           |                                                                                                   |                                                          | 100                                                                                    | 100                                                                                                    | 100                |                                                                              |                                                                                                    |                                                                        |                                                                                 |                                        |                                                                                   |          |
| 3.                                                                                          | 20155084<br>20155204<br>20155324                                                                                                    | 2011-11-                                                                                                    | 370<br>365                                                                                                    |                  |                                                                                                    |            |                                              |                                                              |                          |                          |                                           |                                                                                                   |                                                          | RSSI AV                                                                                | verage                                                                                                    | ~~~~               |                                                                              | ~~~~~~~~~~~~~~~~~~~~~~~~~~~~~~~~~~~~~~~                                                                                                    |                                                                        | ······                                                                          | m                                      | the Marine                                                                        |          |
| 13:<br>13:<br>13:<br>13:<br>13:<br>13:<br>13:                                               | 20155084<br>20155204<br>20155324<br>20155444<br>20155564<br>20155684<br>20155804<br>20155924                                                                                                    | 2011-11-<br>2011-11-<br>2011-11-<br>2011-11-<br>2011-11-<br>2011-11-<br>2011-11-<br>2011-11-                                                                                                    | 365<br>360<br>355<br>350<br>345<br>340                                                                                                    | N                | nv <sup>N</sup>                                                                                                    | 4          | ~~~                                          | wy                                                           | Man                      | M                        | m                                         | $\int_{-}^{-}$                                                                                    | ~~~                                                      |                                                                                        | verage                                                                                                    | ~~~                |                                                                              | ~~~~~~~~~~~~~~~~~~~~~~~~~~~~~~~~~~~~~~~                                                                                                    | ~~~~                                                                   |                                                                                 | ~~~~~~~~~~~~~~~~~~~~~~~~~~~~~~~~~~~~~~ | w                                                                                 |          |
| 13:<br>13:<br>13:<br>13:<br>13:<br>13:<br>13:<br>13:<br>13:                                 | 20155084<br>20155204<br>20155324<br>20155444<br>20155564<br>20155684<br>20155804<br>20155924<br>20156044                                                                                                    | 2011-11-<br>2011-11-<br>2011-11-<br>2011-11-<br>2011-11-<br>2011-11-<br>2011-11-<br>2011-11-<br>2011-11-                                                                                                    | 365<br>360<br>355<br>350<br>345<br>340<br>335                                                                                                    | N                | av. <sup>A</sup>                                                                                                    | **         | ~~~                                          | w                                                            | Mart                     | M                        | m                                         | $\int$                                                                                            |                                                          |                                                                                        | verage                                                                                                    | ~~~                |                                                                              | ~~~~~~                                                                                                    |                                                                        | ~~~~~                                                                           | ~~~ <u>~</u> ~~                        | warm                                                                              |          |
| 13:<br>13:<br>13:<br>13:<br>13:<br>13:<br>13:<br>13:<br>13:                                 | 20155084<br>20155204<br>20155324<br>20155444<br>20155564<br>20155684<br>20155804<br>20155924<br>20156044<br>20156164                                                                                                    | 2011-11-<br>2011-11-<br>2011-11-<br>2011-11-<br>2011-11-<br>2011-11-<br>2011-11-<br>2011-11-<br>2011-11-<br>2011-11-                                                                                                    | 365<br>360<br>355<br>350<br>345<br>340<br>335<br>330                                                                                                    | N                | nv <sup>N</sup>                                                                                                    | ~~         | ~~                                           | w                                                            | m                        | M                        | m                                         | <i>~</i>                                                                                          |                                                          |                                                                                        | verage                                                                                                    | ~~~                |                                                                              |                                                                                                    | ~~~~                                                                   | ······                                                                          | ~~~~ <u>~</u> ~~                       | warm                                                                              | -        |
| 3.3.3.3.3.3.3.3.3.3.3.3.3.3.3.3.3.3.3.3.                                                    | 20155084<br>20155204<br>20155324<br>20155344<br>20155564<br>20155568<br>20155684<br>20155804<br>20155924<br>20156164<br>20156164<br>20156284                                                                                                    | 2011-11-<br>2011-11-<br>2011-11-<br>2011-11-<br>2011-11-<br>2011-11-<br>2011-11-<br>2011-11-<br>2011-11-<br>2011-11-<br>2011-11-<br>2011-11-                                                                                                 | 365<br>360<br>355<br>350<br>345<br>340<br>335<br>330<br>330                                                                                                    | M                | av M                                                                                                    | ~          | A/                                           | wy                                                           | M                        | M                        | M                                         | <i>~</i>                                                                                          |                                                          |                                                                                        | verage                                                                                                    | ~~~~               | ~~~~                                                                         |                                                                                                    |                                                                        |                                                                                 |                                        | w                                                                                 |          |
| 13:<br>13:<br>13:<br>13:<br>13:<br>13:<br>13:<br>13:<br>13:<br>13:                          | 20155084<br>20155204<br>20155324<br>20155324<br>20155564<br>20155684<br>20155804<br>20155924<br>20156044<br>20156164<br>20156284<br>20156284<br>20156404                                                                                                | 2011-11-<br>2011-11-<br>2011-11-<br>2011-11-<br>2011-11-<br>2011-11-<br>2011-11-<br>2011-11-<br>2011-11-<br>2011-11-<br>2011-11-                                                                                                    | 365<br>360<br>355<br>345<br>340<br>335<br>330<br>325<br>320                                                                                                    | N                | nv <sup>A</sup>                                                                                                    | ~          | ~~                                           | w                                                            | Man                      | M                        | M                                         | <i>~</i>                                                                                          |                                                          |                                                                                        | verage                                                                                                    | ~~~~~              |                                                                              | ~~~~~                                                                                                    |                                                                        | *******                                                                         | ~~~ <u>~</u> ~~                        | w                                                                                 |          |
| 3<br>3<br>3<br>3<br>3<br>3<br>3<br>3<br>3<br>3<br>3<br>3<br>3<br>3<br>3<br>3<br>3<br>3<br>3 | 20155084<br>20155204<br>20155324<br>20155324<br>20155564<br>20155564<br>20155684<br>20155924<br>20156044<br>20156164<br>20156284<br>2015624                                                                                                    | 2011-11-<br>2011-11-<br>2011-11-<br>2011-11-<br>2011-11-<br>2011-11-<br>2011-11-<br>2011-11-<br>2011-11-<br>2011-11-<br>2011-11-<br>2011-11-<br>2011-11-                                                                                     | 365<br>360<br>355<br>350<br>345<br>340<br>335<br>330<br>330                                                                                                    | N.               | AV.                                                                                                    | ~~         | ~~~                                          | W                                                            | M                        | M                        | M                                         |                                                                                                   | ~~~                                                      | ~~~~                                                                                   |                                                                                                    | ~~~~               |                                                                              | ar 10.07                                                                                                    |                                                                        |                                                                                 | ·                                      |                                                                                   |          |
| 3<br>3<br>3<br>3<br>3<br>3<br>3<br>3<br>3<br>3<br>3<br>3<br>3<br>3<br>3<br>3<br>3<br>3<br>3 | 20155084<br>20155204<br>20155324<br>20155324<br>20155564<br>20155564<br>20155684<br>20155924<br>20156044<br>20156164<br>20156284<br>20156284<br>20156524<br>20156544                                                                                    | 2011-11-<br>2011-11-<br>2011-11-<br>2011-11-<br>2011-11-<br>2011-11-<br>2011-11-<br>2011-11-<br>2011-11-<br>2011-11-<br>2011-11-<br>2011-11-<br>2011-11-                                                                                     | 365<br>360<br>355<br>345<br>340<br>335<br>330<br>325<br>320                                                                                                    | 3344<br>405      | 428                                                                                                    | 215        |                                              | 2002<br>808                                                  | 8830<br>8623<br>873      | M                        | MM 10 10 10 10 10 10 10 10 10 10 10 10 10 | 2223                                                                                              | ~~~                                                      | ×***                                                                                   |                                                                                                    | 402                | 4.46<br>5.08<br>5.53<br>5.52                                                 | 636                                                                                                    | 7.42                                                                   | 848<br>910<br>912                                                               | 0.15<br>1100                           | 2288                                                                              | -        |
| 3<br>3<br>3<br>3<br>3<br>3<br>3<br>3<br>3<br>3<br>3<br>3<br>3<br>3                          | 20155084<br>20155204<br>20155324<br>20155344<br>20155564<br>20155684<br>20155924<br>20156044<br>20156164<br>20156284<br>20156524<br>20156644<br>20156764                                                                                                | 2011-11-<br>2011-11-<br>2011-11-<br>2011-11-<br>2011-11-<br>2011-11-<br>2011-11-<br>2011-11-<br>2011-11-<br>2011-11-<br>2011-11-<br>2011-11-<br>2011-11-<br>2011-11-                                                                         | 365<br>360<br>355<br>345<br>340<br>335<br>330<br>325<br>320                                                                                                    | 211344           | 011428                                                                                                    | 11534      | 16 16                                        | 11                                                           | 011852                   |                          | 121.06<br>121.26<br>121.26                | 0122                                                                                              | ~~~                                                      | ×***                                                                                   |                                                                                                    | 228402             | 2204/65<br>2205:08<br>2205:30<br>2205:30                                     | 2206.14                                                                                                    | 220742                                                                 | 20848<br>20010<br>20012<br>20012                                                | 221036                                 | 221246                                                                            | -        |
| 3<br>3<br>3<br>3<br>3<br>3<br>3<br>3<br>3<br>3<br>3<br>3<br>3<br>3                          | 20155084<br>20155204<br>20155324<br>20155344<br>20155564<br>20155684<br>20155924<br>20156044<br>20156164<br>20156284<br>20156524<br>20156644<br>20156764<br>20156764                                                                                    | 2011-11-<br>2011-11-<br>2011-11-<br>2011-11-<br>2011-11-<br>2011-11-<br>2011-11-<br>2011-11-<br>2011-11-<br>2011-11-<br>2011-11-<br>2011-11-<br>2011-11-<br>2011-11-                                                                         | 365<br>360<br>355<br>345<br>340<br>335<br>330<br>325<br>320                                                                                                    | 10-11            | 11-0114.28                                                                                                    | 11-0115.12 | 16 16                                        | 17 17 17                                                     | 11-011832                |                          | 11012104<br>11012126                      | 012210                                                                                            | 1-0220.00                                                | 11-0201046<br>11-0201206<br>11-0201208                                                 | 1-02:02:12<br>1-02:02:56<br>1-02:02:56                                                                                                    | 11020340           | 11-0206146<br>11-0205308<br>11-020530<br>11-020530                           | 11-020614                                                                                                    | 110209/42                                                              | 11-020848<br>11-020910<br>11-020932                                             | 11.021015                              | 11021144                                                                          |          |
| 3<br>3<br>3<br>3<br>3<br>3<br>3<br>3<br>3<br>3<br>3<br>3<br>3<br>3                          | 20155084<br>20155204<br>20155324<br>2015544<br>2015564<br>2015564<br>2015564<br>2015564<br>20156044<br>2015614<br>2015624<br>20156524<br>20156544<br>20156544<br>20156884<br>20156884<br>20156884                                                       | 2011-11-<br>2011-11-<br>2011-11-<br>2011-11-<br>2011-11-<br>2011-11-<br>2011-11-<br>2011-11-<br>2011-11-<br>2011-11-<br>2011-11-<br>2011-11-<br>2011-11-<br>2011-11-<br>2011-11-<br>2011-11-                                                 | 365<br>360<br>355<br>345<br>340<br>335<br>330<br>325<br>320                                                                                                    | 10-11            | 111                                                                                                    | 11         | 111-0115                                     | 110-117                                                      | 10-11-1                  | 10-11-1                  | 10-11-1                                   | 012210                                                                                            | 1-0220.00                                                | 11-0201046<br>11-0201206<br>11-0201208                                                 | 1-02:02:12<br>1-02:02:56<br>1-02:02:56                                                                                                    |                    |                                                                              |                                                                                                    |                                                                        | 1111                                                                            |                                        | 33333                                                                             |          |
| 13:<br>13:<br>13:<br>13:<br>13:<br>13:<br>13:<br>13:<br>13:<br>13:                          | 20155084<br>20155204<br>20155324<br>20155344<br>2015564<br>2015564<br>2015564<br>2015564<br>20156044<br>20156154<br>2015624<br>20156524<br>20156644<br>20156524<br>20156644<br>20156704<br>20156884<br>20156924<br>20156884<br>20157004                 | 2011-11-<br>2011-11-<br>2011-11-<br>2011-11-<br>2011-11-<br>2011-11-<br>2011-11-<br>2011-11-<br>2011-11-<br>2011-11-<br>2011-11-<br>2011-11-<br>2011-11-<br>2011-11-<br>2011-11-<br>2011-11-                                                 | 365<br>360<br>355<br>345<br>340<br>335<br>330<br>325<br>320                                                                                                    |                  | 111                                                                                                    | 11         | 111-0115                                     | 1110-111                                                     | 2011-11-0118:30          | 10-11-1                  | 10-11-1                                   | 01122101122<br>211011225<br>211011225                                                             | 1-0220.00                                                | 11020044                                                                               | 1-11-0202.12                                                                                                    |                    | 2011-11-02.04.46<br>2011-11-02.05.08<br>2011-11-02.05.30<br>2011-11-02.05.52 |                                                                                                    | 2011-11-20142<br>2011-11-2020-42<br>2011-11-2020-56<br>2011-11-2082-56 | 2011-11-02.08.4.8<br>2011-11-02.09.10<br>2011-11-10.20.9.2<br>2011-11-10-20.9.2 |                                        | 2011:10:21:44<br>2011:10:21:20<br>2011:10:21:20<br>2011:10:21:20<br>2011:10:21:20 |          |
| 13:<br>13:<br>13:<br>13:<br>13:<br>13:<br>13:<br>13:<br>13:<br>13:                          | 10155084<br>20155204<br>20155324<br>20155324<br>20155564<br>20155564<br>20155804<br>20156044<br>20156164<br>20156524<br>20156524<br>20156524<br>20156544<br>20156544<br>20156544<br>20156544<br>2015674<br>20157244                                     | 2011-11-<br>2011-11-<br>2011-11-<br>2011-11-<br>2011-11-<br>2011-11-<br>2011-11-<br>2011-11-<br>2011-11-<br>2011-11-<br>2011-11-<br>2011-11-<br>2011-11-<br>2011-11-<br>2011-11-<br>2011-11-<br>2011-11-                                     | 365<br>360<br>355<br>345<br>340<br>335<br>340<br>315<br>320<br>315<br>(www.yt. 00-ywy.s.u.)                                                                     | 10-11            | 111                                                                                                    | 11         | 111-0115                                     | 110-117                                                      | 10-11-1                  | 10-11-1                  | 10-11-1                                   | 012210                                                                                            | 1-0220.00                                                | 11-0201046<br>11-0201206<br>11-0201208                                                 | 1-02:02:12<br>1-02:02:56<br>1-02:02:56                                                                                                    |                    |                                                                              |                                                                                                    |                                                                        | 1111                                                                            |                                        | * * * * *                                                                         |          |
| 3<br>3<br>3<br>3<br>3<br>3<br>3<br>3<br>3<br>3<br>3<br>3<br>3<br>3                          | 20155084<br>20155204<br>20155324<br>20155324<br>20155364<br>20155364<br>20155804<br>20155804<br>20155924<br>20156044<br>2015664<br>2015624<br>20156524<br>20156524<br>20156544<br>2015674<br>2015704<br>20157244<br>20157364                            | 2011-11-<br>2011-11-<br>2011-11-<br>2011-11-<br>2011-11-<br>2011-11-<br>2011-11-<br>2011-11-<br>2011-11-<br>2011-11-<br>2011-11-<br>2011-11-<br>2011-11-<br>2011-11-<br>2011-11-<br>2011-11-<br>2011-11-<br>2011-11-<br>2011-11-             | 365<br>360<br>355<br>345<br>340<br>335<br>340<br>315<br>320<br>315<br>(www.yt. 00-ywy.s.u.)                                                                     | 10-11            | 111                                                                                                    | 11         | 111-0115                                     | 110-117                                                      | 10-11-1                  | 10-11-1                  | 10-11-1                                   | 012210                                                                                            | 1-0220.00                                                | 11-0201046<br>11-0201206<br>11-0201208                                                 | 1-02:02:12<br>1-02:02:56<br>1-02:02:56                                                                                                    |                    |                                                                              |                                                                                                    |                                                                        | 1111                                                                            |                                        | * * * * *                                                                         |          |
| 13:<br>13:<br>13:<br>13:<br>13:<br>13:<br>13:<br>13:<br>13:<br>13:                          | 20155084<br>20155204<br>2015524<br>20155344<br>20155364<br>20155684<br>20155684<br>20156924<br>20156284<br>20156284<br>20156284<br>20156284<br>20156284<br>20156884<br>20156884<br>20157044<br>2015724<br>20157244<br>20157344                          | 2011-11-<br>2011-11-<br>2011-11-<br>2011-11-<br>2011-11-<br>2011-11-<br>2011-11-<br>2011-11-<br>2011-11-<br>2011-11-<br>2011-11-<br>2011-11-<br>2011-11-<br>2011-11-<br>2011-11-<br>2011-11-                                                 | 365<br>360<br>355<br>345<br>340<br>335<br>330<br>325<br>320                                                                                                    | 10-11            | 111                                                                                                    | 11         | 111-0115                                     | 110-117                                                      | 10-11-1                  | 10-11-1                  | 10-11-1                                   | 012210                                                                                            | 1-0220.00                                                | 11-0201046<br>11-0201206<br>11-0201208                                                 | 1-02:02:12<br>1-02:02:56<br>1-02:02:56                                                                                                    |                    |                                                                              |                                                                                                    |                                                                        | 1111                                                                            |                                        | * * * * *                                                                         |          |
| 13:<br>13:<br>13:<br>13:<br>13:<br>13:<br>13:<br>13:<br>13:<br>13:                          | 20155084<br>20155204<br>20155324<br>20155324<br>20155348<br>20155364<br>20155804<br>2015804<br>20156044<br>20156044<br>20156284<br>20156644<br>20156524<br>20156544<br>20156544<br>20156544<br>20157244<br>20157244<br>20157244<br>20157244<br>20157264 | 2011-11-<br>2011-11-<br>2011-11-<br>2011-11-<br>2011-11-<br>2011-11-<br>2011-11-<br>2011-11-<br>2011-11-<br>2011-11-<br>2011-11-<br>2011-11-<br>2011-11-<br>2011-11-<br>2011-11-<br>2011-11-<br>2011-11-<br>2011-11-<br>2011-11-<br>2011-11- | 365<br>360<br>355<br>340<br>345<br>340<br>325<br>320<br>315<br>(www.yt/ 0090Wystud) 200                                                                         | 2011-11-01       | 2011-11-2011-11-2011-2011-11-2011-20011-20011-20011-20011-20011-20011-20011-20011-20011-20011-20011-20011-20011-20011-20011-20011-20011-20011-20011-20011-20011-20011-200100000000 | 2011-11    | 2011-11-0115<br>2011-11-0116<br>2011-11-0116 | 2011-11-0117<br>2011-11-0117<br>2011-11-0117<br>2011-11-0118 | 2011-11-01<br>2011-11-01 | 10-11-1                  | 2011-11-01<br>2011-11-01<br>2011-11-01    | 012210112100<br>522210112100<br>512210112100<br>512210112100                                      | 2015-11-02-00.00<br>2011-11-02:00.00<br>2011-11-02:00.22 | 2011-1-020044<br>2011-11-020156<br>2011-11-020158<br>2011-11-020158                    | 2011-11-02.02.12<br>2011-11-02.02.24<br>2011-11-02.02.25<br>2011-11-02.02.25<br>2011-11-02.02.25                                                                                                    | 11-1102<br>11-1102 | 11-1102<br>11-1102<br>11-1102                                                | 201102                                                                                                    | 11-1102<br>11-1102<br>11-1102                                          | 2011-1<br>2011-1<br>2011-1                                                      | 201102                                 | 2011-<br>2011-<br>2011-<br>2011-<br>2011-                                         |          |
| 13:<br>13:<br>13:<br>13:<br>13:<br>13:<br>13:<br>13:                                        | 20155084<br>20155204<br>2015524<br>20155344<br>20155364<br>20155684<br>20155684<br>20156924<br>20156284<br>20156284<br>20156284<br>20156284<br>20156284<br>20156884<br>20156884<br>20157044<br>2015724<br>20157244<br>20157344                          | 2011-11-<br>2011-11-<br>2011-11-<br>2011-11-<br>2011-11-<br>2011-11-<br>2011-11-<br>2011-11-<br>2011-11-<br>2011-11-<br>2011-11-<br>2011-11-<br>2011-11-<br>2011-11-<br>2011-11-<br>2011-11-                                                 | 365<br>360<br>355<br>345<br>340<br>335<br>345<br>320<br>315<br>(um 44<br>00408-666)<br>20<br>315<br>315<br>315<br>315<br>315<br>315<br>315<br>315<br>315<br>315 | 10-11-1102 1 352 | 11-1102<br>358                                                                                                    | 11         | 111-0115                                     | 8110-11-1102<br>2110-11-1102<br>12,522                       | 2011-11-01<br>2011-11-01 | 10-11-1102<br>10-11-1102 | 2011-11-01<br>2011-11-01<br>2011-11-01    | 0 ( 2011-10-12-10<br>2011-11-01-22-32<br>2011-11-01-22-54<br>2011-11-01-22-54<br>2011-11-01-22-54 | 2015-11-02-00.00<br>2011-11-02:00.00<br>2011-11-02:00.22 | 2011-11-20106<br>2011-11-20106<br>2011-11-201150<br>2011-11-0201150<br>2011-11-0201150 | 2012-01-01-02<br>2012-01-02<br>2012-02<br>2012-02<br>2012-0 | 11-1102            | 2011-11<br>2011-11<br>2011-11<br>2011-11<br>2011-11                          | 1-1102                                                                                                    | 11-1107<br>11-1102<br>11-1107<br>11-1107                               | 1-1102                                                                          | 11-1102<br>11-1102<br>11-1102<br>9,7:  | 1102                                                                              | 8 11,0   |

Figure 6-21: Statistics report (example, MS Excel 2007)

#### Remote syslog

You can set up the antenna to send each syslog message to a syslog server to advise the system administrator of the current status of the antenna.

To set up sending syslog messages to a syslog server, do as follows:

- 1. Select **SETTINGS > Reporting**.
- 2. In the section Remote syslog select On to enable remote syslog (default: Off).
- 3. Enter the IP address of the syslog server to which the syslog messages will be sent.
- 4. Click Apply.

#### **SNMP** traps

SNMP traps, or notifications, are network packets which advise the system administrator about significant events in the antenna, e.g. alarms and system error messages. They are generated by the antenna and can be sent automatically to an SNMP trap receiver/manager).

To set up reporting SNMP traps to an SNMP server, do as follows:

- 1. Select **SETTINGS > Reporting**.
- 2. In the section SNMP traps select On to enable sending of SNMP traps (default: Off).

- 3. Enter the IP address of the SNMP trap receiver/manager to which the SNMP traps will be sent.
- 4. Enter the Community name. This is the name of the SNMP trap receiver/manager. This is needed for authentication of the SNMP trap request.
- 5. Click Apply.

### 6.4.6 Administration

In this section of the web interface you can configure the following administrative settings:

- To change the password and log off
- To set up user permissions for guest login
- To import and export a system configuration

| RX : Tracki          | ing                                 |       |
|----------------------|-------------------------------------|-------|
| DASHBOARD            | USER LOGIN                          |       |
| SETTINGS             | Remember to log off after use       |       |
| SERVICE              | User name                           | admin |
| ADMINISTRATION       | Current password                    |       |
| • User login         | New password<br>Retype new password |       |
| User permissions     | Change                              |       |
| Export/import config | Logoff                              |       |
| Factory default      |                                     |       |
| HELPDESK             |                                     |       |

Figure 6-22: Web interface: Administration

### To change the password and log off

On the page **ADMINISTRATION** and **User login** you can change the password for the currently logged in user (admin or guest) or you can log off.

| RX : Track           | ing                            |       |
|----------------------|--------------------------------|-------|
| DASHBOARD            | USER LOGIN                     |       |
| SETTINGS             | Password not changed for admir | 1     |
| SERVICE              | User name                      | admin |
| ADMINISTRATION       | Current password               |       |
| • User login         | Retype new password            |       |
| User permissions     | Change                         |       |
| Export/import config | Logoff                         |       |
| Factory default      |                                |       |
| HELPDESK             |                                |       |

Figure 6-23: Web interface: ADMINISTRATION, change administrator logon and password

To change the current password, do as follows

- 1. Enter the current password.
- 2. Enter the new password and retype it on the next line.
- 3. Click **Change**. At the next logon the new password is required.
- 4. Click **Logoff** to log off the system. If you have not entered anything for 30 minutes, you are logged off automatically.

#### To reset the administrator password

If you have forgotten the administrator password, you can reset the password. Do as follows:

- 1. Contact your service partner for a reset code.
- 2. Report the serial number of the ACU. You find it in the **Dashboard**, **ACU serial number**, you may still be able to log in as guest.
- 3. Click the link Forgot administrator password? on the login page.

| Reset | Admi | nistrat | or Pas | sword |
|-------|------|---------|--------|-------|
|-------|------|---------|--------|-------|

| Reset coo | le:   |        |  |
|-----------|-------|--------|--|
|           | Reset | Cancel |  |

Figure 6-24: Web interface: Reset administrator password

- 4. Type in the reset code obtained from your service partner and click **Reset**.
- 5. Type in the user name **admin**, the default password **1234** and click **Logon**.

### To set up user permissions for guest login

You can manage user access to certain functions of the SAILOR 100 GX. You can allow or deny users that are not administrators (user name: guest, password: guest) to access certain functions and make these pages read-only. This is useful to protect the system against unintended changes or tampering of the system.

| Item                   | Description                                                                                                    |
|------------------------|----------------------------------------------------------------------------------------------------|
| Change network         | Change IP configuration of the LAN connectors of the ACU. For further information see <i>To configure the LAN network</i> on page 6-20. |
| Change e-mail settings | Change e-mail addresses for sending reports. For further information see <i>E-mail setup</i> on page 6-23.                              |
| Modify antenna data    | Only used during service and maintenance when you exchange modules in the antenna.                                                      |
| Control modem          | Allow to reset or power cycle the modem.                                                                                                |

Table 6-13: Selected items in the list with user permissions

| RX : Track           | ing                         |        |      |
|----------------------|-----------------------------|--------|------|
| DASHBOARD            | USER PERMISSIONS            |        |      |
| SETTINGS             | Allow users to              |        |      |
| SERVICE              | Upload software             | C Yes  | ⊙ No |
| ADMINISTRATION       | Perform self test           | C Yes  | ⊙ No |
| User login           | Change satellite profiles   | C Yes  |      |
| User permissions     | Change modem profiles       | () Yes |      |
| • oser permissions   | Change blocking zones       | C Yes  | ⊙ No |
| Export/import config | Change network              | C Yes  | ⊙ No |
| Factory default      | Change e-mail settings      | C Yes  | ⊙ No |
| HELPDESK             | Change reports settings     | C Yes  | ⊙ No |
| SITE MAP             | Change calibration settings | C Yes  | ⊙ No |
| SITE MAP             | Change navigation settings  | C Yes  | ⊙ No |
|                      | Modify antenna data         | C Yes  | ⊙ No |
|                      | Perform line up             | C Yes  | ⊙ No |
|                      | Control modem               | C Yes  | ⊙ No |
|                      | Apply Cancel                |        |      |

Figure 6-25: Web interface: ADMINISTRATION, User permissions

Important

Study this screen thoroughly and decide which areas of the SAILOR 100 GX system non-administrator users (user name: guest) can access.

To set up the user permissions for guest users, do as follows:

- 1. From the left navigation pane, select **ADMINISTRATION > User permissions**.
- 2. For each item under ALLOW USERS TO: select

- Yes to allow access
- No to block access to the settings. Then the pages are read-only, changes cannot be made by non-administrator users.

Most of the items in the list are self-explaining, the others are explained in the following table.

| Item                | Description                                                                                                    |
|---------------------|----------------------------------------------------------------------------------------------------|
|                     | Change IP configuration of the LAN connectors of the ACU. For further information see <i>To configure the LAN network</i> on page 6-20. |
|                     | Change e-mail addresses for sending reports. For further information see <i>E-mail setup</i> on page 6-23.                              |
| Modify antenna data | Only used during service and maintenance when you exchange modules in the antenna.                                                      |
| Control modem       | Allow to reset or power cycle the modem.                                                                                                |

Table 6-14: Selected items in the list with user permissions

#### 3. Click Apply.

A message at the top of the page saying that the page requires administrator rights informs the guest user that access is denied.

### To import and export a system configuration

If you need to reuse a configuration in another SAILOR 100 GX system, you can save the current configuration to a configuration file. This file can then be loaded into another SAILOR 100 GX or be used as backup. The configuration file contains all the settings you have entered during system setup: satellite profiles, modem profiles, LAN setup, blocking zones, etc.

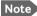

The antennas involved must have the same software version.

| RX : Track             | sing                            |
|------------------------|---------------------------------|
| DASHBOARD              | EXPORT/IMPORT CONFIG            |
| SETTINGS               | Export to file                  |
| SERVICE                | Import from file                |
| ADMINISTRATION         | Browse No file selected. Upload |
| User login             |                                 |
| User permissions       |                                 |
| • Export/import config |                                 |
| Factory default        |                                 |

Figure 6-26: Web interface: ADMINISTRATION, Export/import configuration

To save a configuration to a file, do as follows:

#### 1. Select ADMINISTRATION > Export/import config.

2. Click the button Export. Follow the download instructions on the screen.

To load a configuration from a file, do as follows:

#### 1. Select ADMINISTRATION > Export/import config.

- 2. Click the button **Browse** and locate the configuration file (.cfg file) you want to upload
- 3. Click the button **Open**.
- 4. Click the button **Upload**.

#### To clone a system configuration, do as follows:

- 1. Reset to factory default, see the following section for details.
- 2. Import a configuration from file, see section above.

# 6.5 Keypad and menus of the ACU

### 6.5.1 ACU display and keypad

In the ACU display you can see the current state of the system. You can also see events (warnings, errors and information) and how the system has been configured. Use the keypad to navigate through the menu tree.

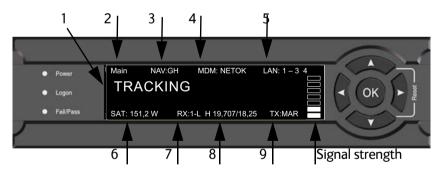

Figure 6-27: Display and keypad of the ACU (example)

 Current status of the SAILOR 100 GX: NOT READY (waiting for input from GNSS, e.g. GPS) ANTENNA INITIALIZING ANTENNA SW UPLOAD ANTENNA POST ERROR XIM DATA ERROR UNRECOVERABLE XIM DATA ERROR SYSTEM UPGRADE ANTENNA POST PENDING ANTENNA POST SAFE MODE (error, followed by an error description) SERVICE SWITCH (service switch in ADU activated) READY (waiting for data from the modem or no satellite profile selected) POINTING ANTENNA (locating the satellite) ACQUIRING SIGNAL (acquiring the satellite signal) TRACKING (tracks the current satellite) AZIMUTH CALIBRATION TX CABLE CALIBRATION BUC CALIBRATION BUC CALIBRATION TEST NOT READY (waiting for input from GNSS, e.g. GPS) NOT READY: INITIALIZING NOT READY: NEED POS BLOCKING ZONE (antenna is pointing into a blocking zone) NO TX ZONE (antenna is pointing in a no TX zone; TX is off)

- 2. Current menu, see *The menu tree* on page 6-35.
- NAV: Navigational information First letter: G (Valid GPS signal received from the GPS module) or g (No valid GPS fix) Second letter: H (Valid ship heading data received from the ship's gyro) or h (No valid heading data).
- 4. MDM: Current status of the modem: TEST, ERROR, READY, INIT, RXOK, ACQ, NETOK, RESET, OFF
- 5. LAN: LAN connectors used, 1, 2, 3, 4, -.
- 6. **SAT**: Longitude, satellite position of the currently active satellite profile.
- 7. **RX**:
  - **1** (Rx1 Lock, or **1**),

- (Rx2 Lock, - or **2**),

L (RX polarisation of currently active satellite profile: H (horizontal), V (vertical), L (left-hand) R (right-hand).

- 8. RF tracking frequency in GHz and LNB LO Frequency.
- 9. TX: <Extern mute> <Modem TX> <ADU TX> <TX pol> Read the TX status as follows: Upper case: Ok, lower case: Not ok.
  <Extern mute> = [X,x]
  <Modem TX> = [m,M]
  <ADU TX> = [a,A]
  <Tx pol>=[-,H,V,L,R]

After 1 hour the display is dimmed to lowest intensity. Press any key to light up the display.

# 6.5.2 Navigating the menus

Use the keypad to navigate the menus.

- Press **OK** or **▶** to select a menu item.
- Use the arrow keys ▲ and ▼ to go through the menu items or enter a number, digit by digit.
- Use the arrow keys ◀ and ▶ to go through the settings and move from one digit to the next.
- Press **OK** to select a setting.
- Press ◀ again to move one level up. If applicable, confirm to store the new setting by pressing OK.

## 6.5.3 The menu tree

In the menu tree you can see how the system has been configured. To enter satellite information directly, use a connected PC and the web interface.

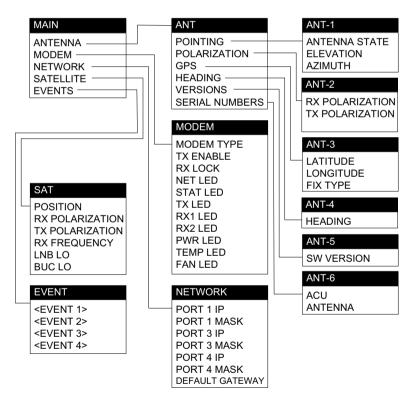

Figure 6-28: Antenna Control Unit, menu tree

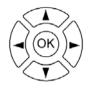

# Top-level menu

| Top-level menu | Description                                                                                                    |
|----------------|----------------------------------------------------------------------------------------------------|
| MAIN           | View with current status of the SAILOR 100 GX. Example when logged on to the satellite:                                                                             |
|                | Main         NAV:GH         MDM: NETOK         LAN: 1 – 3         4           TRACKING                                                                              |
|                | This view is displayed after a time out of 10 minutes. Press any key (except left arrow) to enter the menu at <b>MAIN</b> .                                         |
|                | New events are shown in this display. If an event is displayed, press <b>OK</b> to jump directly to the menu <b>EVENTS</b> for viewing the currently active events. |
| ANTENNA        | Current ADU parameters, position, software version and serial numbers of the ADU and ACU.                                                                           |
| MODEM          | Selected modem type and setup, including signal level.                                                                                                    |
| NETWORK        | IP addresses and netmasks of the LAN connectors of the ACU and the management mask.                                                                                 |
| SATELLITE      | Current satellite information. This information is selected using the web interface.                                                                                |
| EVENTS         | System events. Active events are shown as: X ACTIVE EVENTS in the <b>MAIN</b> display. Press <b>OK</b> to update the list.                                          |

Table 6-15: Top-level menus of the ACU

# Menu descriptions

| ANTENNA menu      | Description                                                                                                    |
|-------------------|----------------------------------------------------------------------------------------------------|
| POINTING          | ANTENNA STATE: Current state of the antenna, e.g. TRACKING<br>ELEVATION: Current elevation angle of the antenna<br>AZIMUTH: Current azimuth of the antenna, with reference to<br>North |
| POLARISATION      | RX POLARISATION: LHC or RHC.<br>TX POLARIZATION: X-POL or Co-POL.                                                                                                    |
| GPS               | LATITUDE: current latitude, read from GPS module.<br>LONGITUDE: current longitude, read from GPS module.<br>FIX TYPE: 2D or 3D or NONE                                                 |
| HEADING           | Ship's heading in degrees with reference to North, provided by the ship's gyro                                                                                                    |
| VERSIONS          | Current software version                                                                                                    |
| SERIAL<br>NUMBERS | ACU: ACU serial number<br>ADU: Serial number of the antenna                                                                                                    |

Table 6-16: ANTENNA menu of the ACU

| MODEM menu | Description                                                    |
|------------|----------------------------------------------------------------|
| MODEM TYPE | Connected modem type                                           |
| TX ENABLE  | On or off, information delivered by the connected modem        |
| RX LOCK    | On or off, information delivered by the connected modem        |
| NET LED    | LED indication from modem. Steady or flashing green/amber/red, |
| STAT LED   | OFF                                                            |
| TX LED     |                                                                |
| RX1 LED    |                                                                |
| RX2 LED    |                                                                |
| PWR LED    |                                                                |
| TEMP LED   |                                                                |
| FAN LED    |                                                                |

### Table 6-17: MODEM menu of the ACU

| NETWORK menu    | Description                                                                                 |
|-----------------|---------------------------------------------------------------------------------------------|
| PORT 1 IP       | Current IP address for LAN 1                                                                |
| MASK 1          | Current netmask for LAN 1                                                                   |
| PORT 3 IP       | (LAN 3) Current IP address of the SAILOR 100 GX web interface (default: http://192.168.0.1) |
| MASK 3          | (LAN 3) Current netmask of the SAILOR 100 GX web interface (default: 255.255.255.0)         |
| PORT 4 IP       | Current IP address for LAN 4                                                                |
| MASK 4          | Current netmask for LAN 4                                                                   |
| DEFAULT GATEWAY | Current default gateway                                                                     |

Table 6-18: NETWORK menu of the ACU

| SATELLITE menu  | Description                                                                     |
|-----------------|---------------------------------------------------------------------------------|
| POSITION        | Position of the current satellite                                               |
| RX POLARISATION | LHC or RHC                                                                      |
| TX POLARIZATION | X-POL or CO-POL                                                                 |
| RX FREQUENCY    | Ka band receiving frequency of the active satellite, auto-<br>selected by modem |
| LNB LO          | 18.25 GHz, system hardware.                                                     |
| BUC LO          | 28.05 GHz, system hardware                                                      |

Table 6-19: SATELLITE menu of the ACU

| SATELLITE menu | Description                                                                                |  |
|----------------|--------------------------------------------------------------------------------------------|--|
|                | Current LNB Local Oscillator frequency, high band (GHz), selected in the satellite profile |  |
|                | Current LNB Local Oscillator frequency, low band (GHz), selected in the satellite profile  |  |

| EVENT menu | Description                                                                                                    |  |
|------------|----------------------------------------------------------------------------------------------------|--|
|            | In this menu all active events are listed. Use $\bigvee$ and $\blacktriangle$ to go through the active events.<br>Events can be of the type WARNING or ERROR.<br>If a new event occurs or there is a change in the event list while you are in the <b>EVENTS</b> menu, a * is shown in the upper left corner of the display, next to the menu name. Press <b>OK</b> to update the EVENTS list, the * will be removed.<br>A > means the event text is longer than the display. Press > to see the remaining text. |  |

Table 6-20: EVENTS menu of the ACU

**Example: EVENT 1/4\***: This is the first event out of a list of 4 and there has been a change in the list. EVENT 1/4 will always be shown, the \* indicates that there has been a change.

# 6.5.4 Brightness of the display

To adjust the brightness do the following:

- 1. Press and hold **OK** for a short moment until BRIGHTNESS XXX% is displayed (XXX is the current brightness value).
- 2. Hold OK pressed + press  $\blacktriangle$  for lighter or  $\blacktriangledown$  for darker display.
- 3. Release OK to leave the brightness menu.

# 6.5.5 Power-cycle of the ACU and ADU

To power cycle the ACU and ADU do the following:

1. Press and hold  $\blacktriangle$  and  $\blacktriangledown$  until the ACU display shuts down and the ACU and ADU reboots.

| Power     | Main NAV:GH MDM: NETOK LAN: 1 – 3 4       |
|-----------|-------------------------------------------|
| Logon     |                                           |
| Fail/Pass | SAT: 151,2 W RX:1-L H 19,707/18,25 TX:MAR |
| /         |                                           |

Figure 6-29: Reset the system

2. Wait until the system has rebooted and is operational again. The last active satellite profile will be used.

# 6.6 SNMP support

The SAILOR 100 GX supports SNMP v2 requests to retrieve configuration and present settings. SNMP is always enabled on all Ethernet interfaces. The SNMP community string is **public**.

The SAILOR 100 GX offers via SNMP most of the data that are available from the DASHBOARD web pages. Detailed documentation about supported OIDs can be found in the SAILOR 100 GX MIB file.

The MIB entries are grouped in the following sections:

- System configuration
- Navigation coordinates
- Antenna pointing
- Dashboard and profile
- Tracking receiver

Note

None of the SNMP values need to be polled more often than once a minute. Polling SNMP values more frequently will impact the performance of the ACU.

To get the MIB file, do as follows:

- 1. Select HELPDESK.
- 2. Click the link Download MIB file.
- 3. Save the file on your computer.

| RX : Tracking  |                          |                                       |  |  |
|----------------|--------------------------|---------------------------------------|--|--|
|                |                          |                                       |  |  |
| DASHBOARD      | SUPPORT                  |                                       |  |  |
| SETTINGS       | Contact                  |                                       |  |  |
| SERVICE        | For help, please contact | Please enter support information here |  |  |
| ADMINISTRATION | Mib file                 |                                       |  |  |
| ADMINISTRATION | Download MIB file        |                                       |  |  |
| HELPDESK       | Legal information        |                                       |  |  |
| • Support      | Legal notices            |                                       |  |  |
| Event list     | Download reports         |                                       |  |  |
| Self test      | Diagnostics report       | Download                              |  |  |
| SITE MAP       | Extra diagnostic log     |                                       |  |  |
| 5412100        | Modem                    |                                       |  |  |
|                | BUC                      |                                       |  |  |
|                | Apply                    |                                       |  |  |
|                | Statistics report        | day 💌 Download                        |  |  |
|                |                          |                                       |  |  |

Figure 6-30: Download of MIB file

## Chapter 7

## **Installation check**

Now that you have installed the system, you can test it to verify it is ready for customer delivery. Follow the check lists below to test the system for proper operation.

- Installation check list: Antenna
- Installation check list: ACU and modem, connectors and wiring
- Installation check list: Functional test in harbor

### 7.1 Installation check list: Antenna

| Step | Task                                                                                                    | Further information                                                                   | Done |
|------|----------------------------------------------------------------------------------------------------|---------------------------------------------------------------------------------------|------|
| 1.   | Check that the antenna is free of obstructions.                                                                                                    | See Obstructions (ADU shadowing) on page 3-4.                                         |      |
| 2.   | Make sure there is sufficient space for access through the service hatch.                                                                           | See To install the ADU on page 3-18.                                                  |      |
| 3.   | Make sure to maintain the vertical orientation of the ADU center line.                                                                              | See To install the ADU on page 3-18.                                                  |      |
| 4.   | Check that the ADU is installed where vibrations are limited to a minimum.                                                                          | See To install the ADU on page 3-18.                                                  |      |
| 5.   | Check that you programmed the blocking zones correctly.                                                                                             | See Blocking zones with azimuth and elevation on page 3-5                             |      |
|      |                                                                                                    | and                                                                                   |      |
|      |                                                                                                    | <i>To set up blocking zones (RX and TX)</i> on page 6-18.                             |      |
| 6.   | Make sure that the safety distance for radiation hazard of 30 metres is kept.                                                                       | See Safe access to the ADU (radiation hazard) on page 3-6.                            |      |
| 7.   | Check that the mounting height of the antenna is in accordance with the ship's min. roll period.                                                    | See Ship motion and offset from the ship's motion centre on page 3-7.                 |      |
| 8.   | Make sure that the requirements for mast<br>foundation and height, including flatness,<br>gusset plates and distance from welding seams<br>are met. | See Mast foundation and height on page 3-8.                                           |      |
| 9.   | Make sure that the distances to radar, Inmarsat systems, GPS receivers and other transmitters are as required.                                      | See Interference from radar, GPS, L-<br>band and other transmitters on page 3-<br>13. |      |
| 10.  | Make sure that the drain tube is open and risk for water intrusion is at a minimum.                                                                 | See Condensation, water intrusion and deposits on page 3-17.                          |      |
| 11.  | Check that the ADU is grounded correctly, using the mounting bolts.                                                                                 | See To ground the ADU on page 3-23<br>and Ground and RF protection on<br>page B-1.    |      |

Table 7-1: Installation check list: Antenna

# 7.2 Installation check list: ACU and modem, connectors and wiring

| Step | Task                                                                                                    | Verification and further information                                                                                                    | Done |
|------|----------------------------------------------------------------------------------------------------|----------------------------------------------------------------------------------------------------|------|
| 1.   | Check that the ACU is grounded correctly, using the mounting bolts and washers.                                                                                                    | See To ground the ACU on page 3-25 and Ground and RF protection on page B-1.                                                                     |      |
| 2.   | Make sure you strain relieved the cables at the ACU.                                                                                                    | See <i>To install the ACU</i> on page 3-25.                                                                                                    |      |
| 3.   | Make sure that the modem is mounted close to the ACU (preferably next to it).                                                                                                    | Visual inspections. See <i>To install the modem</i> on page 3-26.                                                                                |      |
| 4.   | Check that the ADU antenna N-connector is properly connected with the 50 Ohm RF cable.                                                                                                    | Visual inspection of the cover plate at the bottom of the ADU. See the figure <i>Connecting the ADU cable</i> on page 3-21.                      |      |
| 5.   | Check that the ACU antenna N-connector is properly connected with the 50 ohm RF cable.                                                                                                    | Visual inspection of the connector panel of the ACU.                                                                                             |      |
| 6.   | Check that the ACU's <b>Rx Out</b> is connected<br>to the modem <b>Rx in</b> using the included<br>1 m F-F 75 ohm cable.                                                                                             | Visual inspection of the connector panel of the ACU and the modem. See the figure <i>To connect the ADU</i> , ACU and modem on page 3-27.        |      |
| 7.   | Check that the ACU's <b>Tx In</b> is connected<br>to the modem <b>Tx out</b> using the included<br>1 m F-F 75 ohm cable.                                                                                             | Visual inspection of the connector panel of the ACU and the modem. See the figure <i>To connect the ADU</i> , ACU and modem on page 3-27.        |      |
| 8.   | Check that the ACU's <b>RS-232</b> is connected to the modem's <b>RS-232</b> using the included serial cable.                                                                                                    | Visual inspection of the connector panel of the ACU and the modem. See the figure <i>To connect the ADU</i> , <i>ACU and modem</i> on page 3-27. |      |
| 9.   | Check that the ACU's <b>RS-232</b> is connected to the modem's <b>RS-422</b> using the included serial cable.                                                                                                    | Visual inspection of the connector panel of the ACU and the modem. See the figure <i>To connect the ADU, ACU and modem</i> on page 3-27.         |      |
| 10.  | Check that the ADU's NMEA 0183<br>connector is connected to the NMEA 0183<br>bus of the vessel using the included multi-<br>connector.                                                                               | Visual inspection of the connector panel of the ACU connector. See Table 4-5 on page 4-4.                                                        |      |
| 11.  | ACU with DC power: Measure that the<br>power for the ACU has the correct polarity<br>in the power connector, before connecting<br>it to the ACU power input.<br>(V <sub>in</sub> +: left, V <sub>in</sub> -: right). | Use a volt meter. See Table 4-2: <i>DC Input plug, outline and pin assignment</i> on page 4-3.                                                   |      |
|      | ACU with AC power: Check that the power cable is plugged into the ACU and that AC power is available.                                                                                                    | Visual inspection.                                                                                                    |      |
| 12.  | Check that the AC power cable is plugged into the modem.                                                                                                    | Visual inspection.                                                                                                    |      |
|      | Check that AC power is available.                                                                                                    |                                                                                                    |      |

Table 7-2: Installation check list: ACU, connectors and wiring

Installation check

### 7.3 Installation check list: Functional test in harbor

| Step | Task                                                                                                    | Further information                                                                                                    | Done |
|------|----------------------------------------------------------------------------------------------------|----------------------------------------------------------------------------------------------------|------|
| 1.   | Check that the antenna is tracking the satellite                                                        | The logon LED in the ACU display must be steady green and the display must show: <b>TRACKING</b> .                                        |      |
|      |                                                                                                    | Check in the web interface:<br>DASHBOARD:<br>System status: Tracking (see Connecting<br>to the web interface on page 6-1).                |      |
| 2.   | Check that the modem is in lock and BUC TX on.                                                          | In the web interface check:<br>DASHBOARD, <b>RX locked status</b> must show<br><b>Locked</b> .                                            |      |
|      |                                                                                                    | The ACU display must show <b>MDM:NETOK</b>                                                                                                |      |
| 3.   | Connect a user PC LAN (not the service PC) to the Internet LAN connector 2 of the ACU.                  | The modem needs no separate setup. See <i>To connect the ADU, ACU and modem</i> on page 3-27.                                             |      |
| 4.   | Open a command line window and type: ping 4.2.2.2.                                                      | Check that you get a response.                                                                                                    |      |
| 5.   | Open a web browser and browse to e.g. www.google.com.                                                   | Check that the web page is downloaded.                                                                                                    |      |
| 6.   | If step 4 is successful and step 5<br>is not then it seems that the DNS<br>is not configured correctly. | See the page <b>SETTINGS</b> > <b>Network</b> and<br>check the DNS setup (see <i>To configure the</i><br><i>LAN network</i> on page 6-20. |      |

Table 7-3: Installation check list: Functional test in harbour

## Chapter 8

## Service

This chapter has the following sections:

- To get support
- Software update
- Satellite profiles and modem profiles
- Status signalling with LEDs and status messages
- Removal and replacement of the ACU
- Removal and replacement of ADU modules
- Troubleshooting
- Frequently asked questions
- To return units for repair

### 8.1 To get support

If this manual does not provide the remedies to solve your problem, contact your service provider. If you need help **with ACU or ADU related issues** call your service provider.

The section has the following subsections:

- Options for support
- Reset to factory default
- Reset to factory default GMU
- Line up procedure

### 8.1.1 Options for support

In this section you can enter the support contact for this installation, download the MIB file and reports.

| RX : Track     | cing                       |                                       |
|----------------|----------------------------|---------------------------------------|
| DASHBOARD      | SUPPORT                    |                                       |
| SETTINGS       | Contact                    |                                       |
| SERVICE        | For help, please contact   | Please enter support information here |
| ADMINISTRATION | Download MIB file          |                                       |
| HELPDESK       | Legal information          |                                       |
| • Support      | Legal notices              |                                       |
| Event list     | Download reports           |                                       |
| Self test      | Diagnostics report         | Download                              |
| SITE MAP       | Modem                      |                                       |
|                | BUC                        |                                       |
|                | Apply<br>Statistics report | day 💌 Download                        |

Figure 8-1: Web interface: HELPDESK

#### To enter contact information, download the MIB file and view legal notices

- 1. Select **HELPDESK** from the left navigation pane.
- 2. Click the link to enter support contact information and click **Apply**.
- 3. To download the MIB file click the link.
- 4. Click the link **Legal notices** to see the licence text for the source code of the parts of the SAILOR 100 GX software that falls under free and open source software.

### To download diagnostics and statistics reports

You can download a diagnostic report. The diagnostics report contains information relevant for the service personnel during troubleshooting. It is also useful documentation of the current setup. It contains all parameters set during configuration. You can add diagnostic log information from the modem and the BUC.

The main sections of the diagnostics report are:

- Software
- System
- Hardware
- Identifiers
- Setup System data
- Calibration Calibration Data
- Blocking zones Blocking zone configuration
- Network LAN Configuration
- Modems
- Satellites Satellite profiles
- Operation Current modem and navigation parameters.
- POST results of the Power-On-Self-Test
- Active Events lists the currently active events
- Events List of all cleared events.
- System log

You can download a statistics report. This report contains information relevant for the service personnel during troubleshooting. You can also configure the system to send statistics reports at defined time intervals. For further details on this see *Diagnostics report* on page 6-24.

To generate a report do as follows:

- 1. Select **HELPDESK** from the left navigation pane.
- 2. Select **Modem** and/or **BUC** to include modem and BUC information in the diagnostics report.
- 3. Click **Apply**.
- 4. Click **Download** next to the text **Diagnostics report**.
- 5. Save the diagnostics report to your computer.
- 6. Next to the text Statistics report select the interval for the statistics report.
- 7. Click **Download** next to the text **Statistics report**.
- 8. Save the statistics report to your computer.

### **Event list**

When an event is registered, the web interface shows an event icon 2 in the icon bar as long as the event is active. The ACU display shows also active events. To view the event list with active events, click the event icon from the icon bar at the top of the web interface, or select **HELPDESK > Event list** from the left navigation pane.

The **Event list** page shows a detailed list of active events and notifications including the time of the first occurrence, ID and severity of the event message, and a short text describing the error. Active events are cleared from the event list when the error is cleared. They are moved to the section **Notifications** and are displayed for 24 hours. All entries in the section **Notifications** are cleared automatically after 24 hours and after restart of the system.

For a list of all events with description, error code (ID), explanation and remedy see *List of ADU events* on page C-2 and *List of ACU events* on page C-7.

#### Self test

You can start a self test of the SAILOR 100 GX ADU and ACU.

- 1. Click **Self test** in the **HELPDESK** page.
- 2. Click the menu item **Self test**.

Important

Warning! The SAILOR 100 GX will reboot to perform the self test. Rebooting the ACU will terminate all existing connections.

You can reset the SAILOR 100 GX modem to factory defaults. See *Reset to factory default* - *GMU* on page 8-7.

#### Proxy server settings in your browser

If you are connecting your computer using a LAN or WLAN interface, the **Proxy server** settings in your browser must be disabled before accessing the web interface. Most browsers support disabling of the Proxy server settings for one specific IP address, so you can disable Proxy server settings for the web interface only, if you wish. Consult your browser help for information.

To disable the use of a Proxy server completely, do as follows:

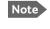

The following description is for **Microsoft Internet Explorer**. If you are using a different browser, the procedure may be different.

In Microsoft Internet Explorer, select Tools > Internet Options > Connections > LAN Settings.

| Automatic co<br>Automatic co | -                                         | rride manual sett | ings. To ensure the ation. |
|------------------------------|-------------------------------------------|-------------------|----------------------------|
| Automati                     | ally detect settings                      |                   |                            |
| 🗌 Use autor                  | matic configuration s                     | ecript            |                            |
| Address                      |                                           |                   |                            |
| Proxy server                 |                                           |                   |                            |
|                              | xy server for your L<br>VPN connections). | AN (These settin  | gs will not apply to       |
| Address:                     | 10.1.1.8                                  | Por <u>t</u> ; 80 | Advanged                   |
| 🔽 Вура:                      | s proxy server for l                      | ocal addresses    |                            |
|                              |                                           | ОК                | Cancel                     |

- 2. Clear the box labelled **Use a proxy server for your LAN**.
- 3. Click OK.

When the proxy server settings are disabled, close and restart your browser.

You may need to change this setting back on return to your Internet connection.

### 8.1.2 Reset to factory default

You can reset the SAILOR 100 GX ADU and ACU to factory default.

Important

Warning! Reset to factory default will delete all settings, including satellite and VSAT modem profiles, blocking zones, network setup, user permissions and ACU display brightness settings.

When resetting to factory default, the following settings are deleted:

- All satellite profiles
- All modem profiles
- Blocking zones
- Heading settings
- Azimuth adjustment
- Network setup
- User permissions
- ACU display: brightness setting

| RX : Track           | ing                                                         |
|----------------------|-------------------------------------------------------------|
| DASHBOARD            | FACTORY DEFAULT                                             |
| SETTINGS             | Warning! Reset to factory default will delete all settings. |
| SERVICE              | Reset to factory default                                    |
| ADMINISTRATION       |                                                             |
| User login           |                                                             |
| User permissions     |                                                             |
| Export/import config |                                                             |
| • Factory default    |                                                             |

Figure 8-2: Web interface: ADMINISTRATION > Factory default, ADU and ACU

To reset to factory default settings, do as follows:

- 1. From the left navigation pane, select **ADMINISTRATION > Factory default**.
- 2. Click Reset to factory default.

Note Calibration data for azimuth and cable calibration are not reset during factory default.

### 8.1.3 Reset to factory default - GMU

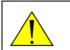

**CAUTION!** The system becomes inoperable if you select **Default Factory Configuration** in the drop down list on the page **SERVICE > Modem**.

To reset the GMU to factory default, do as follows:

1. From the left navigation pane, select **SERVICE > Modem**.

| RX : <b>IIIII</b> Track | ing               |                                              |             |
|-------------------------|-------------------|----------------------------------------------|-------------|
| DASHBOARD               | MODEM<br>Reset    |                                              |             |
| SETTINGS                | Level             | Level 0: Soft Reset                          | Reset Modem |
| SERVICE                 | Modem access      |                                              |             |
| Upload<br>              | Access to Modem w | veb interface: <u>https://adu-acu34:8443</u> |             |
| • Modem                 |                   |                                              |             |
| Line up                 |                   |                                              |             |
| Antenna data            |                   |                                              |             |
| ADMINISTRATION          |                   |                                              |             |

Figure 8-3: Web interface: SERVICE > Modem, Factory default

- 2. In the drop-down box select one of the three options:
  - Level 0 Power cycle of the GMU
  - Diagnostic Test Mode Only connection to the GMU is the serial RS-232 interface, all other connections are shut down.
  - Default Factory Configuration **Do not select this!** The GMU stops working. New files must be loaded into the GMU. Contact your service provider.
- 3. To power cycle the GMU push the power switch.

### 8.1.4 Line up procedure

The SAILOR 100 GX has a line-up utility for testing the modem connection.

Note The ship must not move during the line-up procedure.

The SAILOR 100 GX has been tested at the factory and online on a live satellite link. You can also make a line up and adjust the azimuth and elevation manually. Do as follows:

- Open your Internet browser and enter the IP address of the ACU. The default IP address is http://192.168.0.1.
- 2. Create a modem profile and a satellite profile using the previously created modem profile (See *Service profile for calibration* on page 6-10).
- 3. Go to the page **SERVICE > Line up**.

| RX : <b>      </b> | king            |                                   |                 |
|--------------------|-----------------|-----------------------------------|-----------------|
| DASHBOARD          | LINE UP         |                                   |                 |
| SETTINGS           | Activate lineup | Deactivate                        |                 |
| SERVICE            | Status          | Ready for lineup<br>Offset Target | Current positio |
| Upload             | Azimuth         |                                   | 124.8°          |
| Calibration        | Elevation       | 0.0 ° 12.5 ° 44 4 > >>            | 12.5°           |
| Modem              |                 |                                   |                 |
| • Line up          |                 |                                   |                 |
| Antenna data       |                 |                                   |                 |
| ADMINISTRATION     |                 |                                   |                 |

4. Wait until the text next to Status shows: Ready for activation.

Figure 8-4: Web interface: SERVICE, Line up: Ready for activation

5. Click the button **Activate lineup** and wait until the **Status** text shows **Antenna ready**. Follow the instructions from your service provider.

| RX : Lineu  | ıp              |                                |                  |
|-------------|-----------------|--------------------------------|------------------|
| DASHBOARD   | LINE UP         |                                |                  |
| SETTINGS    | Activate lineup | Deactivate                     |                  |
| SERVICE     | Status          | Antenna ready<br>Offset Target | Current position |
| Upload      | Azimuth         | 0.0 ° 124.7 ° << > >>>         | 124.7°           |
| Calibration | Elevation       | 0.0 ° 12.7 ° 44 4 >>           | 12.7°            |
| Modem       |                 |                                |                  |
| • Line up   |                 |                                |                  |

Figure 8-5: Web interface: SERVICE, Line up: Antenna ready

- 6. Set the values **Azimuth** and **Elevation** as advised by the service provider.
- 7. Follow the instructions from the service provider to make a P1dB compression test (modem).
- 8. Click the button **Deactivate** to leave the line up procedure and to go back in tracking mode.

### 8.2 Software update

### 8.2.1 Prerequisites

The following items are required to make a software update:

- One computer with a standard Ethernet port available.
- A standard Internet browser.
- 1024×768 pixels or higher display resolution (best viewed with small fonts).
- One straight LAN cable.
- Access to the file with the new software.

### 8.2.2 Software update (ADU, ACU)

Note Software update should only be done by qualified service personnel.

The upload procedure takes a couple of minutes. When done, the ACU automatically restarts with the new software version. The start-up procedure after a software upload takes longer than the usual start-up time, as the software in the ADU must also be updated. This is shown in the ACU display as **ADU SW UPLOAD**.

To make a software update, do as follows:

- 1. Power up the SAILOR 100 GX system, i.e. switch on the ACU. Wait until the ACU has finished initializing.
- 2. Connect a PC to LAN interface 3 (Service port, standard Ethernet) of the ACU or to the front LAN connector of the ACU.

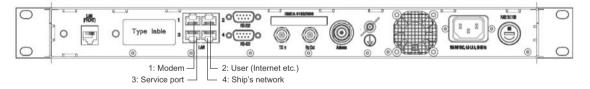

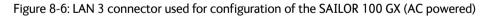

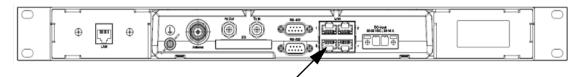

Figure 8-7: LAN 3 connector used for configuring the SAILOR 100 GX (DC powered)

If you want to use another LAN port to access the web interface you must configure it according to your network requirements. See *To configure the LAN network* on page 6-20 for more information.

3. Open your Internet browser and enter the IP address of the ACU. The default IP address is http://192.168.0.1.

Service

- 4. Type in the user name **admin** and the password **1234** to access the **Dashboard**.
- 5. The web interface shows the **DASHBOARD** page.
- 6. Click SERVICE in the navigation pane. The UPLOAD page is displayed.

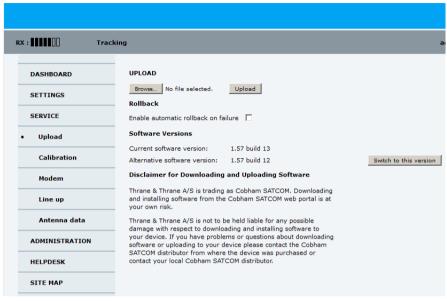

Figure 8-8: Software update with the web interface

- 7. Click **Browse**... and locate the new software file.
- 8. Click Upload.

Important

Do not browse away from the upload page. This will terminate the upload process. Wait for the browser to reload automatically.

- 9. You can select **Enable automatic rollback on failure**, then the system returns to the previous software if an error occurs during the POST.
- 10. Click **Switch to this version** if you want to force the system to use the alternative software version stated in the display.

#### Software recovery procedure (SAFE MODE)

To recover from a failed software upload, turn off the ACU and turn it on again. Then repeat the upload procedure as described in *Software update* on page 8-9. If this does not help use the following recovery procedure:

- 1. Switch off the ACU.
- 2. Press and hold down the arrow keys  $\triangleleft$  and  $\blacktriangleright$  on the keypad.
- 3. Switch the ACU on and wait for the display to show with a small font size **SAFE MODE** in the top left corner.

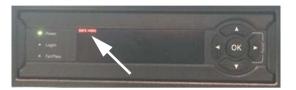

Figure 8-9: Recovery procedure after failed software upload

- 4. Release the arrow keys  $\triangleleft$  and  $\triangleright$ .
- 5. Connect a PC to LAN port 3 of the ACU.
- 6. Set the IP address of the PC to static: IP:192.168.0.2, Subnet: 255.255.255.0
- 7. Open an Internet browser and type http://192.168.0.1 (Default IP address of the ACU).

|                                  | Browse                                     | Upload                                                                                                    |  |
|----------------------------------|--------------------------------------------|----------------------------------------------------------------------------------------------------|--|
| Disclaimer for                   | Downloading and                            | l Uploading Software                                                                                                    |  |
| In the following<br>Cobham SATCO |                                            | efers to Thrane & Thrane A/S trading as                                                                                                    |  |
| Thrane web port                  | al is at your own ri                       | ng and installing software from the Thrane &<br>sk. Thrane & Thrane is not to be held liable for<br>to downloading and installing software to your |  |
| uploading your of                | levice please be int<br>utor from where th | with respect to downloading software or<br>formed that you will have to contact the Thrane<br>e device was purchased or contact your local         |  |
| user support and                 | d that we always re                        | be able to contact Thrane & Thrane for end<br>commend that software upgrades are being<br>ane distribution partners.                               |  |
| FACTORY DEF                      | ULT                                        |                                                                                                    |  |
|                                  |                                            |                                                                                                    |  |

Figure 8-10: Upload software to terminal (Safe mode)

- 8. Click **Browse**... and locate the software file.
- 9. Click **Upload**.

The upload procedure takes a couple of minutes. When done, the ACU automatically restarts with the new software version.

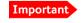

Do not browse away from the upload page. This will terminate the upload process. Wait for the browser to reload automatically.

### To verify the software update (ADU and ACU)

The software version can be viewed in the **DASHBOARD** window of the web interface. After completing the software update procedure, the ACU will perform a POST (Power On Self Test). When the POST has finished, the green Pass/Fail LED on the front of the ACU must become steadily green.

- 1. Verify that the Pass/Fail LED is not red nor flashing orange once every 2 seconds.
- 2. Wait until the Pass/Fail LED is green.
- 3. Verify that the software update has been completed successfully. You find the software version number in the **DASHBOARD** window of the web interface.

| Trae           | cking                 |                    |                        |               | SAILOR |
|----------------|-----------------------|--------------------|------------------------|---------------|--------|
| DASHBOARD      | DASHBOARD             |                    |                        |               |        |
| SETTINGS       | GNSS position         | 55.79° N, 12.52° E | ACU part name          | TT-7016B      |        |
|                | Vessel heading        | 0.2°               | Antenna part name      | TT-7009C      |        |
| SERVICE        | Satellite profile     | GX profile         | ACU serial number      | 12345678      |        |
| ADMINISTRATION | Satellite position    | 62.6°E             | Antenna serial number  | 12345678      |        |
| HELPDESK       | RX polarisation       | Left hand circular | Software version       | 1.57 build 15 |        |
|                | TX polarisation       | X-pol              | POINTING               |               |        |
| SITE MAP       | RX RF frequency       | 20.177760 GHz      | Azimuth, elevation geo | 124.7° 12.7°  |        |
|                | LNB LO frequency      | 18.250000 GHz      | Azimuth, elevation rel | 124.5° 12.5°  |        |
|                | BUC LO frequency      | 28.050000 GHz      | тх                     |               |        |
|                | Tracking RF frequency | 20.177760 GHz      |                        |               |        |
|                | MODEM                 |                    | BUC TX                 | On            |        |
|                | Model                 | Inmarsat GX modem  |                        |               |        |
|                | RX locked status      | Locked             |                        |               |        |
|                | RX IF frequency       | 1927.760000 MHz    |                        |               |        |

Figure 8-11: Verifying software update

### 8.2.3 Software update (modem)

The modem detects automatically whether a software upgrade is needed. If yes, software upgrade is done automatically via the satellite link. You can see the current software version in the GMU web interface.

#### Satellite profiles and modem profiles 8.3

#### 8.3.1 Satellite profiles

A satellite profile with the GX Modem is already set up at the factory. You may add a satellite profile with the generic modem for troubleshooting purposes. This is done on the page Satellite profiles.

### Satellite profiles – New entry and Edit

|                    |                    |                       |          | COBHAM                   |
|--------------------|--------------------|-----------------------|----------|--------------------------|
| K :                | у                  |                       |          | SAILOR G                 |
| DASHBOARD          | SATELLITE PROFILES |                       |          |                          |
| SETTINGS           | Name               | Modem type            | Position |                          |
|                    | Inmarsat GX        | Inmarsat GX modem     | auto     | Edit / Reactivate        |
| Satellite profiles | Gx Generic DVB     | Generic modem         | 62.6 E   | Edit / Delete / Activate |
| Modem profiles     | X7                 | iDirect X7 (OpenAMIP) | auto     | Edit / Delete / Activate |
| Blocking zones     | New entry          |                       |          |                          |
| Network            |                    |                       |          |                          |
| Navigation         |                    |                       |          |                          |
| E-mail setup       |                    |                       |          |                          |
| Reporting          |                    |                       |          |                          |

Figure 8-12: Web interface: SETTINGS - list of satellite profiles (example)

COBHAM RX : Tracking SATELLITE PROFILES DASHBOARD ADD SATELLITE PROFILE SETTINGS Satellite profile name Satellite profiles Modem profile

Each satellite profile has one assigned VSAT modem profile.

(7 (OpenAMIP)

To add or edit a satellite profile, do as follows:

Apply Cancel

Modem profiles **Blocking zones** Network Navigation

F-mail setun

1. Go to SETTINGS or Satellite profiles and click Edit or New entry.

SAILOR GX

- 2. Enter or edit the Satellite profile name.
  - Note It is helpful to assign a name containing the location where the Satellite profile is to be used (e.g. *Gulf of Mexico* or *North Sea*) and possibly the provider.
- 3. Select a modem profile. The page automatically displays the parameters available for the selected modem profile. For instructions how to add a modem profile see *Modem* profile New entry and Edit on page 8-14.
- 4. Enter the data for the satellite, if any. For satellite data see www.lyngsat.com.
- 5. Only for satellite profiles that use a modem profile with the Generic modem: At Elevation cutoff enter the minimum elevation angle for the antenna.
  - FCC (FCC §25.205): 5 degrees
- 6. Click **Apply** to save the settings for the satellite profile.

### 8.3.2 Modem profiles

On the page **Modem profiles** you create, edit or delete modem profiles. You must add at least one modem profile.

|                                    |                       |                       | COBHAM        |
|------------------------------------|-----------------------|-----------------------|---------------|
| X : []]]]] Trac                    | king                  |                       | SAILOR G      |
| DASHBOARD                          | MODEM PROFILES        |                       |               |
| SETTINGS                           | Profile name          | Modem                 |               |
| SETTINGS                           | Service modem         | Service modem         | Edit / Delete |
| Satellite profiles                 | iDirect GX modem      | Inmarsat GX modem     | Edit / Delete |
| <ul> <li>Modem profiles</li> </ul> | Generic modem         | Generic modem         | Edit / Delete |
| <ul> <li>Modern promes</li> </ul>  | iDirect X7 (OpenAMIP) | iDirect X7 (OpenAMIP) | Edit / Delete |
| Blocking zones                     | New entry             |                       |               |
| Network                            |                       |                       |               |

Figure 8-14: Web interface: SETTINGS, VSAT modem profiles (example)

A VSAT modem profile contains all VSAT modem settings that are necessary for a successful connection to the satellite. The data you have to fill in are provided by your VSAT service and modem provider.

### Modem profile - New entry and Edit

To add or edit a VSAT modem profile, do as follows:

1. Go to **SETTINGS** > **Modem profiles** and click **New entry** or **Edit**. The supported modems are listed in the drop-down list **Modem**.

| RX :               | acking                |                                              |
|--------------------|-----------------------|----------------------------------------------|
| DASHBOARD          | MODEM PROFILES        |                                              |
| SETTINGS           | ADD MODEM PROFILE     |                                              |
| Satellite profiles | Profile name<br>Modem | <select modem=""></select>                   |
| Modem profiles     | Apply Cancel          | <select modem=""><br/>Service modem</select> |
| Blocking zones     |                       | Inmarsat GX modem<br>Generic modem           |
| Network            |                       | iDirect X7 (OpenAMIP)                        |

Figure 8-15: Web interface: SETTINGS, Modem profile – supported modems

- 2. Fill in a modem profile name of your own choice.
- Select one of the supported modems from the drop down list.
   Generic modem: If you have a modem that is not included in the list, select the generic modem. This is mainly used for troubleshooting purposes.
- 4. Click **Apply** to add the new profile to the list of modem profiles or to accept the edits.

For a generic modem you enter all parameters in the satellite profile.

| RX :               | king                                      |               |
|--------------------|-------------------------------------------|---------------|
| DASHBOARD          | SATELLITE PROFILES                        |               |
| SETTINGS           | ADD SATELLITE PROFILE                     |               |
| Satellite profiles | – Satellite profile name<br>Modem profile | Generic modem |
| Modem profiles     | Satellite position                        | 0 E •         |
| Blocking zones     | Maximum inclination                       | 0.000 •       |
| Network            | RX IF frequency                           | 0.000 ° MHz   |
| Navigation         | LNB LO frequency<br>RX RF frequency       | 18.25 GHz     |
| E-mail setup       |                                           | Jo.ooooo GHZ  |
| Reporting          | Tracking type                             | Narrow band   |
| SERVICE            | RX frequency Apply Cancel                 |               |
| ADMINISTRATION     |                                           |               |

Figure 8-16: Satellite profile with generic modem

### 8.4 Status signalling with LEDs and status messages

### **Built-In Test Equipment**

The ADU and the ACU have a Built-In Test Equipment (BITE) function in order to make fault diagnostics easy during installation and service. The BITE test is performed during:

- Power On Self Test (POST), which is automatically performed each time the system is powered on.
- Person Activated Self Test (PAST), which is initiated by starting a self test in the web interface HELPDESK > Self test.

For details on error messages after a POST or a self test see Event list on page 8-4.

### Means of signalling

The SAILOR 100 GX provides various methods for signalling the system status. **LEDs** on the front panel of the ACU are used to signal:

- Power on/off
- Logon
- Fail/Pass

The built-in web interface of the ACU shows any events (BITE error codes) with a short message describing each error. This is also displayed in the ACU.

In an error situation, one of the following system status messages may be shown:

- ACU POST error
- ADU POST error
- SAFE MODE (plus information about the specific error, see *System messages* on page C-1).

### 8.4.1 LEDs of the ADU modules

Each ADU module has a Power and a Service LED.

| LED     | Behaviour          | Description                     |
|---------|--------------------|---------------------------------|
| Power   | Steady green       | Power supply OK                 |
|         | Off                | No power                        |
| Service | Steady green       | Module ok, application running. |
|         | Flashing green     | Waiting for upload              |
|         | Flashing red/green | Uploading software              |
|         | Steady red         | Module error or loading error   |

Table 8-1: LEDs of the ADU modules

For a list of modules see Removal and replacement of ADU modules on page 8-19.

### 8.4.2 LEDs in the ACU

The ACU has 3 LEDs: on the front panel: Power, Logon and Fail/Pass LED.

| LED              | Behaviour         | Description                                                                                                    |
|------------------|-------------------|----------------------------------------------------------------------------------------------------|
| Power            | Steady green      | Power supply OK                                                                                                    |
|                  | Steady red        | Power supply failure                                                                                                    |
|                  | Off               | No power                                                                                                    |
| Logon            | Flashing<br>green | Current status is displayed:<br>• Searching satellite<br>• Identifying satellite<br>• Carrier lock & TX enabled from modem |
|                  | Steady green      | Satellite link established                                                                                                 |
|                  | Off               | No satellite link acquired                                                                                                 |
| Fail/Pass<br>LED | Steady red        | A fault which prevents operation is present in the system (ACU, ADU, MODEM).                                               |
|                  | Flashing<br>green | A Power On Self Test (POST) or Person<br>Activated Self Test (PAST) in progress. The<br>current status is displayed.       |
|                  | Flashing red      | Active BITE failure or warning. The event is shown in the ACU display.                                                     |
|                  | Steady green      | No faults.                                                                                                    |

Table 8-2: LEDs on the ACU

### 8.4.3 LEDs of the modem

The modem does not have any LEDs on the front plate. You can check the status of the modem in the display of the ACU, in the menu **Modem**. The current status is communicated by a text string. Each LED can have the status steady green, red or amber, or flashing green, red or amber.

- NET LED
- STAT LED
- TX LED
- RX1 LED
- RX2 LED
- PWR LED
- TEMP LED
- FAN LED

### 8.5 Removal and replacement of the ACU

There are no parts in the ACU that you can remove or replace. Contact your Cobham SATCOM service partner for further repair or replacement.

### 8.6 Removal and replacement of ADU modules

All replacement of modules must be carried out by a Cobham SATCOM service partner. The figure below shows the modules and their position. Some modules are equipped with LEDs for status information and troubleshooting.

For instructions how to open and remove the service hatch see *To open and remove the service hatch* on page 3-22.

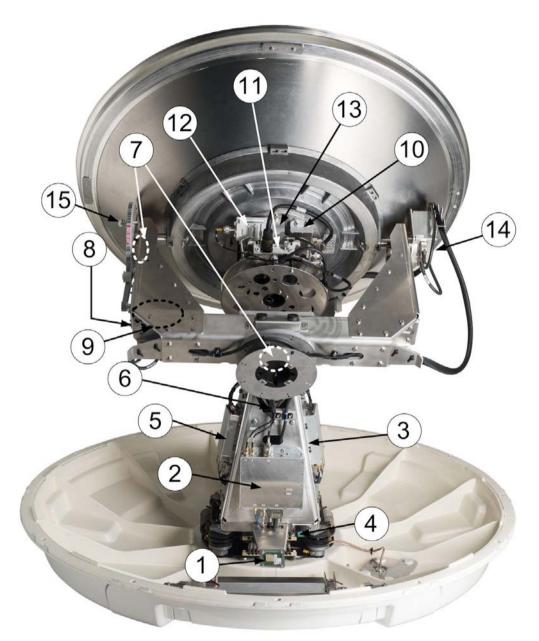

Figure 8-17: Above Deck Unit modules 1/2

- 1. GPS module.
- 2. VSAT Interface Module (VIM2).
- 3. Pedestal Control Module (PCM).

4. Service switch.

In switch-off position the Motor Driver modules (DDM/SMD), the BCM and the BUC are turned off for safe conditions during service and repair. The switch must be in on position for normal ADU operation.

- 5. Motor Driver Module for cross elevation (DDM/SMD).
- 6. Cross elevation motor and encoder.
- 7. Zero Reference Module (x3) (ZRM) (not visible on photo). (2 in the figure above, i in the figure below.
- 8. Motor Driver Module for elevation (on the bottom side) (DDM/SMD).
- 9. Elevation motor and encoder (not visible).
- 10. BUC Control Module (BCM).
- 11. Block Up Converter (BUC). (behind cable screen, not visible on photo)
- 12. Low Noise Block down converter (LNB).
- 13. Polarizer.
- 14. Inertial Sensor Module (ISM).
- 15. Elevation locking pin to lock the antenna dish in a fixed position (for safety during service) (not visible on photo).

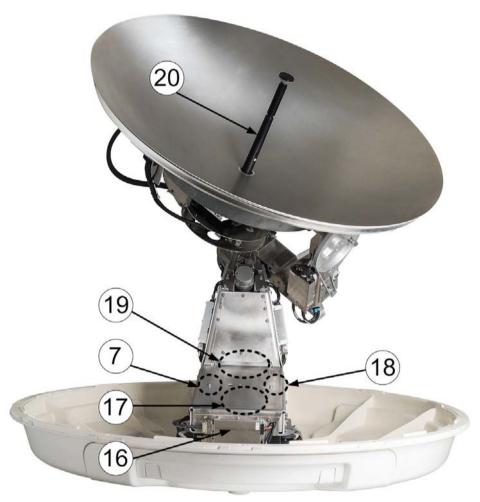

Figure 8-18: Above Deck Unit modules 2/2

- 16. Motor Driver Module for Azimuth (DDM/SMD). As in item 3 above.
- 17. Azimuth motor.
- 18. Azimuth encoder.
- 19. Rotary joint.

The cable signals for the ADU (DC power, internal modem communication, TX IF, RX and L-band TX) to and from the ACU have to be ported from the stationary platform to the azimuth rotating part of the ADU. This is done via the rotary joint.

20. Feed horn.

Before contacting your service partner check the LEDs on all modules (VIM, DDMs, PCM, PMM and ISM). See *LEDs of the ADU modules* on page 8-16 and *LEDs in the ACU* on page 8-17.

### 8.7 Troubleshooting

### 8.7.1 Overview

This section describes an initial check of the primary functions of the SAILOR 100 GX system, and provides some guidelines for troubleshooting. Generally, if a fault occurs without any obvious reason, it is always recommended to observe the LEDs and the ACU display showing the active events. Possible failure states are shown in the web interface and the display of the ACU:

- SAFE MODE (e.g. hardware error, missing communication link between the ADU and ACU, excessive ship motion) (see also Software recovery procedure (SAFE MODE) on page 8-11)
- Antenna data error (after exchange of modules, XIM)
- ADU POST error (hardware error)
- ACU POST error (hardware error)

For information on the function of the LEDs, see *Status signalling with LEDs and status messages* on page 8-16. For a list of all the error messages and warnings, see *Event messages* – *overview* on page G-1.

### 8.7.2 Event list for troubleshooting

You can use the event list for troubleshooting. It is described in detail at *Options for support* on page 8-2. You can download the event list as part of a diagnostic report.

### 8.7.3 Diagnostics report for troubleshooting

You can generate a diagnostic report containing results from the POST, all events and system log information since the last reset to factory default. For more information see *To download diagnostics and statistics reports* on page 8-3.

### 8.8 Frequently asked questions

### 8.8.1 Overview

The following sections are a collection of frequently asked questions with answers.

- Q1: What is OTC and what happens?
- Q2: The antenna points towards the wrong Inmarsat GX satellite, what do I do?
- Q3: There is an ACU WARNING "BUC calibration outdated", what do I do?
- Q4: How do I start a manual OTC procedure?
- Q5: What is the login to the GMU webserver?
- Q6: GMU stays in OTC calibration without end, what can I do?
- Q7: How do I delete the BUC calibration file in the GMU?
- Q8: How do I log in to the GMU Linux shell?
- Q9: ACU stays in BUC CALIBRATION state almost forever, what can I do?
- Q10: Why does the DASHBOARD not show any satellite values?
- Q11: How do I manually upload a new TERMINAL\_OPT.json configuration file to the GMU?
- Q12: BUC calibration reports: "ERROR: Not Enough Modern Power During Ramping, BUC Not ready For OTC".
- Q13: What is my IP address for my PC to access the Internet?
- Q14: How do I find the User VLAN?
- Q15: I do not have Internet access using the IP address for the UserNET VLAN. Why?
- Q16: How can I confirm that the GMU is authenticated correctly to the Inmarsat GX network?
- Q17: The antenna is pointing in a wrong direction, what is wrong?
- Q18: How do I perform an azimuth calibration?
- Q19: After successful azimuth calibration the antenna is still pointing in a wrong direction, what is wrong?
- Q20: Why do I get the 08A02-0 ADM WARNING GX Core Module temperature?
- Q21: Why do I get the 08A03-0 ADM ERROR GX Core Module power?
- Q22: Why do I get the 08A04-0 ADM WARNING iDirect modem; ACU detected a warning/error in the iDirect modem.
- Q23: OTC reports: "ERROR: BUC Local Oscillator Unlocked, BUC Not ready For OTC".
- Q24: Why do I get the 08075-0 ADM WARNING Rx cable calibration?

Service

### 8.8.2 The questions

### Q1: What is OTC and what happens?

OTC stands for One Touch Commission. OTC is similar to a P1dB compression test for VSAT but on multiple frequencies. The GMU will instruct the antenna to point away from the Clark belt (geostationary satellites), disable the Power Amplifier (PA) of the BUC and use a built-in Power Detector to measure the gain of the system from GMU tx-connector up to BUC PA. The GMU will transmit a Continuous Wave (CW) from 950 MHz - 1950 MHz in 50 MHz increments and store the BUC calibration file on the GMU file system. OTC takes about 10-15 minutes to perform.

Automatic OTC is only performed once when the GMU boots for the first time because the GMU from factory does not have any BUC calibration file stored yet. The BUC calibration file: buc\_calibration is located in the GMU Linux file system directory: /sysopt/buc/

### Q2: The antenna points towards the wrong Inmarsat GX satellite, what do I do?

You do nothing and wait until the GMU times out and automatically selects the next satellite in its list.

The GMU has three Inmarsat GX satellites defined in its satellite list. From factory the GMU has only a default beam map file loaded and will therefore search for the satellites one by one. iDirect calls this "Round Robin". This may take about 5 -10 minutes per satellite before the GMU times out and tries the next satellite in its list. After logon to the correct GX satellite the Inmarsat system will download an Over The Air (OTA) beam map and at next boot up the GMU should select the correct satellite.

If the ACU is switched OFF or the view towards the GX satellite is blocked the GMU will time out and start the Round Robin scenario. This can take many minutes before the GMU selects the right GX satellite again from its satellite list.

### Q3: There is an ACU WARNING "BUC calibration outdated", what do I do?

Make a new manual OTC and wait until the GMU reboots and sends a new pointing request via OpenAMIP to the ACU. This clears the warning.

The ACU WARNING "BUC calibration outdated" is always shown after a cable calibration because it is mandatory to perform a new OTC. Cable calibration is normally only done at installation of the antenna or if the antenna cable or connectors have been changed or in a service situation.

### Q4: How do I start a manual OTC procedure?

You start a manual OTC procedure from the web server of the GMU. The GMU (iDirect Core Module) does NOT support Internet Explorer, use Mozilla Firefox or Chrome!

1. Access the web interface of the ACU, select **SERVICE** - **Modem** and click the hyperlink to the modem's web interface.

| x : 1000000 | Tracking            |                                     |   |             |
|-------------|---------------------|-------------------------------------|---|-------------|
| DASHBOARD   | MODEM               |                                     |   |             |
| SETTINGS    | Reset               |                                     |   |             |
| SERVICE     | Level               | Level 0: Soft Reset                 | v | Reset Moder |
| Upload      | Modem access        |                                     |   |             |
| Calibration | Access to Modern we | b interface: https://adu-acu34:8443 |   |             |

Figure 8-19: Start of OTC procedure 1/2

2. Log in to the GMU web interface. Select **COMMISSIONING - One Touch Commisioning** and click the **START** button.

| Dashboard | Details + | Commissioning +      | Administration |
|-----------|-----------|----------------------|----------------|
| One T     | ouch Comr | nissioning           |                |
| Progress  | Start     | Stop                 |                |
|           | 1         | BUC Calibration done | 1              |

Figure 8-20: Start of OTC procedure 2/2

### Q5: What is the login to the GMU webserver?

The login profiles are: admin / iDirect or admin / iDirect123!

From factory the login password is **iDirect**, after satellite connection Inmarsat changes it over the air to: **admin / iDirect123**!

The GMU (iDirect Core Module) does NOT support Internet Explorer, please use Mozilla Firefox or Chrome!

### Q6: GMU stays in OTC calibration without end, what can I do?

Delete the GMU BUC calibration file, reboot the GMU and wait for another 10-15 minutes for the OTC to finish. For unknown reasons the BUC calibration can fail and the BUC calibration file might be corrupt.

### Q7: How do I delete the BUC calibration file in the GMU?

Log in to the GMU Linux shell and issue following Linux command: rm /sysopt/buc/buc\_calibration

rm is a Linux command to remove (delete) files. The filename is "buc\_calibration"

### Q8: How do I log in to the GMU Linux shell?

Make an SSH connection (Freeware: PuTTY.exe) to the ACU on IP port number 8022.

**Example**: ssh 192.168.0.1:8022

User and Password: root / iDirect or root / iDirect123!

### Q9: ACU stays in BUC CALIBRATION state almost forever, what can I do?

Make a new manual OTC and wait until the GMU reboots and sends a new pointing request to the ACU.

The GMU had probably not finished its previous OTC calibration completely. Maybe it had been interrupted by the user. It is important to wait until the GMU reboots and sends the new pointing request as this will clear the BUC CALIBRATION state in the ACU.

#### Q10: Why does the DASHBOARD not show any satellite values?

Make sure that a straight-through Ethernet LAN cable is connected between the ACU LAN1 to GMU top left LAN port.

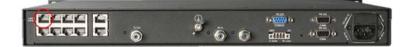

Figure 8-21: LAN port at GMU

Make sure the GMU is switched ON and that the GX modem satellite profile is activated in the ACU.

If there are still no satellite values on the DASHBOARD, then the GMU probably has a wrong configuration. Contact your Inmarsat service provider to get a new configuration file (TERMINAL\_OPT.json) which must be uploaded manually to the GMU via the GMU web server.

It can take several minutes before the GMU sends the satellite information via OpenAMIP to the ACU.

## Q11: How do I manually upload a new TERMINAL\_OPT.json configuration file to the GMU?

Log in to the web server of the GMU from the ACU web server menu **CONFIGURATION** - **MODEM**. See *Q4: How do I start a manual OTC procedure?* on page 8-25.

Go to **ADMINISTRATION - TERMINAL** to upload the new TERMINAL\_OPT.json file.

| Description                                    | Filename         | Version  | Date       | Size | Actions |          |
|------------------------------------------------|------------------|----------|------------|------|---------|----------|
| Direct Terminal minimum Configuration          | TERMINAL_OPT     | V1.1.0.0 | 08/03/2016 | 2581 | Upload  | download |
| Direct Terminal Global PKI Configuration       | GLOBAL_PKI       | 2.0      | 15/09/2014 | 8269 | Upload  | download |
| Direct Terminal Global Satellite Configuration | BEAM_MAP_OPT     | V1.1.0.0 | 08/03/2016 | 3023 | Upload  | download |
| Direct Terminal LAN Configuration              | TERMINAL LAN OPT | V1.1.0.0 | 08/03/2016 | 2251 | Upload  | download |

Figure 8-22: TERMINAL\_OPT.json configuration file

See also Q5: What is the login to the GMU webserver? on page 8-25.

Q12: BUC calibration reports: "ERROR: Not Enough Modem Power During Ramping, BUC Not ready For OTC".

| Details ~ Con    | nmissioning 🛩 Administ         | tration 👻 🔒                          |
|------------------|--------------------------------|--------------------------------------|
| ch Commissioning |                                |                                      |
| Try again.       | Stop                           | ۵                                    |
|                  |                                |                                      |
| Error: Not En    | sough Modern Perver Durin      | ng Ramping, BUC Neet Ready For D1C   |
|                  | ch Commissioning<br>Try again. | ch Commissioning<br>Try agains. Stop |

Figure 8-23: BUC calibration reports: Error

- 1. Check the GMU Tx cable, antenna cable and connectors and make a new cable calibration using the ACU web server.
- 2. Start the OTC again.

A possible reason may be that there is not enough power from the GMU tx-port to BUC.

### Q13: What is my IP address for my PC to access the Internet?

1. Check the IP address from the GMU web server **DETAILS** - **IP CONFIGURATION VLANS**.

2. Select the tab for the user VLAN number. It is most likely VLAN 1010 or VLAN 3901.

| <b>W</b> IDIRECT                         |                   | Receive | Transmit | Network | Status |
|------------------------------------------|-------------------|---------|----------|---------|--------|
| Dashboard Details ~ Commissioning ~ Admi | nistration ¥      |         |          |         |        |
| IP Configuration                         |                   |         |          |         |        |
| Management Interface                     |                   |         |          |         |        |
| # Address 192.168.1.6                    |                   |         |          |         |        |
| Subwet Mark 255-255-255-248              |                   |         |          |         |        |
| VLAN 1 VLAN 3901 VLAN 3905               |                   |         |          |         |        |
| IP Interface                             | DHCP Config       |         |          |         |        |
|                                          |                   |         |          |         |        |
| # Address 10.101.51.217                  | CHCP Modus        |         |          |         |        |
| Subnet Mask 255.255.255.248              | Lasse Range Start |         |          |         |        |

Figure 8-24: IP address of PC

- 3. On the PC configure the GW, DNS and subnet mask to the IP address and Subnet Mask shown in the VLAN tab.
- 4. Configure the IP address of the PC network card to one IP address higher.

**Example:** 0.101.51.218 (in the above example).

Unfortunately the IP addressing is not known by the SAILOR GX antenna system as the IP addresses are VLANs configured over the air by the Inmarsat system.

The PC must be connected to ACU LAN2 for Internet access.

### Q14: How do I find the User VLAN?

- 1. Go to the ACU web server **SETTINGS NETWORK**.
- 2. Scroll down to the bottom to find the VLAN table which shows the configuration done over the air by the Inmarsat system to the GMU.
- Look for the VLAN(s) that has an entry (U or T) for PORT 2 which correspond to the ACU LAN2. These are the VLANs that have the information about the IP addresses for Internet access.

|           | VID  | PORT 1 | PORT 2 | PORT 3 | PORT 4 |
|-----------|------|--------|--------|--------|--------|
| VLAN 1    | 1    | U      |        |        |        |
| VLAN 3    | 3    |        |        | U      |        |
| VLAN 4    | 4    |        |        |        | U      |
| VLAN 3901 | 3901 | т      | т      |        |        |
| VLAN 3905 | 3905 | т      | т      |        |        |

Figure 8-25: VLAN table (example)

Typically Inmarsat uses VLAN 1010 or VLAN 3901 for the UserNET VLAN.

## Q15: I do not have Internet access using the IP address for the UserNET VLAN. Why?

- 1. Go to the ACU web server **SETTINGS NETWORK**.
- 2. Scroll down to the bottom to find the VLAN table which shows the network configuration done over the air by the Inmarsat system to the GMU.
- 3. Look for the VLAN(s) that has an entry (U or T) on PORT 2 which correspond to the ACU LAN2. If the entry shows T (Tagged) then you need a VLAN capable switch to get Internet access. If the entry shows U (Untagged) a standard PC can be used for Internet access and the issue is probably a commissioning issue. See Q17???.

The GMU can for each LAN port configure one VLAN whose outgoing packets on that port are untagged. Thereby the user can connect a standard PC and there is no need for complicated configuration of VLAN capable switches.

Only Inmarsat or your GX service provider can change these settings!

## Q16: How can I confirm that the GMU is authenticated correctly to the Inmarsat GX network?

- 1. Make an SSH connection to the ACU service port (192.168.0.1) on IP port number 8022 which the ACU will route to the GMU.
- 2. Login using user/password: root/iDirect or root/iDirect123!.
- 3. At the Linux prompt issue the command: telnet 0 to access the iDirect falcon application.
- 4. Login using user/pass: admin/iDirect or admin/iDirect123!.
- 5. At the prompt issue the command: remotestate.

| Padu-acu34.thrane.tt.ad                | - PuTTY                                    |                                                            |  |  |  |
|----------------------------------------|--------------------------------------------|------------------------------------------------------------|--|--|--|
| login as: root                         |                                            |                                                            |  |  |  |
| root@adu-acu34's p                     | stavord:                                   |                                                            |  |  |  |
| # telnet 0                             |                                            |                                                            |  |  |  |
| Intering character                     | mode                                       |                                                            |  |  |  |
| Escape character 1                     |                                            |                                                            |  |  |  |
| shoupe contraster v                    |                                            |                                                            |  |  |  |
| Username: admin                        |                                            |                                                            |  |  |  |
| Fassword: *******                      |                                            |                                                            |  |  |  |
| [06:37:49:852956]                      |                                            |                                                            |  |  |  |
|                                        |                                            |                                                            |  |  |  |
|                                        | n@telnet:127.0.0.1;                        | 34034                                                      |  |  |  |
| > remotestate                          |                                            |                                                            |  |  |  |
|                                        | Current Remote Stat                        |                                                            |  |  |  |
|                                        |                                            | Succeeded (no encryption)                                  |  |  |  |
| [06:38:32:190563]<br>[06:38:32:190586] | Twer State:                                | DVB52                                                      |  |  |  |
| [061381321190586]                      | IX Node1                                   | DAB04                                                      |  |  |  |
| [06:38:32:191218]                      | EXer 1 Status:                             |                                                            |  |  |  |
| [06:38:32:191229]                      |                                            |                                                            |  |  |  |
| [06:38:32:101246]                      |                                            | LOCKED                                                     |  |  |  |
| [06:38:32:191395]                      |                                            | 1927.759765 Mbiz                                           |  |  |  |
| [06:38:32:191451]                      |                                            | 2536472                                                    |  |  |  |
| [06:38:32:191468]                      | Assigned HDLC:                             |                                                            |  |  |  |
| [06:38:32:191486]                      | Assigned UID:                              | 0x21f0<br>Cxleb0 - Oxlebe, Oxlebf                          |  |  |  |
| [06:38:32:191507]                      | Acg Hodel                                  |                                                            |  |  |  |
| [06:38:32:191542]                      | Modem State Rul:                           | In Network (0 days 16 hours 48 mins 32 se                  |  |  |  |
| c)                                     |                                            | 그 방법을 알려 있었다. 영화 가격에 가격을 받았다. 신경에 있는 것이 없는 것이 없는 것이 같이 있다. |  |  |  |
| [06:38:32:191557]                      |                                            |                                                            |  |  |  |
| [06:38:32:191846]                      |                                            |                                                            |  |  |  |
| [06:38:32:191880]                      |                                            | 5 (1) (1) (1)                                              |  |  |  |
| [04:38:32:191898]                      |                                            | UNLOCKED                                                   |  |  |  |
| [04:38:32:191946]                      |                                            | 0.000000 Mhz                                               |  |  |  |
| [061381321191989]                      |                                            | 2536672                                                    |  |  |  |
| [061381321192008]                      |                                            | 0w0                                                        |  |  |  |
|                                        | Assigned UID:                              | 0x0 - 0x0, 0x0                                             |  |  |  |
|                                        |                                            | Invalid Acquisition Mode                                   |  |  |  |
| [06:38:32:192120]<br>[06:38:32:192139] | Modem State Rx2:                           | an anac (M/A)                                              |  |  |  |
| [netherrest125123]                     |                                            |                                                            |  |  |  |
| (CX751:13036) admi                     | [CX751:13036] admin8telnet:127.0.0.1:34034 |                                                            |  |  |  |
|                                        |                                            |                                                            |  |  |  |
|                                        |                                            | -                                                          |  |  |  |
|                                        |                                            |                                                            |  |  |  |

Figure 8-26: SSH connection to the ACU

6. Check the following: Tx state is Unmuted. Rx Mode: DVB-S2. Modem State: In Network.

7. Use the command help to show all available GMU commands.

### Q17: The antenna is pointing in a wrong direction, what is wrong?

You have probably not made an azimuth calibration yet, or maybe moved the antenna recently during a stationary test setup. Perform a new azimuth calibration.

Always use heading input when available on the ship. Only use gyro free mode when the ship does not have a gyro installed. Use fixed heading when testing in the workshop.

ImportantGyro free operation is not supported by the Inmarsat GX system yet (GMU<br/>SW Ver. 1.1.1.0.17)

#### Q18: How do I perform an azimuth calibration?

- 1. Go to ACU web server **SERVICE CALIBRATION**.
- 2. Select User Defined satellite.
- 3. Type in the visible GX satellite longitude (55W, 62.6E or 180W), type in 19.707 GHz for tracking frequency
- 4. Select GSC for satellite identifier
- 5. Click START.

| Azimuth calibration result |                   |  |
|----------------------------|-------------------|--|
| Azimuth relative position  | 118.3°            |  |
| Azimuth calibration value  | 63.72°            |  |
| Status                     | Calibration ready |  |
| Result                     |                   |  |
| Satellite                  | Service GX 🗸      |  |
| Longitude                  | 62.6 E            |  |
| Tracking frequency         | 19.707 GHz        |  |
| Satellite identifier       | GSC 🗸             |  |
| Start Cancel               |                   |  |

Figure 8-27: Azimuth calibration result

The SAILOR GX antenna will turn +360 degrees in order to locate the Inmarsat GX satellite and then calibrate the azimuth offset according to the BOW of the ship.

## Q19: After successful azimuth calibration the antenna is still pointing in a wrong direction, what is wrong?

You have made a successful azimuth calibration, but the antenna status stays in the status **ACQUISITION**. The reason for this may be that the antenna has found another GX satellite than the one you intended it to use for the azimuth calibration. This is the case if you make the azimuth calibration when in an area that is covered by two satellites, see the following figure.

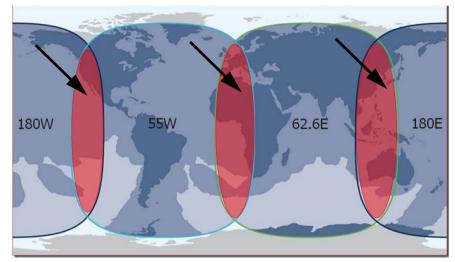

Figure 8-28: GX satellites with overlapping areas

**Example:** Calibration in a European harbor (within the red area). There are two GX satellites on the same elevation: 62.6E and 55W.

The SAILOR GX cannot tell the difference between the GSC signal sent by the GX satellite on 62.6E and the GSC signal sent by the GX satellite on 55W (Same frequency and same Global Signalling Channel). In rare cases the SAILOR GX might find the 'opposite' satellite during the azimuth calibration. As a consequence, the azimuth calibration value will be wrong. The azimuth calibration value is the relation between vessel heading and the antenna zero point. This causes the antenna to miss point when put into normal operation.

Note The azimuth calibration will show successful even if the opposite satellite is found. And if the modem uses the same satellite as used for azimuth calibration, a successful connection will be established. But when a change to a new satellite is needed the SAILOR GX will point in the wrong direction.

### Action

Check the azimuth calibration value against the position of the service hatch of the antenna.

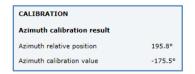

Figure 8-29: Check of azimuth calibration value

| Bow<br>-90°<br>Mast<br>90°<br>Stern +-180°                            | 90°<br>+-180°                                                              | -90° (Mast 90°<br>+-180°                                                          | .90° (yet Mast<br>+-180°                                                  |
|-----------------------------------------------------------------------|----------------------------------------------------------------------------|-----------------------------------------------------------------------------------|---------------------------------------------------------------------------|
| Azimuth calibration value<br>must be in the range of<br>-10° to +10°. | Azimuth calibration<br>value must be in the<br>range of<br>+170° to -170°. | Azimuth calibration<br>value must be in the<br>range of<br><b>-80° to -100°</b> . | Azimuth calibration<br>value must be in the<br>range of<br>+80° to +100°. |

Table 8-3: Antenna orientation and azimuth calibration value

If the azimuth calibration value is not in the valid range, you must make a new calibration. Enter the position of the other GX satellite in the overlapping area. Web interface, SERVICE > Calibration > Azimuth calibration (user controlled).

### Examples

In this example the hatch faces the bow of the vessel.

| 'Good' calibration                 |                         |  |  |
|------------------------------------|-------------------------|--|--|
| Expected azimuth calibration value | Between +170° and -170° |  |  |
| Actual azimuth calibration value   | -175.50°                |  |  |
| Position                           | Copenhagen              |  |  |
| Satellite selected                 | 62.6E                   |  |  |
| Satellite found                    | 62.6E                   |  |  |

Table 8-4: Example of a good calibration

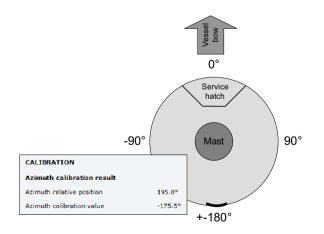

Figure 8-30: Example of a good calibration

| 'Bad' calibration                  |                         |  |  |  |
|------------------------------------|-------------------------|--|--|--|
| Expected Azimuth Calibration value | Between +170° and -170° |  |  |  |
| Actual Azimuth calibration value   | -45.5°                  |  |  |  |
| Position                           | Copenhagen              |  |  |  |
| Satellite selected                 | 62.6E                   |  |  |  |
| Satellite found                    | 55W                     |  |  |  |

Table 8-5: Example of a bad calibration

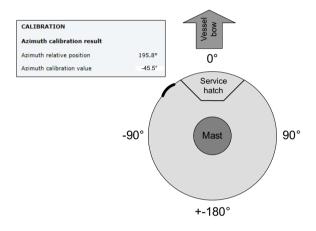

Figure 8-31: Example of a bad calibration

#### How to correct the issue

- 1. Run the Azimuth calibration using the most western satellite.
- 2. If the Azimuth calibration offset value is still off, or the Azimuth calibration fails, rerun Azimuth calibration using the most eastern satellite.

#### Q20: Why do I get the 08A02-0 ADM WARNING GX Core Module temperature?

This warning is triggered by a temperature sensor in the GMU. The ambient temperature of the GMU is approaching the temperature limits of  $-25^{\circ}$ C or  $+55^{\circ}$ C. If the situation gets worse the GMU might automatically switch OFF in order to protect the electronics.

At high temperatures check that the GMU has approximately 4-5 cm free space at the sides in the 19" rack cabinet and is not blocked by supporting rails. Ensure sufficient airflow in the 19" rack cabinet.

#### Q21: Why do I get the 08A03-0 ADM ERROR GX Core Module power?

This error is triggered by the GMU Power Good signal on RS-232, pin 6. It might also have been triggered because the GMU temperature is outside the limits and the GMU automatically has switched OFF. See Q20.

Check the cables between the GMU and ACU.

At high temperature check that the GMU has approximately 4-5 cm free space at the sides in the 19" rack cabinet and is not blocked by supporting rails. Ensure sufficient airflow in the 19" rack cabinet. The hysteresis for switch ON again is approximately 3°C.

## Q22: Why do I get the 08A04-0 ADM WARNING iDirect modem; ACU detected a warning/error in the iDirect modem.

This warning is communicated by the GMU iDirect Core Module to the ACU on SNMP protocol. The warning can be a temperature, test or fan error.

Log in to the GMU to get further information. For login to the GMU see Q4 and Q5.

#### Q23: OTC reports: "ERROR: BUC Local Oscillator Unlocked, BUC Not ready For OTC".

| ushboard | Details ¥    | Commissioning * | Administration ~ |
|----------|--------------|-----------------|------------------|
| One Tour | ch Commissio | ining           |                  |
|          | Try again    | _ Stop          |                  |
| Progress |              |                 |                  |

Figure 8-32: Error: BUC Local Oscillator Unlocked

Check RS-232 and RS-422 cables between the ACU and GMU.

The GMU communicates directly with the BUC through these serial port connections.

#### Q24: Why do I get the 08075-0 ADM WARNING Rx cable calibration?

The calibration of the ACU-antenna cable failed. The cable could be defective, too long, of too poor quality, not properly connected, or the VIM or ACU hardware could be defective.

This warning can also be present if the antenna system has the old software version 1.50 build 16. Always make sure to update your antenna system to the latest official release as the software is constantly improved and updated to support new features for the Inmarsat GX system.

## 8.9 To return units for repair

Should your Cobham SATCOM product fail, please contact your dealer or installer, or the nearest Cobham SATCOM partner. You will find the partner details on www.cobham.com/satcom where you also find the Cobham SATCOM Self Service Center web-portal, which may help you solve the problem. Your dealer, installer or Cobham SATCOM partner will assist you whether the need is user training, technical support, arranging on-site repair or sending the product for repair. Your dealer, installer or Cobham SATCOM partner will also take care of any warranty issue.

# Appendix A

# **Technical specifications**

This appendix has the following sections:

- SAILOR 100 GX system components
- Outline drawings

## A.1 SAILOR 100 GX system components

### A.1.1 General specifications

| Item                           | Specification                                                |
|--------------------------------|--------------------------------------------------------------|
| Frequency band                 | Ka-Band (Inmarsat GX)                                        |
| Rx                             | 19.2 to 20.2 GHz                                             |
| Tx                             | 29.0 to 30.0 GHz                                             |
| Reflector size                 | 103 cm (40.6 inch)                                           |
| Certification                  | Compliant with CE (Maritime), ETSI, Inmarsat, RoHS, REACH    |
| System power supply range      | 90-264 VAC <sup>a</sup>                                      |
| Total system power consumption | 410 W peak, 200 W typical (up to 5 W BUC)                    |
| ADU cable type (ACU to ADU)    | Single 50 Ohm coax cable for Rx, Tx, ACU-ADU modem and power |
| Antenna connector at the ADU   | Female N-Connector (50 Ohm)                                  |
| Antenna connector at the ACU   | Female N-Connector (50 Ohm)                                  |

Table A-1: General specifications

a. ACU with DC power (SAILOR 7016B): 20-32 VDC, start up voltage: 22 VDC guaranteed.

## A.1.2 ADU

| Item                                | Specification                                                                               |  |  |
|-------------------------------------|---------------------------------------------------------------------------------------------|--|--|
| Antenna type, pedestal              | 3-axis (plus skew) stabilised tracking antenna with integrated GNSS (GPS, GLONASS, Beidou)  |  |  |
| Antenna type, reflector system      | Reflector/sub-reflector, ring focus                                                         |  |  |
| Transmit gain                       | 47.5 dBi typ. @ 29.5 GHz (excluding radome)                                                 |  |  |
| Receive gain                        | 44.0 dBi typ. @ 19.7 GHz (excluding radome)                                                 |  |  |
| System G/T                          | 20.1 dB/K typ. @ 19.7 GHz, at ${\geq}10^{\circ}$ elevation and clear sky (including radome) |  |  |
| BUC output power                    | 5W Inmarsat GX approved BUC                                                                 |  |  |
| EIRP                                | $\geq$ 53.5 dBW (including radome), max 36.0 dBW/40 kHz                                     |  |  |
| LNB                                 | Inmarsat GX approved LNB                                                                    |  |  |
| Tracking receiver                   | Internal "all band/modulation type" including e.g. power, DVB-S2, GSC and modem RSSI        |  |  |
| Polarisation                        | Circular Cross-Pol (in accordance with Inmarsat GX)                                         |  |  |
| Satellite elevation range           | -28° to +120°                                                                               |  |  |
| Azimuth, mechanical freedom         | Unlimited (Rotary joint)                                                                    |  |  |
| Elevation, mechanical freedom       | -28° to +120°                                                                               |  |  |
| Cross elevation, mechanical freedom | ±43° (cross elevation axis tilt 35°)                                                        |  |  |
| Drive system                        | 3 stepper motors w. FV direct drive. Electrodynamic braking at power off.                   |  |  |
| Ship motion, combined angular min.  | Roll $\pm 30^{\circ}$ , Pitch $\pm 15^{\circ}$ , Yaw $\pm 10^{\circ}$                       |  |  |
| Ship, turning rate and acceleration | 15°/s and 15°/s <sup>2</sup>                                                                |  |  |
| ADU motion, linear                  | Linear accelerations ±2.5 g max., any direction                                             |  |  |

Table A-2: Technical specifications for the Above Deck Unit

| Item                      | Specification                                                                                                   |  |
|---------------------------|----------------------------------------------------------------------------------------------------|--|
| Satellite acquisition     | Automatic                                                                                                    |  |
| Vibration, operational    | Sine: EN 60945 (8.7.2), DNV No.2.4 Class A, MIL-STD-167-1<br>(5.1.3.3.5)<br>Random: Cobham Maritime Operational |  |
| Vibration, survival       | Sine: EN 60945 (8.7.2) dwell, MIL-STD-167-1 (5.1.3.3.5) dwell. EN 60721-3-6 class 6M3                           |  |
| Shock                     | MIL-STD-810F 516.5 (Proc. II). EN 60721-4-6 class 6M3                                                           |  |
| Temperature (ambient)     | Operational: -25° C to 55° C<br>Storage: -40°C to 85°C                                                          |  |
| Humidity                  | 100%, condensing                                                                                                |  |
| Rain (IP class)           | EN 60945 Exposed (IPx6)                                                                                         |  |
| Wind resistance           | Operational: 80 kt. Survival: 110 kt.                                                                           |  |
| Ice, survival             | 25 mm (1 inch)                                                                                                  |  |
| Solar radiation           | 1120 W/m <sup>2</sup> to MIL-STD-810F 505.4                                                                     |  |
| Compass safe distance     | 1.0 m to EN 60945                                                                                               |  |
| Maintenance, scheduled    | None (T <sub>amb</sub> >10°C)                                                                                   |  |
| Maintenance, unscheduled  | All electronic, electromechanical modules and belts can be replaced through the service hatch.                  |  |
| Built-in tests            | Power On Self Test (POST), Person Activated Self Test (PAST),<br>Continuous Monitoring (CM) with error log      |  |
| Radiation safety distance | 30 m                                                                                                    |  |
| Power OFF                 | Automatic safe mode                                                                                             |  |
| Input power               | Powered by ACU                                                                                                  |  |
| Dimensions (overall)      | Diameter x Height: Ø 130 cm (51.3 inch) x H 150 cm (58.9 inch)                                                  |  |
| Weight, ADU               | 126 kg (276 lbs)                                                                                                |  |

Table A-2: Technical specifications for the Above Deck Unit (Continued)

## A.1.3 ACU

| Item                                | Specification                                                                                                    |
|-------------------------------------|----------------------------------------------------------------------------------------------------|
| Dimensions, rack mount<br>H x W x D | 1 U, 19 inch<br>4.4 x 48 x 33 cm (1.75 x 19 x 13 inch)                                                                                                    |
| Weight                              | 4.5 kg (10 lbs)                                                                                                    |
| Connections ACU-GMU                 | Mechanical and electrical connections pre-installed                                                                                                    |
| Ambient temperature                 | Operational: -25°C to +55°C<br>Storage: -40°C to +85°C                                                                                                    |
| Humidity                            | EN 60945 protected, 95% (non-condensing)                                                                                                    |
| IP class                            | IP30                                                                                                    |
| Compass safe distance               | AC input (7016C): 0.3 m (12 inch) to EN 60945                                                                                                    |
|                                     | DC input (7016B): 0.1 m (4 inch) to EN 60945                                                                                                    |
| Interfaces                          | <ul> <li>1 x N-Connector for antenna RF Cable (50 Ohm) with automatic cable loss compensation</li> <li>1 x NMEA 0183 for Gyro/GPS compass input (prepared for NMEA 2000)</li> <li>2 x F-Connectors (75 Ohm) for modem Rx and Tx</li> <li>1 x Ethernet (User)</li> <li>1 x Ethernet (Management)</li> <li>1 x Ethernet (Modem)</li> <li>1 x Ethernet (ThraneLink, service, setup etc.)</li> <li>1 x RS-232 data (modem control)</li> <li>1 x SC-422 data (modem control)</li> <li>1 x DC power input</li> <li>1 x Grounding bolt</li> </ul> |
| Input power                         | See System power supply range and Total system power consumption in Table A-1 on page A-1.                                                                                                    |
| Modem interface (control)           | Generic, iDirect openAMIP protocol & custom protocol                                                                                                    |
| Display and controls                | Web interface, OLED (red) display, 5 push buttons, 3 discrete indicator LEDs and ON/OFF switch                                                                                                    |
| No transmit zones                   | Programmable, 8 zones with azimuth and elevation                                                                                                    |
| Dual antennas                       | Dual ACU capability                                                                                                    |
|                                     |                                                                                                    |

Table A-3: Technical specifications for the ACU

### A.1.4 GMU

| Item                      | Specification                                                    |  |
|---------------------------|------------------------------------------------------------------|--|
| Dimensions, rack mount    | 1 U, 19 inch                                                     |  |
| H x W x D                 | 4.4 x 48 x 33 cm (1.75 x 19 x 13 inch)                           |  |
| Weight                    | 3.5 kg (7.7 lbs)                                                 |  |
| Ambient temperature       | Operational: -25°C to +55°C                                      |  |
|                           | Storage: -40°C to +85°C                                          |  |
| Humidity                  | IEC 60945 protected, 95% (non-condensing)                        |  |
| IP class                  | IP30                                                             |  |
| Compass safe distance     | 0.1 m (4 inch) to IEC 60945                                      |  |
| Modem type                | Based on iDirect/Inmarsat GX Core Module                         |  |
| Interfaces                | 2 x F-Connectors (75 Ohm) for Rx/Tx to ACU                       |  |
|                           | 1 x LAN connector for control and user data (routes through ACU) |  |
|                           | 1 x RS-422 data (Modem control)                                  |  |
|                           | 1 x RS-232 data (Modem control)<br>1 x RS-232 modem console      |  |
|                           | 1 x universal AC input                                           |  |
|                           | 1 x Grounding bolt                                               |  |
| Input power               | 100-240 VAC                                                      |  |
| Modem interface (control) | iDirect openAMIP protocol, RS-422 & RS-232                       |  |
| Display                   | Web interface, power LED and ON/OFF switch                       |  |
| Temperature control       | Built-in fan and heater                                          |  |

Table A-4: Technical specifications for the GMU

### A.1.5 Patents

| Patent application number                  | Description                                                                                         |
|--------------------------------------------|----------------------------------------------------------------------------------------------------|
| 11749202.5;<br>10-2013-7008607; 13/819,621 | An assembly comprising a movable and brakable/dampable part and a method for braking a movable part |
| PCT/EP2012/063849                          | Combined antennas without switch                                                                    |
| Currently applying                         | Reflector with enforcement ring                                                                     |

Table A-5: Patents

## A.2 Outline drawings

## A.2.1 ADU

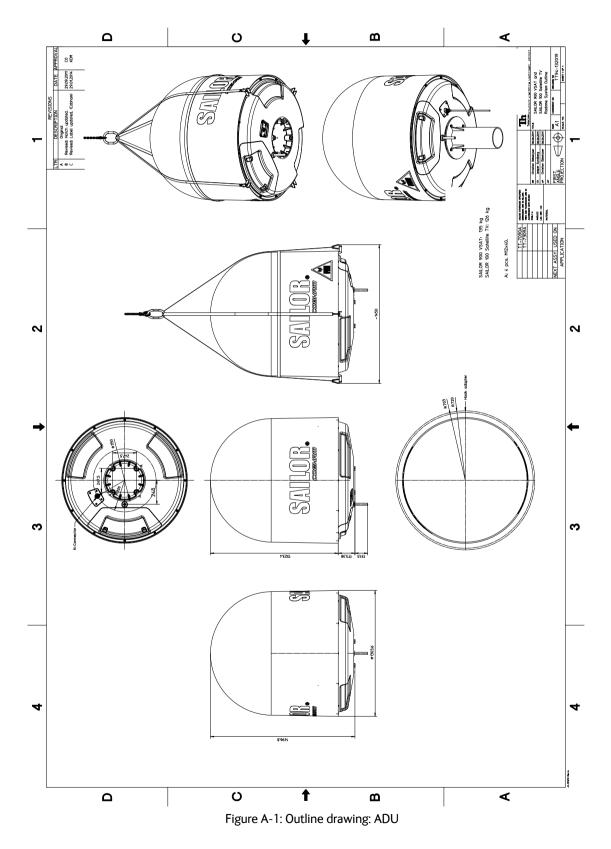

## A.2.2 ACU

### ACU with AC power (SAILOR 7016C)

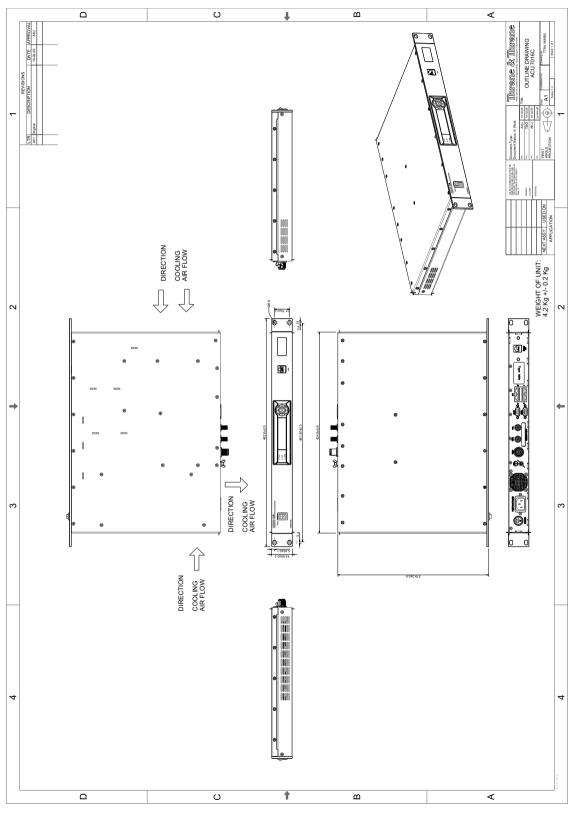

Figure A-2: Outline drawing: ACU, AC powered (SAILOR 7016C)

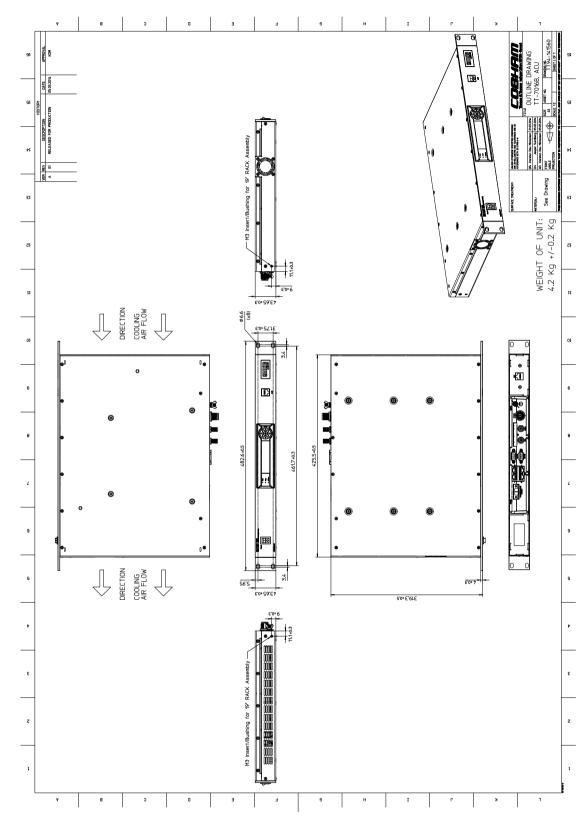

### ACU with DC power (SAILOR 7016B)

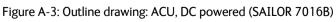

## A.2.3 Modem

Technical specifications

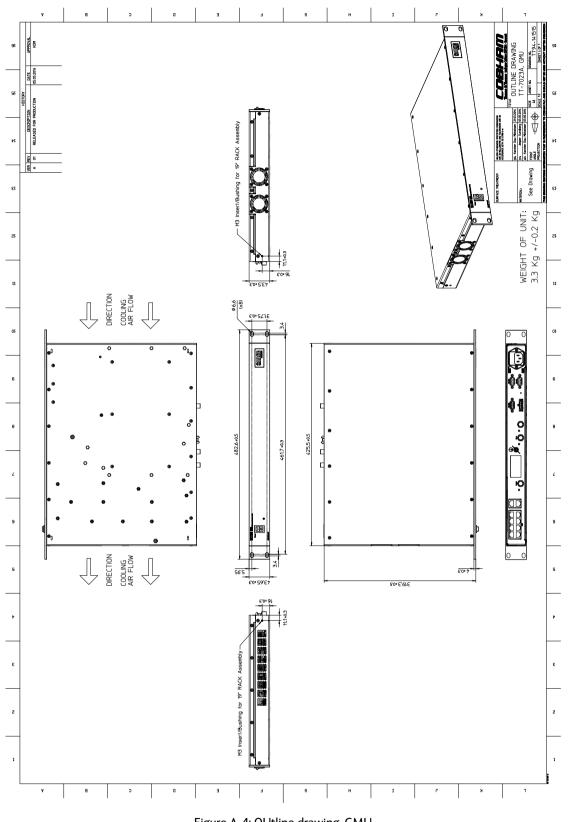

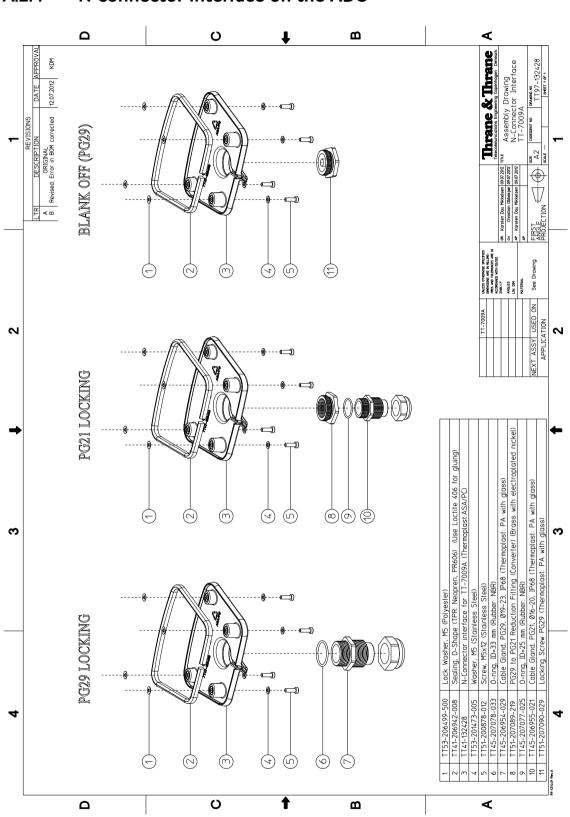

## A.2.4 N-connector interface on the ADU

Figure A-5: N-Connector interface on the ADU

# Ground and RF protection

This appendix has the following sections:

- Why is a ground connection required?
- Recommendations
- Alternative ground for steel hulls
- Alternative ground for aluminum hulls
- Alternative ground for fiber glass hulls
- Separate ground cable
- RF interference
- Jumper cable for grounding

## B.1 Why is a ground connection required?

You must ground the SAILOR 100 GX system for at least two reasons:

- Safety: Lightning protection of persons and equipment.
- Protection: ESD (ElectroStatic Discharge) protection of equipment.

#### B.1.1 Safety

A ground connection of the system is required for safety reasons. In the event of a lightning strike at the ADU a proper ground connection of the system will provide a low resistance path to divert the strike discharge to seawater.

#### **B.1.2 ESD** Protection

The ESD protection circuits in the ACU rely on proper grounding of the system in order to work properly. Otherwise sensitive circuits within the ACU might be damaged due to ESD when you are handling the equipment.

## B.2 Recommendations

### B.2.1 To ground the ACU

To ground the ACU do as follows:

- 1. Ground the ACU to the ship/hull. For this purpose you may use a short ADU cable and a grounding kit.
- 2. Further, the ACU must be grounded at its grounding stud in order to ensure proper grounding if the short ADU cable is disconnected. For further information, see *To ground the ACU* on page 3-25.

If you use the Extended cable support, make the ground connections through the cable support. You may need to extend the ground plane using copper foil, see the following section.

#### To extend the ground plane

In some cases it may not be possible to access the hull and at the same time place the ACU in a suitable place. A way to ensure good grounding and at the same time make it possible to ground the coax cable - is to extend the ship ground plane by means of copper foil. The maximum length of the foil is determined by the width of the foil:

Copper foil 5 cm wide: Max 50 cm Copper foil 10 cm wide: Max 100 cm Copper foil 20 cm wide: Max 200 cm

Note

The foil must be at least 0.1 mm thick.

Do as follows:

- 1. Connect the foil to the hull by plenty of screws or hard-soldering.
- 2. Run the foil past the place where the short ADU cable is to be grounded and mount a grounding kit on top of the foil. For details on the jumper cable see *Jumper cable for grounding* on page B-11.

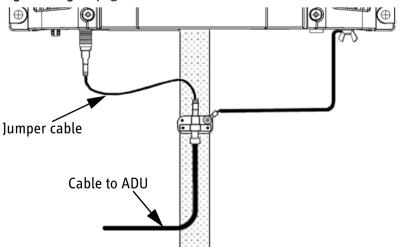

Figure B-1: Extending the ground plane

Per used jumper cable the maximum cable length of the cable to the antenna is reduced by:

- Enviroflex 400: 1.25 m
- SPUMA 400-FR: 6 m
- SUCOFEED 1/2" FR: 10 m

### B.2.2 To ground the ADU

To ground the ADU do as follows:

- 1. Ground the ADU to the ship/hull via one or more of its mounting bolts.
- 2. Make sure to remove painting, dirt, grease etc. at the mounting holes in order to make good electrical contact to the hull.
- 3. Use serrated washers when securing the mounting bolts and seal the joint with protective coating to avoid corrosion.

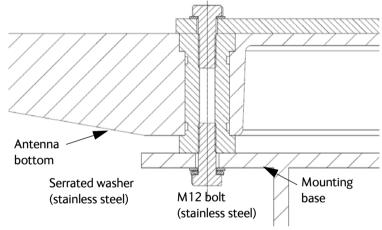

Figure B-2: Grounding the ADU

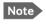

For optimum grounding use the mounting bolt located closest to the ADU cable plate, see *To ground the ADU* on page 3-23.

It is always recommended to establish the shortest possible grounding path e.g. on steel hulls the ADU should be grounded directly to the hull <sup>2</sup>. However, due to the fact that this is not possible on e.g. fibreglass hulls (nor is it preferable on aluminium hulls) a number of alternative grounding methods are suggested in the following paragraphs.

<sup>2.</sup> Note that the ADU ground connection is made at the same electrical ground potential as the ACU.

## B.3 Alternative ground for steel hulls

The following guidelines assume a two-wire, isolated grounding arrangement; that is no part of the circuit, in particular the battery negative, is connected to any ground potential or equipment.

### B.3.1 To ground the ACU

To ground the ACU do as follows:

- 1. Ground the ACU preferably to the ship with the short cable.
- 2. Further, ground the ACU at its grounding stud in order to ensure a proper grounding if the short ADU cable is disconnected.
- 3. Establish the ground connection either at the hull (recommended) or at a dedicated RF ground if available (alternative).

Important

However, bear in mind that the ADU ground connection must be made at the **same electrical ground potential as the ACU** (see *To ground the ADU* on page B-4).

The ACU provides galvanic isolation (as required) from its input power terminals to the chassis/grounding stud. This way the isolated grounding arrangement is maintained.

### B.3.2 To ground the ADU

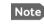

For optimum grounding use the mounting bolt located closest to the ADU cable plate, see *To ground the ADU* on page 3-23.

#### Terminal grounded at the hull (recommended)

In this case the ADU is grounded to the ship via one (or more) of its mounting bolts.

- 1. Make sure to remove painting, dirt, grease etc. at the mounting holes in order to make good electrical contact to the hull.
- 2. Use serrated washers when securing the mounting bolts and seal the joint with protective coating to avoid corrosion.

#### Terminal grounded at a dedicated RF ground (alternative)

In this case the ADU is grounded with a separate ground cable.

- 1. Route the ground cable parallel and close to the shielded coax cable connecting the ADU to the ACU grounding kit.
- 2. You can use a heavy gauge wire with tinned strands (min. 6 mm<sup>2</sup>) for this purpose.

Note The ADU must be electrically isolated at its mounting bolts by means of shoulder bushings and washers ensuring the isolated RF ground - see *Isolation of the ADU from the mounting base* on page B-9.

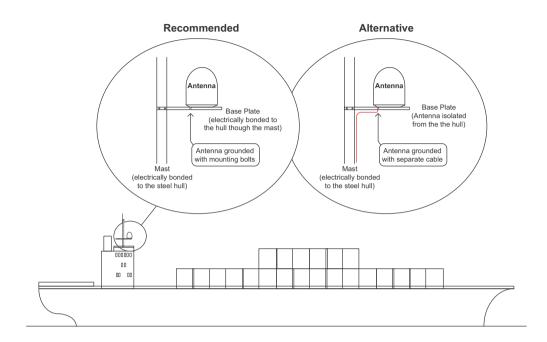

Figure B-3: Grounding at a dedicated RF ground (alternative)

## B.4 Alternative ground for aluminum hulls

The following guidelines assume a two-wire, isolated grounding arrangement; that is no part of the circuit, in particular the battery negative, is connected to any ground potential or equipment.

### B.4.1 To ground the ACU

To ground the ACU do as follows:

- 1. Ground the ACU preferably with the short cable.
- 2. Ground the ACUat its grounding stud to ensure a proper grounding if the short ADU cable is disconnected.
- 3. Establish the ground connection at a dedicated RF ground (either capacitively or electrically coupled).

Remember to make the ADU ground connection at the **same electrical** ground potential as the ACU (see *To ground the ADU*).

The ACU provides galvanic isolation (as required) from its input power terminals to the chassis/grounding stud. This way the isolated grounding arrangement is maintained.

### B.4.2 To ground the ADU

To ground the ADU do as follows:

- 1. If the mounting base of the ADU is electrically connected to the hull (or any other ground potential than the ACU), isolate the ADU at its mounting bolts by means of shoulder bushings and washers, see B.6.3. This is done in order to prevent DC currents flowing in the hull thus causing electrolytic corrosion.
- 2. However, you must establish a ground connection via one of the mounting bolts and a separate ground cable.
- 3. Route the ground cable parallel and in close proximity to the shielded coax cable hence connecting the ADU to the ACU Grounding kit. Use a heavy gauge wire with tinned strands (min. 6 mm<sup>2</sup>) for this purpose.

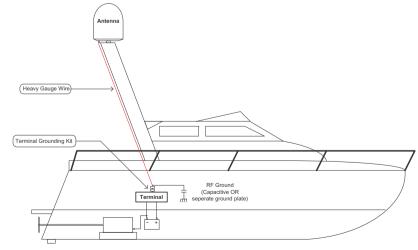

Figure B-4: Alternative grounding for aluminium hulls

Important

## B.5 Alternative ground for fiber glass hulls

### B.5.1 To ground the ACU

To ground the ACU do as follows:

- 1. Preferably ground the ACU with the short ADU cable and a grounding kit (available from Thrane & Thrane A/S).
- 2. Ground the ACU at its grounding stud in order to ensure a proper grounding if the short ADU cable is disconnected.
- 3. You must establish the ground connection at a dedicated RF ground (either capacitive or electrical coupled).

Important

Bear in mind that the ADU ground connection is to be made at the **same electrical ground potential** as the ACU (see *To ground the ADU*).

### B.5.2 To ground the ADU

To ground the ADU do as follows:

- 1. If the mounting base of the ADU is electrically connected to any other ground potential than the ACU (e.g. Lightning Ground), you must isolate the ADU at its mounting bolts with shoulder bushings and washers see section B.6.3.
- 2. However, you must establish a ground connection via one of the mounting bolts with a separate ground cable.
- 3. You must route the ground cable in parallel and in close proximity to the shielded coax cable hence connecting the ADU to the ACU Grounding kit. Use a heavy gauge wire with tinned strands (min. 6 mm<sup>2</sup>) for this purpose.

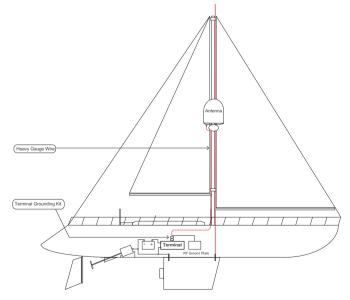

Figure B-5: Alternative grounding for fibreglass hulls

## B.6 Separate ground cable

### B.6.1 To make a ground cable

When dealing with electrical installations in a marine environment, all wiring must be done with double insulated, tinned strands, high quality and if exposed also UV resistant cables. This shall also apply to the separate ground cable mentioned in the previous paragraphs.

The ground cable is made using an appropriate cable with a cross section area of at least  $6 \text{ mm}^2$  (AWG10) and terminated with insulated ring crimp terminals, see the illustration below. The crimp terminals must be a marine approved type e.g. the DuraSeal series from Raychem.

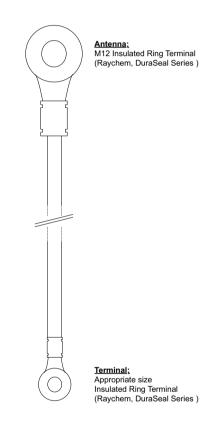

Figure B-6: Separate ground cable

### B.6.2 Ground cable - connection

To mount the ground cable do as follows:

- 1. Mount the ground cable close to and parallel to the shielded coax cable thus minimizing ground loop problems. If possible, route the coax cable and the ground cable in metal conduits bonded to the hull or within a mast (depending on the actual installation).
- 2. Connect the ground cable at one of the mounting/grounding bolts on the ADU.
- 3. Use bolts and washers of stainless steel and seal the joint with protective coating to avoid corrosion.

- 4. If the ADU is to be isolated from the mounting base, use shoulder bushings and washer, see figure B-7, Isolation of the ADU from the mounting base on page B-9.
- 5. At the other end, connect the ground cable as described in To ground the ACU on page B-2.

#### Isolation of the ADU from the mounting base **B.6.3**

In cases where the ADU is to be isolated from the mounting base, do as follows:

1. Use shoulder bushings and washers (accessories) as illustrated below. Note that the isolation must be implemented on all four mounting bolts (including the bolt securing the ground cable).

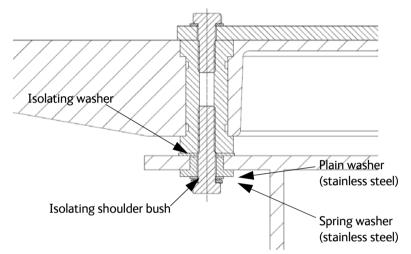

Figure B-7: Isolation of the ADU from the mounting base

- 2. Connect the ground cable at one of the mounting/grounding bolts on the ADU as illustrated below.
- 3. Seal the joint with protective coating to avoid corrosion.

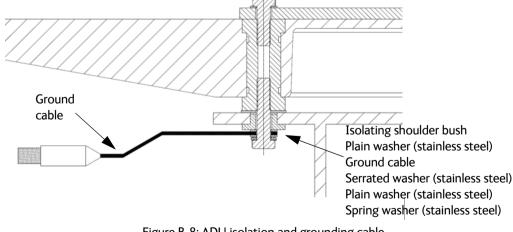

Figure B-8: ADU isolation and grounding cable

## B.7 RF interference

Interference induced from nearby high-power RF transmitters might cause system failures and in extreme cases permanent damage to the SAILOR 100 GX equipment.

If there are problems with interference from HF transmitters, do as follows:

- 1. Mount ferrite clamps on the coax cable in order to provide suppression of induced RF. The ferrites will have no effect on the differential-mode signals but increases the impedance in relation to common-mode RFI.
- 2. Use 1-5 pcs. hinged clamp cores (e.g. the RFC or SFC series from Kitagawa) mounted on the ADU cable near the ADU.

## B.8 Jumper cable for grounding

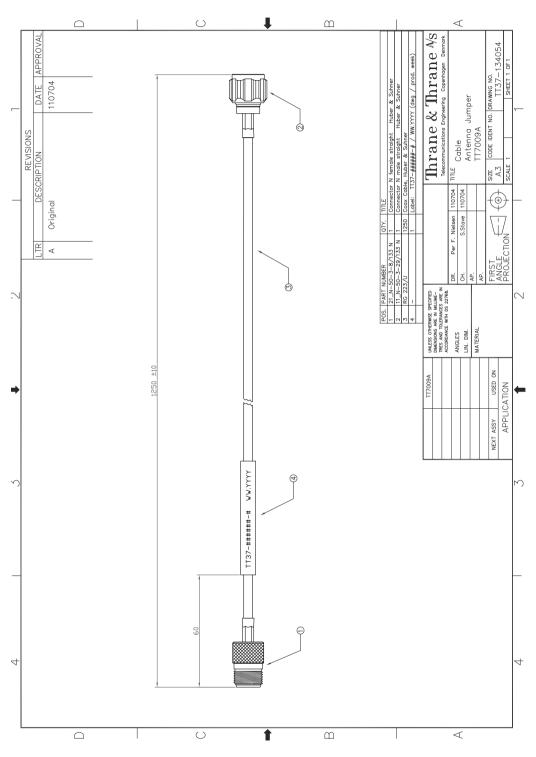

Figure B-9: Jumper cable for grounding (specifications)

# Appendix C

# System messages

This appendix has the following sections:

- Event messages overview
- List of ADU events
- List of ACU events

## C.1 Event messages – overview

The SAILOR 100 GX detects events during

- POST (Power On Self Test) a self test performed at every power-up.
- PAST (Person Activated Self test) started in the web interface
- CM (Continuous Monitoring) automatically performed while the system is in operation.

When the SAILOR 100 GX detects an event that requires your action, it issues an event message and the red Fail/Pass LED in the LED panel of the ACU is lit. As long as an event is active, it is shown in the ACU display, the Control Panel and the web interface (in HELPDESK > Event list or click the event icon on the DASHBOARD).

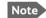

Active events and notifications are shown. As soon as the event is cleared, it is not displayed any longer. It is then moved to the Notifications section. Notifications are cleared after 24 hours.

State the Event ID when contacting your service partner.

The event description might contain a number of digits in brackets, e.g. (00000005). This is supplemental information and used for service and diagnostics purposes.

Note that the following sections cover the system messages for all SAILOR VSAT antennas. Some of the events may not be relevant for the antenna described in this manual.

## C.2 List of ADU events

| Error code<br>(ID) | Unit    | Severity | Description          | Explanation                                                                                                    |
|--------------------|---------|----------|----------------------|----------------------------------------------------------------------------------------------------|
| 0A001-0            | Antenna | ERROR    | Production data      | Production data is invalid.                                                                                                    |
| 0A002-0            | Antenna | ERROR    | XIM internal         | Antenna configuration data stored in the PCM module is invalid.                                                                                                    |
| 0A003-0            | Antenna | ERROR    | XIM external         | Antenna configuration data stored in the VIM/TIM module is invalid.                                                                                                    |
| 0A004-0            | Antenna | ERROR    | XIM I/X match        | Antenna configuration data stored in the PCM<br>module does not match the configuration data stored<br>in the VIM/TIM module.                                                                         |
| 0A005-0            | Antenna | ERROR    | Antenna type         | The configured antenna type is not supported or unknown.                                                                                                    |
| 0A006-0            | Antenna | ERROR    | PCM FPGA load        | The PCM FPGA cannot be initialised and loaded correctly.                                                                                                    |
| 0A007-0            | Antenna | ERROR    | XIM FPGA load        | The VIM/TIM FPGA cannot be initialised and loaded correctly.                                                                                                    |
| 0A008-0            | Antenna | ERROR    | XIM production       | Production/calibration data stored in the VIM/TIM module is invalid.                                                                                                    |
| 0A00A-0            | Antenna | ERROR    | GNSS initialisation  | The GNSS device cannot be initialised. Check cable<br>and GNSS device.                                                                                                    |
| 0A014-0            | Antenna | ERROR    | AMB device discovery | Missing one or more of the following devices: ISM,<br>DDM and PMM. Check cables.                                                                                                    |
| 0A015-0            | Antenna | ERROR    | Azi DDM ABS device   | Cannot initialise the azimuth DDM. Info:<br>0x00000000: Device not found (possible cabling<br>problem) 0x0000bbaa: Device internal error<br>(replace device) aa=status, bb=state.                     |
| 0A016-0            | Antenna | ERROR    | Xel DDM ABS device   | Cannot initialise the cross-elevation DDM. Info: See 0A015-0.                                                                                                    |
| 0A017-0            | Antenna | ERROR    | Ele DDM ABS device   | Cannot initialise the elevation DDM. Info: See 0A015-<br>0.                                                                                                    |
| 0A018-0            | Antenna | ERROR    | ISM ABS device       | Cannot initialise the ISM Info:<br>0x00000000: Device not found (possible cabling<br>problem)<br>0x000cbbaa: Device internal error (replace device)<br>aa=status, bb=state, c=calibration data error. |
| 0A019-0            | Antenna | ERROR    | PMM ABS device       | Cannot initialise the PMM. Info: See 0A015-0.                                                                                                    |
| 0A01A-0            | Antenna | ERROR    | BCM ABS device       | Cannot initialise the BCM. Info: See 0A015-0.                                                                                                    |

Table C-1: ADU event messages

| Error code<br>(ID) | Unit    | Severity | Description          | Explanation                                                                                                    |
|--------------------|---------|----------|----------------------|----------------------------------------------------------------------------------------------------|
| 0A01E-0            | Antenna | ERROR    | Sensor sanity        | Too many invalid values measured by the ISM during initialisation. Check for vibrations or malfunctioning ISM.                                                                                                    |
| 0A021-0            | Antenna | ERROR    | Azi axis calibration | Azimuth axis zero reference not found. Check belt and<br>zero reference module. Info:<br>0x00000001: Timeout (operation did not complete in<br>time)<br>0x00000010: Encoder or mechanical problem<br>0x00000020: Zero reference not found<br>0x00000040: End stop not found. |
| 0A022-0            | Antenna | ERROR    | Xel axis calibration | Cross-elevation axis zero reference or end stops not<br>found at expected locations. Check belt, zero<br>reference module, and end stops. Info: See 0A021-0.                                                                                                    |
| 0A023-0            | Antenna | ERROR    | Ele axis calibration | Elevation axis zero reference or end stops not found<br>at expected locations. Check belt, zero reference<br>module, and end stops. Info: See 0A021-0.                                                                                                    |
| 0A025-0            | Antenna | ERROR    | Antenna calibration  | One or more errors occurred during antenna start-up<br>Info:<br>0x00000001: Timeout (calibration did not complete<br>in time)<br>0x00000010: Azimuth axis<br>0x00000020: Cross-elevation axis<br>0x00000040: Elevation axis<br>0x00000080: Polarisation axis                 |
| 0A028-0            | Antenna | ERROR    | Demodulator load     | The second receiver demodulator cannot be initialised and loaded correctly.                                                                                                    |
| 0A029-0            | Antenna | ERROR    | XIM PLL lock         | The PLL on the VIM/TIM does not lock.                                                                                                    |
| 0A02B-0            | Antenna | ERROR    | ABS software version | The ABS software version in the antenna is too old to match the hardware requirements. Upload new software via the web interface.                                                                                                    |
| 0A02D-0            | Antenna | ERROR    | BUC reference switch | The BUC reference switches do not work. Check PCM-<br>VIM cable and replace cable, VIM or PCM.                                                                                                    |
| 0A034-0            | Antenna | WARNING  | ACU communication    | The communication link between ACU and antenna is not working.                                                                                                    |
| 0A035-0            | Antenna | WARNING  | ISM data valid       | Sensor measurements from the ISM are invalid. This indicates a malfunctioning ISM.                                                                                                    |
| 0A036-0            | Antenna | WARNING  | ISM data range       | Sensor measurements from the ISM are out of range.                                                                                                    |
| 0A037-0            | Antenna | WARNING  | GNSS communication   | Lost connection to the GNSS device.                                                                                                    |
| 0A038-0            | Antenna | WARNING  | GNSS data range      | Received information from the GNSS device which is out of range.                                                                                                    |

| Error code<br>(ID) | Unit    | Severity | Description         | Explanation                                                                                                    |
|--------------------|---------|----------|---------------------|----------------------------------------------------------------------------------------------------|
| 0A039-0            | Antenna | WARNING  | GNSS device warning | Local GNSS device warning.                                                                                                    |
| 0A03A-0            | Antenna | WARNING  | GNSS device error   | Local GNSS device error.                                                                                                    |
| 0A03B-0            | Antenna | ERROR    | Azi DDM shutdown    | The azimuth motor control has detected one of the<br>following situations: Extreme temperature, voltage,<br>current or velocity. The motor was then shut down.<br>This is usually a temporary situation and is probably<br>fixed by a restart of the system. |
| 0A03C-0            | Antenna | ERROR    | Xel DDM shutdown    | As Azi DDM shutdown but detected by the cross-<br>elevation motor control.                                                                                                    |
| 0A03D-0            | Antenna | ERROR    | Ele DDM shutdown    | As Azi DDM shutdown but detected by the elevation motor control.                                                                                                    |
| 0A03E-0            | Antenna | ERROR    | PMM shutdown        | As Azi DDM shutdown but detected by the polarisation motor control.                                                                                                    |
| 0A03F-0            | Antenna | WARNING  | AMB timing          | This indicates a busy situation. It may occur during installation procedures. No user interaction is required unless it occurs repeatedly.                                                                                                    |
| 0A040-0            | Antenna | WARNING  | VIM cable attn      | The output power cannot be controlled correctly.<br>Check the Tx chain.                                                                                                    |
| 0A043-0            | Antenna | WARNING  | LNB voltage low     | The voltage for the LNB is too low probably caused by a malfunctioning VIM/TIM or LNB.                                                                                                    |
| 0A044-0            | Antenna | WARNING  | LNB voltage high    | The voltage for the LNB is too high probably caused by a malfunctioning VIM/TIM.                                                                                                    |
| 0A047-0            | Antenna | ERROR    | VIM PLL lock        | The PLL of the VIM/TIM is out of lock. Check the 10<br>MHz reference signal.                                                                                                    |
| 0A048-0            | Antenna | WARNING  | VIM tuner lock      | The PLL of the second receiver (DVB) is out of lock.<br>Check the 10 MHz reference signal.                                                                                                    |
| 0A049-0            | Antenna | WARNING  |                     | A slip of the azimuth encoder has been detected. If this event is not resolved by itself after some time, check the belt and encoder of the azimuth axis.                                                                                                    |
| 0A04A-0            | Antenna | WARNING  | Xel encoder slip    | A slip of the cross-elevation encoder has been<br>detected. If this event is not resolved by itself after<br>some time, check the belt and encoder of the cross-<br>elevation axis.                                                                          |
| 0A04B-0            | Antenna | WARNING  | Ele encoder slip    | A slip of the elevation encoder has been detected. If<br>this event is not resolved by itself after some time,<br>check the belt and encoder of the elevation axis.                                                                                          |
| 0A04D-0            | Antenna | WARNING  | GNSS position       | No position available from the GNSS device or position too old.                                                                                                    |
| 0A04E-0            | Antenna | WARNING  | GNSS velocity       | No velocity available from the GNSS device.                                                                                                    |

| Error code<br>(ID) | Unit    | Severity | Description              | Explanation                                                                                                    |
|--------------------|---------|----------|--------------------------|----------------------------------------------------------------------------------------------------|
| 0A04F-0            | Antenna | WARNING  | Heading data             | Heading information is missing in the antenna.                                                                                                    |
| 0A050-0            | Antenna | ERROR    | Azi DDM<br>communication | Communication error between PCM and azimuth DDM. Check SUB-D connectors and cables.                                                                                               |
| 0A051-0            | Antenna | ERROR    | Xel DDM<br>communication | Communication error between PCM and cross-<br>elevation DDM. Check SUB-D connectors and cables.                                                                                   |
| 0A052-0            | Antenna | ERROR    | Ele DDM<br>communication | Communication error between PCM and elevation DDM. Check SUB-D connectors and cables                                                                                              |
| 0A053-0            | Antenna | ERROR    | ISM communication        | Communication error between PCM and ISM. Check SUB-D connectors and cables.                                                                                                    |
| 0A054-0            | Antenna | ERROR    | PMM communication        | Communication error between PCM and PMM. Check SUB-D connectors and cables.                                                                                                    |
| 0A055-0            | Antenna | WARNING  | Azi DDM warning          | The azimuth motor controller has temporarily<br>observed an unusual situation for temperature,<br>voltage, current or velocity. No user interaction<br>required.                  |
| 0A056-0            | Antenna | WARNING  | Xel DDM warning          | The cross-elevation motor controller has temporarily<br>observed an unusual situation for temperature,<br>voltage, current or velocity. No user interaction<br>required.          |
| 0A057-0            | Antenna | WARNING  | Ele DDM warning          | The elevation motor controller has temporarily<br>observed an unusual situation for temperature,<br>voltage, current or velocity. No user interaction<br>required.                |
| 0A058-0            | Antenna | WARNING  | PMM warning              | The polarisation motor controller has temporarily<br>observed an unusual situation with regards to<br>temperature, voltage, current or velocity. No user<br>interaction required. |

| Error code<br>(ID) | Unit    | Severity | Description       | Explanation                                                                                                    |
|--------------------|---------|----------|-------------------|----------------------------------------------------------------------------------------------------|
| 0A059-0            | Antenna | WARNING  | Azi cal. limits   | Check limits of the calibration result for the azimuth<br>axis are exceeded. Pointing performance may be<br>degraded. Info:<br>0x00000040: End stop detected before expected<br>limit<br>0x00000100: Zero width is low<br>0x00000200: Zero width is high<br>0x00000400: Zero slack is high<br>0x00001000: Friction average is high<br>0x00002000: Friction peak is high<br>0x00002000: Friction peak is high<br>0x00004000: Friction asymmetry is high<br>Zero width low/high: Zero reference module<br>placement may be incorrect.<br>Zero slack high: Mechanical slack may be too high.<br>Friction average/peak high: Mechanical friction is<br>higher than expected.<br>Friction asymmetry high: Mechanical imbalance may<br>be too high. |
| 0A05A-0            | Antenna | WARNING  | Xel cal. limits   | Check limits of the calibration result for the cross-<br>elevation axis are exceeded. Pointing performance<br>may be degraded. Info: See 0A059-0.                                                                                                    |
| 0A05B-0            | Antenna | WARNING  | Ele cal. limits   | Check limits of the calibration result for the elevation axis are exceeded. Pointing performance may be degraded. Info: See 0A059-0.                                                                                                    |
| 0A05D-0            | Antenna | WARNING  | ISM warning       | The ISM has temporarily observed an unusual<br>situation for temperature or voltage. No user<br>interaction required. If repeated after cooldown and<br>reboot, check if the ISM or cables around it are<br>defective.                                                                                                    |
| 0A05E-0            | Antenna | WARNING  | Low elevation     | The antenna is not allowed to transmit because the elevation is too low.                                                                                                    |
| 0A05F-0            | Antenna | WARNING  | Heading range     | Heading data range error. External heading unit supplies unreliable data.                                                                                                    |
| 0A062-0            | Antenna | WARNING  | High elevation    | The antenna cannot perform acquisition in gyro-free mode because the elevation is too high.                                                                                                    |
| 0A063-0            | Antenna | WARNING  | BCM warning       | The BCM has observed an unusual situation with regards to the PLL. If the situation persists, check the BCM.                                                                                                    |
| 0A064-0            | Antenna | ERROR    | BCM communication | Communication error between PCM and BCM. Check SUB-D connectors and cables.                                                                                                    |
| 0A065-0            | Antenna | ERROR    | Deploy/Stow       | Deploy/stow error. The antenna did not properly<br>unlock (deploy), or the stow switch never closed<br>(stow).                                                                                                    |

| Error code<br>(ID) | Unit    | Severity | Description    | Explanation                                                                |
|--------------------|---------|----------|----------------|----------------------------------------------------------------------------|
| 0A066-0            | Antenna | ERROR    |                | Problem with OMT. Temperature out of range or OMT cable may be broken.     |
| 0A067-0            | Antenna | WARNING  | Automatic stow | The antenna automatically stowed because it detected significant movement. |
| 0A068-0            | Antenna | WARNING  | •              | Polarisation tuning was not successful. Polarisation may be incorrect.     |

## C.3 List of ACU events

| Error code<br>(ID) | ACU PCB | Severity | Description          | Explanation                                                                                                    |
|--------------------|---------|----------|----------------------|----------------------------------------------------------------------------------------------------|
| 08060-0            | ADM     | WARNING  | Antenna modem        | ACU/Antenna communication error detected<br>(framing and parity). If the situation is persistent,<br>check if cable specifications comply (length and<br>attenuation).                                                                                                    |
| 08063-0            | ADM     | ERROR    | Antenna connection   | The ACU has lost connection with the antenna.                                                                                                    |
| 08064-0            | ADM     | ERROR    | ADM PLL lock         | The intermediate frequency PLL is not in lock. Check the 10 MHz reference signal.                                                                                                    |
| 08065-0            | ADM     | WARNING  | GNSS data            | Missing GNSS data (fix).                                                                                                    |
| 08066-0            | ADM     | WARNING  | Heading data         | Missing heading information. Check cable and heading provider device.                                                                                                    |
| 08067-0            | ADM     | ERROR    | PCB temperature      | ADM temperature too high. Make sure there is compliance with the environmental specifications.                                                                                                    |
| 08068-0            | ADM     | ERROR    | PSM power            | The PSM fails to provide the requested supply voltage.                                                                                                    |
| 08069-0            | ADM     | WARNING  | Blocking Zone        | The antenna has entered a blocking zone.                                                                                                    |
| 0806A-0            | ADM     | WARNING  | VMU connection       | The ACU has lost connection to the satellite modem.                                                                                                    |
| 0806C-0            | ADM     | ERROR    | VMU frequency setup  | There is a mismatch in the frequency setup. Probably<br>the satellite modem is not configured correctly to<br>match the requirements of the ACU and antenna. A<br>common mismatch is the absence of Rx or Tx LO<br>parameter in the satellite modem.                                         |
| 0806D-0            | ADM     | ERROR    | Antenna power        | The antenna supply voltage is outside the allowed<br>limits. This may happen if the PSM fails to provide the<br>requested supply voltage.                                                                                                    |
| 0806E-0            | ADM     | ERROR    | VMU reference signal | There is no VMU Rx or Tx reference signal. Whether<br>this is Rx or Tx reference depends on the user's<br>selection on the modem profile page in the web<br>interface. Make sure the VMU Rx/Tx cable is<br>connected and that the VMU is configured to output<br>the RX/TX reference signal. |
| 0806F-0            | ADM     | WARNING  | ROSS synchronization | The ACU has become out of sync with the ROSS<br>device, most likely because the ACU has been<br>replaced, or the ROSS satellite profile is new. A manual<br>(forced) handoff sequence must be initiated from the<br>ROSS, refer to the ROSS manual.                                          |
| 08075-0            | ADM     | WARNING  | Rx cable calibration | The calibration of the ACU-antenna cable failed. The cable could be defective, too long, of too poor quality, not properly connected, or the VIM or ACU hardware could be defective.                                                                                                    |

Table C-2: ACU event messages

| Error code<br>(ID) | ACU PCB | Severity | Description                              | Explanation                                                                                                    |                 |
|--------------------|---------|----------|------------------------------------------|----------------------------------------------------------------------------------------------------|-----------------|
| 08078-0            | ADM     | WARNING  | VMU TX frequency<br>invalid              | The satellite modem did not provide a Tx frequency,<br>or it is invalid. A default Tx frequency is assumed, but<br>this may degrade Tx performance. To remove this<br>warning re-configure the modem to provide the<br>correct Tx frequency.                                                                                                    |                 |
| 08079-0            | ADM     | WARNING  | ACU Fan                                  | Internal fan is malfunctioning.                                                                                                    |                 |
| 0807A-0            | ADM     | WARNING  | Automatic azimuth<br>calibration pending | Automatic azimuth calibration mode is enabled. The<br>system tries to perform an azimuth calibration using<br>the target satellite whenever satellite data is received<br>from the modem. After successful calibration the<br>feature is automatically disabled and the system<br>returns to normal operation. WARNING: If a system<br>has not completed azimuth calibration after the<br>installation, the blocking zones may appear to be at<br>wrong angles. | System messages |
| 0807B-0            | ADM     | WARNING  | BUC calibration<br>outdated              | BUC calibration is outdated. Rerun it from the Core<br>Module by using the One Touch Commissioning in the<br>web interface.                                                                                                    |                 |
| 0807C-0            | ADM     | ERROR    | System configuration                     | Invalid ACU / antenna combination.                                                                                                    |                 |
| 08100-0            | ADM     | ERROR    | PSM low voltage (22<br>V)                | The ADM measures a different antenna voltage than<br>expected. If the problem is not solved by a restart,<br>and the PSM is not reporting any errors, the ADM is<br>probably defective.                                                                                                    |                 |
| 08101-0            | ADM     | ERROR    | PSM high voltage (48<br>V)               | The ADM measures a different antenna voltage than<br>expected. Check for short circuit of the antenna coax<br>connector. If the problem is not solved by a restart,<br>and the PSM is not reporting any errors, the ADM is<br>probably defective.                                                                                                    |                 |
| 08102-0            | ADM     | ERROR    | PSM 5 V power                            | Internal voltage supply error of the ADM.                                                                                                    |                 |
| 08103-0            | ADM     | ERROR    | ADM hotswap                              | The ACU is not able to supply the correct voltage to the antenna. Check for short circuits in coax cable and the antenna                                                                                                    |                 |
| 08104-0            | ADM     | ERROR    | Antenna<br>communication                 | The ACU cannot communicate with the antenna.<br>Check cable and antenna.                                                                                                    |                 |
| 08107-0            | ADM     | ERROR    | ADM FPGA load                            | The ADM FPGA cannot be initialised and loaded.                                                                                                    |                 |
| 08108-0            | ADM     | ERROR    | TX Power Detector<br>calibration         | The power detector calibration is not valid.                                                                                                    |                 |

| Error code<br>(ID) | ACU PCB | Severity | Description                 | Explanation                                                                                                    |
|--------------------|---------|----------|-----------------------------|----------------------------------------------------------------------------------------------------|
| 08109-0            | ADM     | ERROR    | Antenna XIM data            | There is a mismatch in the antenna configuration<br>data. Either the PCM or the VIM in the antenna are<br>malfunctioning or one of them has been replaced. In<br>the latter case, select which is the original device in<br>the web interface and restart the system.                                                                    |
| 0810A-0            | ADM     | ERROR    | ADM production data         | Production data has been corrupted.                                                                                                    |
| 0810B-0            | ADM     | ERROR    | Antenna software<br>version | An error has occurred during upload of software to<br>the antenna, the antenna software version is not as<br>expected. Either the software in the ACU does not<br>meet the minimum version required by the antenna,<br>the software image in the ACU is corrupted or the<br>upload procedure failed because of a communication<br>error. |
| 0810C-0            | ADM     | ERROR    | File system integrity       | One or more file system partitions are corrupt. You<br>may have lost your settings and collected statistics. If<br>restarting the system does not help, contact your<br>service partner.                                                                                                    |
| 0810E-0            | ADM     | ERROR    | RF calibration              | The RF calibration is not valid.                                                                                                    |
| 08800-0            | ADM     | ERROR    | Internal power supply       | An internal power supply voltage is outside its allowed range.                                                                                                    |
| 08840-0            | ADM     | WARNING  | Master PLL lock             | The master PLL has lost lock. Check the input reference signal.                                                                                                    |
| 08841-0            | ADM     | ERROR    | Tuner lock                  | The internal tuner PLL was unable to lock.                                                                                                    |
| 08842-0            | ADM     | WARNING  | GSC demodulator             | The GSC demodulator has reported an error.                                                                                                    |
| 08843-0            | ADM     | WARNING  | DVBS demodulator            | The DVBS demodulator cannot be initialised and loaded correctly.                                                                                                    |
| 08844-0            | ADM     | WARNING  | BUC voltage                 | The BUC voltage is out of range.                                                                                                    |
| 08845-0            | ADM     | WARNING  | LNB voltage                 | The LNB voltage is out of range. The LNB might be<br>switched off to protect the power supply circuitry.<br>Reactivate satellite profile to try again, check LNB<br>cable and surroundings if the problem persists.                                                                                                    |
| 08880-0            | ADM     | ERROR    | WLAN configuration error    | Configuration of WLAN module failed.                                                                                                    |
| 08A00-0            | ADM     | WARNING  | GX Core Module fan          | There is a problem with the Core Module fan.<br>Check/clean and replace if necessary.                                                                                                    |
| 08A01-0            | ADM     | WARNING  | GX Core Module<br>heater    | There is a problem with the Core Module heater.<br>Check and replace if necessary.                                                                                                    |

| Error code<br>(ID) | ACU PCB | Severity | Description                   | Explanation                                                                                                    |
|--------------------|---------|----------|-------------------------------|----------------------------------------------------------------------------------------------------|
| 08A02-0            | ADM     | WARNING  | GX Core Module<br>temperature | The Core Module temperature is out of range. This<br>may affect performance, and the Core Module will be<br>shut down if the situation gets worse. If the "GX core<br>module heating" event is also present, the internal<br>heater is currently warming up the unit to its<br>operational temperature.            |
| 08A03-0            | ADM     | ERROR    | GX Core Module<br>power       | The Power Good signal from the Core Module is low.<br>The issue can either be:<br>- Internal Core Module or internal cable failure<br>- Temperature of Core Module is too high and it has<br>been turned off (*)<br>- GMU has been manually switched off on the front<br>panel (*) (*) = Only on systems with GMU. |
| 08A04-0            | ADM     | WARNING  | iDirect modem                 | The ACU detected a warning/error in the iDirect<br>modem. Log into the modem for more information.<br>Info:<br>0x00000001: Temperature error<br>0x00000002: Test error<br>0x00000004: Fan error                                                                                                    |
| 08A05-0            | ADM     | WARNING  | GX Core Module<br>heating     | The GX core module heater is active. It will automatically be cleared when the core module reaches the operational temperature level.                                                                                                    |
| 09000-0            | KDM     | ERROR    | KDM 3V3 supply                | Internal 3V3 voltage supply error in the KDM.                                                                                                    |
| 09001-0            | KDM     | ERROR    | KDM 12V supply                | Internal 12V voltage supply error in the KDM.                                                                                                    |
| 09002-0            | KDM     | ERROR    | KDM display                   | Display hardware error in the KDM.                                                                                                    |
| 09010-0            | KDM     | ERROR    | KDM link/SW version           | Link to the KDM module could not be established.<br>Either the KDM board is malfunctioning, or - if the<br>system software has just been updated - the software<br>is too old and is not compatible with the KDM<br>hardware.                                                                                      |
| 0B000-0            | PSM     | ERROR    | PSM production data           | Missing or invalid production data in the PSM. Replace it.                                                                                                    |
| 0B001-0            | PSM     | ERROR    | NMEA 2000 identifier          | Missing or invalid production data in the PSM. Replace it.                                                                                                    |
| 0B010-0            | PSM     | ERROR    | PSM link/SW version           | Link to the PSM module could not be established.<br>Either the PSM board is malfunctioning, or - if the<br>system software has just been updated - the software<br>is too old and is not compatible with the PSM<br>hardware.                                                                                      |

Table C-2: ACU event messages (Continued)

| Error code<br>(ID) | ACU PCB | Severity | Description | Explanation                                                                                                    |
|--------------------|---------|----------|-------------|----------------------------------------------------------------------------------------------------|
| 0B060-0            | PSM     |          |             | Parse errors detected on the NMEA 0183 interface.<br>Check NMEA 0183 cable, signal levels etc.                                                                                                    |
| 0B061-0            | PSM     |          | temperature | ACU Power supply temperature is high. Improve<br>ventilation or move to a cooler area. Info:<br>00000000 = Temperature warning, system still<br>operational, but will shut down eventually if<br>temperature keeps rising.<br>00000001 = Temperature critical, system has shut<br>down to protect the hardware from overheating. |

Table C-2: ACU event messages (Continued)

## Appendix D

## **Command line interface**

## D.1 Introduction

After you have done the initial configuration and connected the SAILOR VSAT system to your network, you can use Telnet to configure the SAILOR VSAT system. You can also set up VSAT modem parameters. Note that the following sections cover the command line interface for all SAILOR VSAT antennas. Some of the commands may not be relevant for the antenna described in this manual.

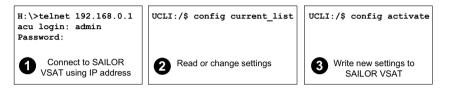

Figure D-1: How to use the command line interface (example for telnet)

After successful login you can read and change settings. Use the command **config activate** to activate the new settings in the ACU. You will need to refresh the browser window before the changed settings become visible.

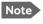

Every change is performed on the active satellite profile or the active VSAT modem profile. Parameter identifiers are case sensitive.

### D.1.1 Telnet connection

You can access the command line interface via Telnet.

### User name and password

Access to the SAILOR VSAT system system is protected by a user name and password. This is the same user name and password that is used in the web interface under **ADMINISTRATION**.

### Telnet

The interface is on the standard Telnet port 23 or SSH port 22. Use any LAN port and corresponding IP address of the ACU (except LAN 2 on GX/Ka ACU). To start telnet session do as follows:

- 1. Open a Telnet client of your choice.
- 2. At the prompt, enter the IP address of the ACU, default login **admin** and default password **1234**.

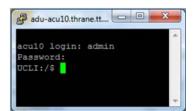

Figure D-2: Command line interface, login

### D.1.2 Help

If you enter **help** directly at the prompt **UCLI:/\$** all available commands are listed. Additionally any command will take **help** as first argument and display detailed information of the specific command.

### D.1.3 Conventions

The command description below uses the following special typography:

| Convention            | Description                                  |
|-----------------------|----------------------------------------------|
| Courier font          | Information that is displayed on the screen. |
| Bold Courier font     | Text the user must enter.                    |
| <argument></argument> | Required argument                            |
| [argument]            | Optional argument                            |

Table D-1: Command typography

```
Example: satellite lon [longitude]
        zone <id> active <yes | no>
```

## D.2 Supported commands

The following commands are described in detail. They are listed in alphabetical order.

- config
- demo
- dual\_antenna
- exit
- help
- modem
- satellite
- status
- system
- track
- zone

### D.2.1 config

| Command             | Description                                                                                |
|---------------------|--------------------------------------------------------------------------------------------|
| config              | Shows the sub commands available, including a short description.                           |
| config pending_list | Shows the number of pending changes.                                                       |
| config current_list | Shows the values for the current satellite profile, antenna and some tracking information. |
| config discard      | Discards all pending changes.                                                              |
| config activate     | Use this command to save and activate the pending changes in the SAILOR VSAT system.       |

Table D-2: UCLI command: config

### D.2.2 demo

| Command    | Description                                                                                                    |
|------------|----------------------------------------------------------------------------------------------------|
| demo start | Starts a demo pattern where the antenna will turn azimuth, elevation and cross elevation until it receives the command demo stop. |
| demo stop  | Stops the antenna demo pattern.                                                                                                   |
| demo reset | Resets the antenna to angle 0.                                                                                                    |
|            |                                                                                                    |

Table D-3: UCLI command: demo

### D.2.3 dual\_antenna

| Command             | Description                                                    |
|---------------------|----------------------------------------------------------------|
| dual_antenna mode   | Shows the current dual antenna mode                            |
|                     | • single                                                       |
|                     | • master                                                       |
|                     | • slave                                                        |
| dual_antenna status | <ul> <li>Shows the current dual-antenna mode status</li> </ul> |
|                     | • active                                                       |
|                     | • inactive                                                     |

Table D-4: UCLI command: dual\_antenna

### D.2.4 exit

| Command | Description                                     |
|---------|-------------------------------------------------|
| exit    | Exits the connection to the SAILOR VSAT system. |
|         |                                                 |

Table D-5: UCLI command: <code>exit</code>

## D.2.5 help

| Command              | Description                                                            |
|----------------------|------------------------------------------------------------------------|
| help                 | Shows a list of commands available, including a short description.     |
| help satellite       | Shows the sub commands and description for the command satellite.      |
| help modem           | Shows the sub commands and a short description for the command modem.  |
| help track           | Shows the sub commands and description for the command track.          |
| help status          | Shows the sub commands and description for the command status .        |
| help system          | Shows the sub commands and a short description for the command system. |
| help config          | Shows the sub commands, unit and description for the command config.   |
| help zone            | Shows the sub commands, unit and description for the command zone.     |
| help demo            |                                                                        |
| help dual<br>antenna |                                                                        |
| help exit            |                                                                        |

Table D-6: UCLI command: help

### D.2.6 modem

| Command       | Description                                                                                         |
|---------------|----------------------------------------------------------------------------------------------------|
| modem         | Shows a list of sub commands available, including a short description.                              |
| modem name    | Shows the VSAT modem name of the currently active satellite profile (entered in the web interface). |
| modem model   | Shows the currently active VSAT modem model (selected in the web interface).                        |
| modem gps_fix | Shows the current GPS position                                                                      |
| modem gps_lat | Shows the latitude value of the current position.                                                   |
| modem gps_lon | Shows the longitude value of the current position.                                                  |

Table D-7: UCLI command: modem

## D.2.7 satellite

| Command                                                  | Description                                                                                                    |
|----------------------------------------------------------|----------------------------------------------------------------------------------------------------|
| satellite name                                           | Shows the name of the currently active satellite profile.                                                                                                    |
| satellite lon                                            | Shows or sets the longitude position of the satellite, in degrees.                                                                                                    |
| satellite lon 1W                                         | • 1.0W or 1.0E or -1.0 for west and 1.0 for east                                                                                                    |
| satellite skew<br>satellite skew 3.7                     | Shows or sets an additional skew offset of the satellite <sup>a</sup> . Some satellites have additional skew because they have been placed different in the orbit. E.g. Optus satellites in Australia are offset -45 degrees. Most satellites have 0 degree skew offset.             |
|                                                          | • Skew of the satellite: -90° to +90°.                                                                                                    |
| satellite max_inc<br>satellite max_inc 2.5               | Shows or sets the maximum inclination of the used<br>satellite. Some satellites are old and are therefore<br>moving in larger circles in space. Setting the<br>maximum inclination will add this to the SAILOR<br>VSAT system acquisition window size used to find<br>the satellite. |
|                                                          | • Maximum inclination of satellite 0.0° to 90°                                                                                                    |
| satellite rx_pol                                         | Shows or sets the current RX polarisation:                                                                                                    |
|                                                          | • v (vertical)                                                                                                    |
| satellite rx_pol v                                       | • h (horizontal)                                                                                                    |
|                                                          | • I (left)                                                                                                    |
|                                                          | • r (right)                                                                                                    |
| satellite tx_pol                                         | Shows or sets the current TX polarisation:                                                                                                    |
|                                                          | • v (vertical)                                                                                                    |
| satellite tx_pol v                                       | • h (horizontal)                                                                                                    |
|                                                          | • I (left)                                                                                                    |
|                                                          | • r (right)                                                                                                    |
| <pre>satellite ele_cut_off satellite ele_cut_off 5</pre> | Shows or sets the elevation referenced to earth<br>where the SAILOR VSAT system must shut off for<br>transmission. This is an FCC requirement. The<br>elevation cut off depends on how much power is<br>transmitted and which coding is used.                                        |
|                                                          | • Valid range: 0° to 90°                                                                                                    |
| satellite rx_lo                                          | Shows the Rx LO / LNB LO.<br>Range: 9.6 GHz to 11.3 GHz.<br>GX: 18.25 GHz                                                                                                    |

Table D-8: UCLI command: **satellite** 

| Command                                | Description                                                                                                    |
|----------------------------------------|----------------------------------------------------------------------------------------------------|
| satellite rx_rf_freq                   | Shows or sets the Rx frequency and LNB Lo frequency.                                                                                                    |
| satellite rx_rf_freq<br>12.123456 9.75 | <ul> <li>Ku band:<br/>RF frequency: 10.7 – 12.75 GHz.<br/>LNB Lo frequency: 9.6 GHz – 11.3 GHz.<br/>The SAILOR VSAT system supports any LNB Lo.</li> </ul>               |
|                                        | <ul> <li>Ka band:<br/>RF frequency: 19.2 – 20.2 GHz.<br/>LNB Lo frequency: 18.25 GHz.</li> </ul>                                                                         |
|                                        | <b>Note</b> : Setting the Ku-band Rx frequency and LNB<br>Lo automatically configures the L-band rx<br>frequency:                                                        |
|                                        | Rx L-band freq = rx_rf_freq – LNB Lo                                                                                                    |
|                                        | <b>Example</b> : 1567.890 MHz = 11.567890 GHz – 10<br>GHz                                                                                                    |
| <pre>satellite rx_if_freq</pre>        | Shows or sets the IF Rx frequency together with the LNB Lo frequency.                                                                                                    |
| satellite rx_if_freq<br>1200.123 9.75  | <ul> <li>Ku band:<br/>IF frequency within 950 MHz – 2150 MHz.<br/>LNB Lo frequency within 9.6 GHz – 11.3 GHz.<br/>The SAILOR VSAT system supports any LNB Lo.</li> </ul> |
|                                        | <ul> <li>Ka band:<br/>IF frequency within 950 MHz – 1950 MHz.<br/>LNB Lo frequency: 18.25 GHz.</li> </ul>                                                                |
|                                        | <b>Note</b> : Setting the L-band Rx frequency and LNB Lo<br>automatically configures the Ku-band Rx frequency:<br>Rx Ku-band frequency = LNB Lo + rx_if_frequency        |
|                                        | Example: 11.567890 GHz = 10 GHz +<br>1567.890000 MHz                                                                                                    |
| satellite tx_lo                        | Shows the current TX LO frequency, fixed at<br>Ku band:12.8 GHz<br>Ka band: 28.05 GHz                                                                                    |

Table D-8: UCLI command: satellite (Continued)

| Command                                  | Description                                                                                                    |
|------------------------------------------|----------------------------------------------------------------------------------------------------|
| <pre>satellite tx_rf_freq</pre>          | Shows or sets the RF frequency used for tx.                                                                                                    |
| satellite tx_rf_freq<br>14.123456        | <ul> <li>Valid range:<br/>Ku band: 13.75 GHz to 14.5 GHz.<br/>Ka band: 29 GHz to 30 GHz.</li> </ul>                                                                    |
|                                          | <b>Note</b> : Configuring the Ku-band tx frequency<br>automatically configures the L-band frequency:<br>L-band frequency = Ku-band tx frequency – 12.8<br>GHz (BUC Lo) |
|                                          | <b>Example:</b> 1308.300000 MHz = 14.108300 GHz<br>- 12.8 GHz                                                                                                    |
| <pre>satellite tx_if_freq</pre>          | Shows or sets the IF frequency for tx.                                                                                                    |
| <pre>satellite tx_if_freq 1200.123</pre> | <ul> <li>Valid range:<br/>Ku band: 950 MHz to 1700 MHz.<br/>Ka band: 950 MHz to 1950 MHz</li> </ul>                                                                    |
|                                          | <b>Note</b> : Configuring the L-band tx frequency<br>automatically configures the Ku-band frequency:<br>Ku-band frequency = 12.8 GHz (BUC Lo) + L-band<br>frequency    |
|                                          | Example: 14.108300 GHz = 12.8 GHz + 1308.300000 MHz                                                                                                    |

Table D-8: UCLI command: **satellite** (Continued)

a. Relevant for Ku band.

### D.2.8 status

| Command           | Description                                                      |
|-------------------|------------------------------------------------------------------|
| status            | Shows the sub commands available, including a short description. |
| status system     | Shows the current status of the SAILOR 100 GX.                   |
| status track_all  | Shows the current values for all tracking parameters:            |
|                   | vessel heading                                                   |
|                   | azimuth relative                                                 |
|                   | elevation relative                                               |
|                   | polarisation skew                                                |
|                   | GPS latitude and longitude                                       |
| status event_list | Shows a list of active events.                                   |

Table D-9: UCLI command: status

## D.2.9 system

| Command        | Description                                                                                                    |
|----------------|----------------------------------------------------------------------------------------------------|
| system         | Shows the sub commands available, including a short description.                                                                            |
| system restart | Sends a command to the ACU to restart the system instantaneously. It makes a power-on self test and then points to the last used satellite. |
| system info    | Shows the software version, part names and serial numbers of the SAILOR 100 GX.                                                             |

Table D-10: UCLI command: **system** 

### D.2.10 track

| Command                           | Description                                                                                                    |
|-----------------------------------|----------------------------------------------------------------------------------------------------|
| track                             | Shows the sub commands available, including a short description.                                                                                         |
| track mode                        | Shows or sets the receiver bandwidth or mode, the way the SAILOR 100 GX tracks the satellite:                                                            |
| track mode dvb                    | <ul> <li>narrow (recommended, uses the built-in 300 kHz<br/>filter of the SAILOR 100 GX)</li> </ul>                                                      |
|                                   | <ul> <li>rssi (uses the RSSI signal from the VSAT modem)</li> </ul>                                                                                      |
|                                   | • wide (uses the wide-band filter to track the satellite)                                                                                                |
|                                   | <ul> <li>dvb (uses the built-in DVB-S2 receiver of the SAILOR<br/>100 GX to track the satellite. You must configure<br/>dvb_sym and dvb_nid.)</li> </ul> |
|                                   | GSC (uses Inmarsat Global Signalling Channel                                                                                                    |
|                                   | <ul> <li>GSCpwr (uses power of Inmarsat Global Signalling<br/>Channel)</li> </ul>                                                                        |
| track dvb_sym<br>track dvb_sym 22 | Shows or sets the current mega symbols rate for the DVB-S2 receiver when in dvb mode. The symbol rate used to verify and track a transponder.            |
|                                   | • Valid range: 0.1 — 99                                                                                                    |

Table D-11: UCLI command: track

| Command                          | Description                                                                                                    |
|----------------------------------|----------------------------------------------------------------------------------------------------|
| track dvb_nid<br>track dvb_nid 0 | Shows or sets the DVB NID to be verified by the built-in<br>DVB-S2 tracking receiver, when using tracking mode<br>DVB. It configures the NID used to verify and track a<br>transponder.                                                                   |
|                                  | <ul> <li>Valid range: 0 — 65535         A NID of '0' disables the NID check. Then the NID will be omitted in the verification of the transponder.     </li> </ul>                                                                                         |
| track rx_rf_freq                 | The frequency for the receiver to tune to. Verify that the frequency is in the same range as the modem rx_rf_frequency, above or below 11.7 GHz. I.f rx_rf_freq is set to 0, the tracking frequency is the same as the RX frequency provided by the modem |
|                                  | <ul> <li>Valid range:<br/>Ku band: 10.7 GHz to 12.75 GHz<br/>Ka band: 19.2 GHz to 20.2 GHz</li> </ul>                                                                                                    |

Table D-11: UCLI command: track

### D.2.11 zone

| Command                                                                                                 | Description                                                           |
|----------------------------------------------------------------------------------------------------|-----------------------------------------------------------------------|
| zone                                                                                                    | Shows the sub commands, unit and description for the command $zone$ . |
| zone <id> azimuth <start<br>angle&gt; <end angle=""></end></start<br></id>                              | Sets the azimuth angles of the blocking zone for one zone.            |
|                                                                                                    | Valid zones: 0 to 7                                                   |
|                                                                                                    | Valid angles: 0 to 360                                                |
| zone <id> elevation <start< th=""><th>Sets the elevation angles for a blocking zone.</th></start<></id> | Sets the elevation angles for a blocking zone.                        |
| angle> <end angle=""></end>                                                                             | Valid zones: 0 to 7                                                   |
|                                                                                                    | Valid angles: 0 to 360                                                |
| zone <id> tx_off <yes no=""  =""></yes></id>                                                            | Enables or disables TX inside the blocking zone.                      |
| zone <id> active <yes no=""  =""></yes></id>                                                            | Enables or disables the blocking zone.                                |
| zone <id></id>                                                                                          | Shows the setting for the blocking zone.                              |

Table D-12: UCLI command: zone

## Approvals

This appendix lists the approvals for SAILOR 100 GX:

• CE (R&TTE)

## E.1 CE (R&TTE)

The SAILOR 100 GX is CE certified (R&TTE directive) as stated in the "Declaration of Conformity with R&TTE Directive", enclosed in copy on the next page.

## **EU Declaration of Conformity**

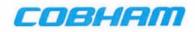

Hereby declares Thrane & Thrane A/S by this letter that the following equipment complies with the specifications of:

- R&TTE directive 1999/5/EC concerning Radio & Telecommunications Terminal Equipment as described in harmonized EU standards EN 303 978 V1.2.1.
- LVD directive 2006/95/EC concerning Low Voltage equipment as described in harmonized EU standard EN 60950-1:2006 + A11:2009 + A1:2010 + A12:2011; EN60950-22:2006 + A11:2008.
- EMC directive 2004/108/EC concerning EMC disturbances is met by conforming to the harmonized EU standards EN301 489-1 V1.9.2; EN 301 489-12 V1.2.2; EN 55022:2010/AC:2011; EN60945:2002 and EN55024:1998 + A1:2002 + A2:2003.
- Federal Communication Commission, FCC as described in 47CFR Part 25 (Title 47 of the Code of Federal Regulations; Chapter 1; Part 25 – Satellite Communications
- Industry Canada as described in IC SRSP-101, Technical Requirements for Fixed Earth Stations Operating Above 1 GHz in Space Radiocommunication Services and Earth Stations On Board Vessels (ESVs) Operating in the Fixed- Satellite Service.

#### Equipment included in this declaration

| 7090C SAILOR 100 GX (S900C) consisting of: |                     |
|--------------------------------------------|---------------------|
| 7009C SAILOR Above Deck Unit GX (ADU)      | PN = 407009C-xxx-01 |
| 7016C SAILOR Antenna Control Unit (ACU)    | PN = 407016C-xxx    |
| 7023A SAILOR GX Modem Unit (GMU)           | PN = 407023A-xxx    |

#### Equipment Applicability

7090C SAILOR 100GX System consists of an antenna unit (ADU – Above Deck Unit), an ACU (Antenna Control Unit) and a GMU (Global Xpress Modem Unit). It is a system that provides two-way satellite voice/data broadband communication while in movement on a vessel at sea (stabilized). The system can transmit to and receive from any desired Ka-band satellite, which has adequate signal coverage in the current geographic area.

### Manufacturer

Thrane & Thrane A/S

Lundtoftegårdsvej 93D, DK-2800 Kgs. Lyngby, Denmark Industrivej 30, DK- 9490 Pandrup, Denmark

Place and date Kgs. Lyngby, 2-201

Vibeke Fink R&D Director Thrane & Thrane A/S

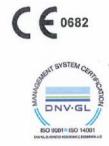

Document no.: 99-155375-C

Thrane & Thrane A/S trading as Cobham SATCOM. Registered no.: DK - 65 72 46 18. Registered address: Lundtoftegaardsvel 93 D, 2800 Kgs. Lyngby, Denmark This memo, which may conclain confidential information, is intended solely for the use of the individual(s) or organisation to whom it is addressed. If you are not the addresse, or the employee or agent responsible for delivering this memo to the addresse belayhone us as soon as possible and return the memo to us by post. Improper or unauthorised use, disclosure, distribution or copying of this memo is prohibited.

www.cobham.com

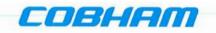

### Declaration of Conformity with R&TTE Directive

The undersigned of this letter declares that the following equipment complies with the specifications of EC directive 1999/5/EC concerning Radio & Telecommunications Terminal Equipment.

### Equipment included in this declaration

TT-7090C Sailor 100GX, Maritime Ka-Band Antenna System consisting of:

| TT-7016B | Antenna Control Unit (ACU) Ka<br>Antenna Control Unit (ACU) Ka | PN = 407016B-T19 or<br>PN = 407016B-N19 |
|----------|----------------------------------------------------------------|-----------------------------------------|
| And:     |                                                                |                                         |
| TT-7023A | Global Xpress Modem Unit (GMU)                                 | PN = 407023A-T19 or                     |
|          | Global Xpress Modem Unit (GMU)                                 | PN = 407023A-N19                        |
| And:     |                                                                |                                         |
| TT-7009C | Above Deck Unit (ADU)                                          | PN = 407009C-THR                        |
|          | Above Deck Unit (ADU)                                          | PN = 407009C-NEU                        |
| And:     | Global Xpress Modem Unit (GMU)<br>Above Deck Unit (ADU)        | PN = 407023A-N19<br>PN = 407009C-THR    |

### **Equipment Applicability**

TT-7090C SAILOR 100GX System consists of an antenna unit (ADU – Above Deck Unit), an ACU (Antenna Control Unit) and a GMU (Global Xpress Modem Unit). It is a system that provides two-way satellite voice/data broadband communication while in movement on a vessel at sea (stabilized). The system can transmit to and receive from any desired Ka-band satellite, which has adequate signal coverage in the current geographic area.

### Declaration

The requirement with respect to the LVD directive 2006/95/EC is met by conforming to the harmonized EU standard EN 60950. The protection requirement with respect to the EMC directive 2004/108/EC is met by conforming to the harmonized EU standard EN 60945. Effective use of frequency spectrum is met by conforming to harmonized EU standard EN 303978.

### Manufacturer

Thrane & Thrane A/S

Lundtoftegårdsvej 93D, DK-2800 Kgs. Lyngby, Denmark Industrivej 30, DK-9490 Pandrup, Denmark

Place and Date Kgs. Lyngby, 10. November 2014

Poul Jona, CEO Thrane & Thrane A/S

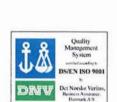

Doc. no. 99-144294-A Thrane & Thrane A/S trading as Cobham SATCOM Registered no.: DK - 65 72 46 18. Registered address: Lundtoftegaardsvej 93 D, 2800 Kgs. Lyngby, Denmark

www.cobham.com

# Glossary

| _ | • |
|---|---|
|   | 7 |
| - | • |

| ABS                       | ADU Bus Slave                                                                                                    |
|---------------------------|----------------------------------------------------------------------------------------------------|
| ACU                       | Antenna Control Unit                                                                                                    |
| ADM                       | ACU Digital Module. A main processor board in the ACU.                                                                                                    |
| AMB                       | Antenna Module Bus                                                                                                    |
| В                         |                                                                                                    |
| BUC                       | Block Up Converter - The BUC can be thought of the "transmitter", and its actions are effectively the direct opposite to the LNB. The BUC consists of the Up Converter and HPA.                                                                                                    |
| С                         |                                                                                                    |
| CE                        | Conformité Européenne. This term signifies that a CE certified product conforms to European health, environmental, and safety regulations. In short, it makes the product legal to be sold in the European Union.                                                                                                    |
| СМ                        | Continuous Monitoring                                                                                                    |
|                           |                                                                                                    |
| D                         |                                                                                                    |
| D<br>ddm                  | DC-Motor Driver Module                                                                                                    |
| _                         | DC-Motor Driver Module<br>Dynamic Host Configuration Protocol. A protocol for assigning dynamic IP addresses to<br>devices on a network. With dynamic addressing, a device can have a different IP address<br>every time it connects to the network.                                                                                                    |
| DDM                       | Dynamic Host Configuration Protocol. A protocol for assigning dynamic IP addresses to devices on a network. With dynamic addressing, a device can have a different IP address                                                                                                    |
| DDM<br>DHCP               | Dynamic Host Configuration Protocol. A protocol for assigning dynamic IP addresses to devices on a network. With dynamic addressing, a device can have a different IP address every time it connects to the network.                                                                                                    |
| DDM<br>DHCP<br>DNS<br>DVB | Dynamic Host Configuration Protocol. A protocol for assigning dynamic IP addresses to devices on a network. With dynamic addressing, a device can have a different IP address every time it connects to the network.<br>Domain Name System. A system translating server names (URLs) to server addresses.                                                                                                    |
| DDM<br>DHCP<br>DNS        | Dynamic Host Configuration Protocol. A protocol for assigning dynamic IP addresses to devices on a network. With dynamic addressing, a device can have a different IP address every time it connects to the network.<br>Domain Name System. A system translating server names (URLs) to server addresses.                                                                                                    |
| DDM<br>DHCP<br>DNS<br>DVB | Dynamic Host Configuration Protocol. A protocol for assigning dynamic IP addresses to devices on a network. With dynamic addressing, a device can have a different IP address every time it connects to the network.<br>Domain Name System. A system translating server names (URLs) to server addresses.<br>Digital Video Broadcasting, a set of standards relating to digital television.<br>Effective Isotropically-Radiated Power. The amount of power that would have to be emitted by an isotropic antenna (that evenly distributes power in all directions) to |

| F     |                                                                                                    |
|-------|----------------------------------------------------------------------------------------------------|
| FBB   | FleetBroadband                                                                                                    |
| FPGA  | Field Programmable Gate Array,                                                                                                    |
|       |                                                                                                    |
| G     |                                                                                                    |
| GMU   | GX Modem Unit                                                                                                    |
| GNSS  | Global Navigation Satellite System, e.g. GPS.                                                                                                    |
| GPL   | General Public License                                                                                                    |
| GSC   | Global Signaling Channel.                                                                                                    |
|       |                                                                                                    |
| Н     |                                                                                                    |
| HDT   | HeaDing True, NMEA sentence.                                                                                                    |
| HTTPS | HyperText Transfer Protocol Secure.                                                                                                    |
|       |                                                                                                    |
| Ι     |                                                                                                    |
| IEC   | International Electrotechnical Commission. The international standards and conformity assessment body for all fields of electrotechnology.                                                                                                    |
| IMSO  | International Mobile Satellite Organisation. An intergovernmental organisation that oversees certain public satellite safety and security communication services provided via the Inmarsat satellites.                                                                                                    |
| ISM   | Inertial Sensor Module                                                                                                    |
|       |                                                                                                    |
| К     |                                                                                                    |
| KDM   | Keyboard and Display Module of the ACU                                                                                                    |
|       |                                                                                                    |
| L     |                                                                                                    |
| LAN   | Local Area Network                                                                                                    |
| LEN   | Load Equivalent Number                                                                                                    |
| LGPL  | Lesser General Public License                                                                                                    |
| LNB   | Low Noise Block. A device used to amplify or boost the weak received signal without<br>amplifying the noise signals (hence the "low noise" part of LNB) and to convert the high<br>frequencies of the signal into lower frequencies, a process called down converting, for<br>conveyance to the indoor equipment (demodulator) for processing. |

### Μ MIB Management Information Base Ν NID Network IDentification NMEA National Marine Electronics Association (standard). A combined electrical and data specification for communication between marine electronic devices such as echo sounder, sonars, anemometer (wind speed and direction), gyrocompass, autopilot, GPS receivers and many other types of instruments. It has been defined by, and is controlled by, the U.S.-based National Marine Electronics Association., 0 openAMIP Open Antenna-Modem Interface Protocol, facilitates the exchange of information between an ACU and a satellite router. It allows the router to command the antenna and enables automatic beam switching (ABS)., Ρ PAST Person Activated Self Test PCM Pedestal Control Module PMM Polarisation Motor Module POST Power On Self Test. A system test that is activated each time the system is powered on. PSM **Power Supply Module** R REACH A regulation of the European Union, adopted to improve the protection of human health and the environment from the risks that can be posed by chemicals, while enhancing the competitiveness of the EU chemicals industry.

- RF Radio Frequency. Electromagnetic wave frequencies between about 3 kilohertz and about 300 gigahertz including the frequencies used for communications signals (radio, television, cell-phone and satellite transmissions) or radar signals.
- RFI Radio Frequency Interference. A non-desired radio signal which creates noise or dropouts in the wireless system or noise in a sound system.
- RoHS Restriction of Hazardous Substances
- ROSS Roaming Oceanic Satellite Server
- RSSI Received Signal Strength Indicator

| S    |                                                                                                    |
|------|----------------------------------------------------------------------------------------------------|
| SMD  | Single Motor Driver Module                                                                                                    |
| SNMP | Simple Network Management Protocol. An Internet-standard protocol for managing devices on IP networks. It is used mostly in network management systems to monitor network-attached devices for conditions that warrant administrative attention. |
| SSH  | Secure Shell. A network protocol for secure data communication, remote shell services or command execution and other secure network services between two networked computers that it connects via a secure channel over an insecure network.     |
| т    |                                                                                                    |
| ТРК  | Terminal Provisioning Key                                                                                                    |
| U    |                                                                                                    |
| UCLI | User Command Line Interface                                                                                                    |
| V    |                                                                                                    |
| VIM  | VSAT Interface Module                                                                                                    |
| VLAN | Virtual Local Area Network                                                                                                    |
| VMU  | VSAT Modem Unit                                                                                                    |
| W    |                                                                                                    |
| WAN  | Wide Area Network                                                                                                    |
| Х    |                                                                                                    |
| XIM  | Xim Interface Module, term for the module that connects the PCM and the ACU. X stands for one of various interface modules.                                                                                                    |
| Z    |                                                                                                    |
| ZRM  | Zero Reference Module                                                                                                    |

Index

### A

AC connector, 4-2 access limit, 6-31 acquisition gyro-free, 6-6 search pattern, 6-7 time, 6-6 ACU description, 2-6 grounding, 3-25 installing, 3-25 keypad, 4-1, 6-35 LED, 8-16 LEDs, display and keypad, 4-1 outline drawing, AC, A-7 outline drawing, DC, A-8 ACU display description, 6-33 ACU events. C-7 administration settings, 6-29 administrator  $\log off, 6-30$ logon, command line interface, D-1 logon, web interface, 6-30 password, change, 6-30 password, reset, 6-30 ADU cable sizes, A-10 connector, 4-3 description, 2-3 grounding, optimal, 3-23 weight, 2-3, 3-8 ADU cable alternatives, 3-24 connection, 3-21 modem attenuation, 3-24 ADU cable loop DC-resistance, 3-24 ADU events, C-2 aluminum hulls grounding, B-6

antenna drainage, 3-17 grounding recommendations, B-3 installation location, 3-3 isolation from mounting base, B-9 mast design, 3-8 obstructions, 3-4 opening, 3-22 radiation, 3-6 stabilization, 2-3 wrong direction, 8-31 antenna data modify, 6-31, 6-32 antenna dish position fix, 2-5, 8-20 attenuation ADU cable, 3-24 azimuth calibration, 6-7 DVB symbol rate minimum, 6-11 azimuth calibration wrong, 8-31

### В

baud rate NMEA 0183, 4-5 BITE test, 8-16 blocking zones azimuth, 3-5 elevation, 3-5 setup, 6-18 statistics, 6-26 braces mast, 2 pieces, 3-12 mast, 3 pieces, 3-12 browser settings for web interface, 8-4 BUC calibration, 6-12

### С

cable calibration data reset, 8-6 ground, B-8 power, 5-1 cable calibration, 6-11 service, 6-11 cable loss ADU cable, 3-19 cable requirements NMEA, 4-5

cable size N-connector, ADU, A-10 cable type LAN, 4-6, 4-9 calibration azimuth. 6-7 cable, 6-7, 6-11 elevation requirements, 6-10 error codes, 6-8 satellite data, 8-14 service profile, 6-10 calibration data, 8-6 enter, 6-10 reset, 8-6 change administrator password, 6-30 Change network, 6-31, 6-32 CLI, D-1 command line interface, D-1 config, D-3 demo. D-3 dualantenna, D-3 exit, D-3 help, D-2 modem, D-4 satellite, D-5 status, D-7 supported commands, D-2 system, D-8 track, D-8 user name and password, D-1 zone, D-9 commands UCLI. D-2 commands in command line interface, D-2 compass safe distance, -iv ACU, A-4, A-5 ADU, A-3 condensation in antenna, 3-17 config command line interface, D-3 configuration copy, 6-32 export, 6-32 import, 6-32 LAN network, 6-20 site map, 6-14 step-by-step, 6-1 Configuration program, 6-1 connect web interface, 6-1

connector AC, 4-2 ADU, 4-3 DC, 4-2 DC Input, 4-2 LAN, 4-6, 4-9 management PC, 4-9 NMEA 0183/2000, 4-4 RS-232, 4-5, 4-8 RS-422, 4-5, 4-8 service port, 4-6, 4-9 TNC, 4-3 VMU Rx-Tx, 4-4, 4-7, 4-9 contact information, 8-2 corrosion smoke deposits, 3-17 current start up peak, 5-1

### D

DC connector, 4-2 **DC** Input connector, 4-2 default gateway, 6-22 degradation due to the radar, 3-15 Ka-band connection, 3-15 demo command line interface, D-3 DHCP client, 6-22 DHCP server, 6-21, 6-22 diagnostic report, 6-24 display ACU, description, 6-33 distance antenna to FBB equipment, 3-15 antenna to GPS receiver, 3-15 antenna to radar. 3-13 DNS setup, 6-22 drainage of antenna, 3-17 drawing ACU, AC, A-7 ACU, DC, A-8 ADU, A-6 dual antenna command line interface, D-3 DVB symbol rate azimuth calibration, 6-11 DVB-S. 6-10 DVB-S2, 6-10

Index

### Ε

elevation angle minimum, 8-14 elevation cutoff, 8-14 E-mail setup, 6-23 error codes. C-1 calibration, 6-8 error messages, 8-4, C-1 ACU, C-7 ADU, C-2 ETSI elevation angle, 8-14 event, C-1 events ACU, C-7 ADU, C-2 list of active. 8-4 exit command line interface, D-3 export configuration, 6-32 external heading input, 6-4

### F

factory default calibration data, 8-6 factory defaults reset to, 8-4, 8-6 factory reset modem, 8-7 failure states view, 8-22 FBB distance from antenna, 3-15 FCC elevation angle, 8-14 Features, 2-2 fiberglass hulls grounding, B-7 fire wall, 6-1 fix antenna lock, 2-5, 8-20 fixed heading, 6-4 fixed TX gain, 6-13 flange thickness, 3-8 flatness, 3-8

### G

gain fixed TX, 6-13 gateway setup, 6-22 GMU reset, 8-7

**GPS** receiver distance from antenna, 3-15 grounding, B-1 ACU, 3-25 ADU, 3-23 aluminum hulls, B-6 antenna, B-3 cable, B-8 fiberglass hulls, B-7 jumper cable, B-11 modem, 3-26 recommendations, B-2 steel hulls, B-4 terminal. B-2 guest permissions, 6-31 guest login, 6-2, 6-31 gusset plates, 3-8 gyro compass heading input, 6-4 gyro input, 4-4

### Η

hatch remove, 3-22 heading input external, 6-4 fixed, 6-4 gyro compass, 6-4 NMEA, 4-5 none, 6-5 help command line interface, D-2 host name, 6-15, 6-20 humidity in antenna, 3-17

### Ι

impedance cable, 5-2 total, 5-2 import configuration, 6-32 input AC, 4-2 installation ACU, 3-25 Interfaces, 4-1, 5-1 interference, 3-13 from radar, 3-13 L-band antenna, 3-15 RF, B-10 Internet access, 6-22 IP address

J jumper cable grounding, B-11

static, 6-22

for web interface, 6-2, 6-10, 8-7, 8-9

### Κ

keypad ACU, 4-1, 6-35

### L

LAN cable type, 4-6, 4-9 connector, 4-6, 4-9 network setup, 6-20 LAN configuration default gateway, 6-22 DHCP client, 6-22 LAN connector management, 4-9 LAN network configuration, 6-20 L-band interference, 3-15 LED ACU, 4-1, 8-16 limit access to web interface, 6-31 line up, 8-7 LO frequencies, 6-33 load configuration, 6-32 lock service hatch, 3-22 locking pin, 2-5, 8-20 log off administrator, 6-30 login guest, 6-31 logon administrator, command line interface, D-1 administrator, web interface, 6-30

### Μ

mail server setup, 6-23 management PC connect, 4-9 mast 2 braces, 3-12 3 braces, 3-12 design, 3-8 flange thickness, 3-8 flatness, 3-8 foundation. 3-8 gusset plates, 3-8 height, 3-8 weight, 3-11 without braces, 3-11, 3-12 mast flange, 3-8 mast for antenna, 3-8 messages, C-1 MIB. 6-39 MIB file download, 6-39 microwave radiation, -iii minimum elevation angle, 8-14 Model numbers, 2-9 modem command line interface, D-4 grounding, 3-26 signal level, ACU display, 6-36 supported types, 8-15 web interface, 6-12 modify antenna data, 6-31, 6-32 motion centre ship, 3-7

### Ν

navigation, 6-15 navigation in web interface, 6-16 N-connector cable sizes, A-10 network LAN setup, 6-20 NMEA cable requirements, 4-5 connector, 4-4 LEN, 4-4 supported string, 4-5 NMEA 0183 baud rate, 4-5 none heading input, 6-5 notifications, 8-4

### 0

obstructions distance and size, 3-4 one touch commissioning, 6-12

Index

opening antenna, 3-22 options order number, 2-9 order number options, 2-9 order numbers, 2-9 OTC, 6-12 outline drawing ACU, AC, A-7 ACU, DC, A-8 ADU, A-6

### Ρ

password UCLI, D-1 PAST, 8-16 patents, A-5 peak current, 5-1 permissions user. 6-31 Person Activated Self Test, 8-16 placing the antenna, 3-3 pointing wrong direction, 8-31 pole mount, 3-8 POST, 8-16 power consumption, A-1 sources, 5-1 power cable selection, 5-1 power cycle, 6-38 Power On Self Test, 8-16 protect access to settings, 6-31 provisioning key, 3-26 Proxy server, disabling, 8-4

### R

radar distance from antenna, 3-13 signal degradation, 3-15 radiation, -iii radiation level, 3-6 recover software update, 8-11 remove service hatch, 3-22 report send by e-mail, 6-23 reset, 6-38, 8-4, 8-6 modem, 8-7 password, 6-30 reset administrator password, 6-30 reset keys on ACU, 6-38

**RF** interference recommendations, B-10 **RF** loss ADU cable, maximum, 3-19 roll period limitations. 3-7 mounting height, 3-7 ship, 3-7 rollback software, 8-10 **RS-232** connector, 4-5, 4-8 **RS-422** connector, 4-5, 4-8 Rx-Tx connector, 4-4, 4-7, 4-9

### S

safe mode, 8-11 safety summary, -iii samples statistics, 6-25 sampling interval, 6-25 satellite command line interface, D-5 satellite data calibration, 8-14 save configuration, 6-32 self test, 8-4 send e-mail diagnostic report, 6-24 server setup SMTP, 6-23 service cable calibration, 6-11 service hatch lock, 3-22 remove, 3-22 service port rack version, 4-2 service profile calibration, 6-10 setup diagnostic report, 6-24 e-mail, 6-23 for statistics report, 6-23 statistics report, 6-25 user permissions, 6-31 shadowing, 3-4 ship motion centre, 3-7 signal level modem, ACU display, 6-36 site map, 6-14

smoke deposits, 3-17 SMTP server, 6-23 SMTP login, 6-23 SNMP, 6-39 community string, 6-39 SNMP traps setup, 6-28 software update, 8-9 recover, 8-11 rollback, 8-10 software version, 1-1 verify, 8-12 specifications, A-1 ACU, A-4, A-5 ADU, A-2 SSH port, D-1 start-up current, 5-1 static IP, 6-1 static IP address, 6-22 statistics sampling frequency, 6-25 send by e-mail, 6-23 statistics report, 6-25, 6-26 example, 6-27 setup, 6-24 status command line interface, D-7 status messages, 8-16 steel hulls grounding, B-4 support contact information, 8-2 symbol rate DVB, azimuth calibration, 6-11 syslog setup, 6-28 system ACU reset, keys to press, 6-38 command line interface, D-8 system configuration copy, 6-32 System messages, C-1

### Т

technical data, A-1 Telnet, D-1 terminal grounding recommendations, B-2 Terminal Provisioning Key, 3-26 terminal type, 3-26 TNC connector, 4-3 tools needed, 3-2 TPK, 3-26 track command line interface, D-8 TT number, 2-9 TX gain fixed, 6-13 type label, 3-26

### U

updating software, 8-9 upload configuration, 6-32 upload software safe mode, 8-11 user CLI, D-1 user name UCLI, D-1 user permissions, 6-31 setup, 6-31

### V

VMU connector, 4-4, 4-7, 4-9 VSAT modem supported types, 8-15

### W

warning messages, C-1 warnings, 8-4 warranty, 8-35 web interface browser settings, 8-4 connect, 6-1 LAN connector, 4-9 modem, 6-12 navigating, 6-16 web mmi LAN connector, 4-9 weight ADU, 2-3, 3-8 mast, 3-11 Wiring, 4-1, 5-1

### Х

XIM data, 8-22

### Ζ

Zeroconf, 6-23 zone command line interface, D-9

98-141779-C www.cobham.com/satcom

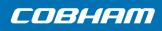